## GE Grid Solutions

# **MU320E**

## Устройство Сопряжения –Расширенное

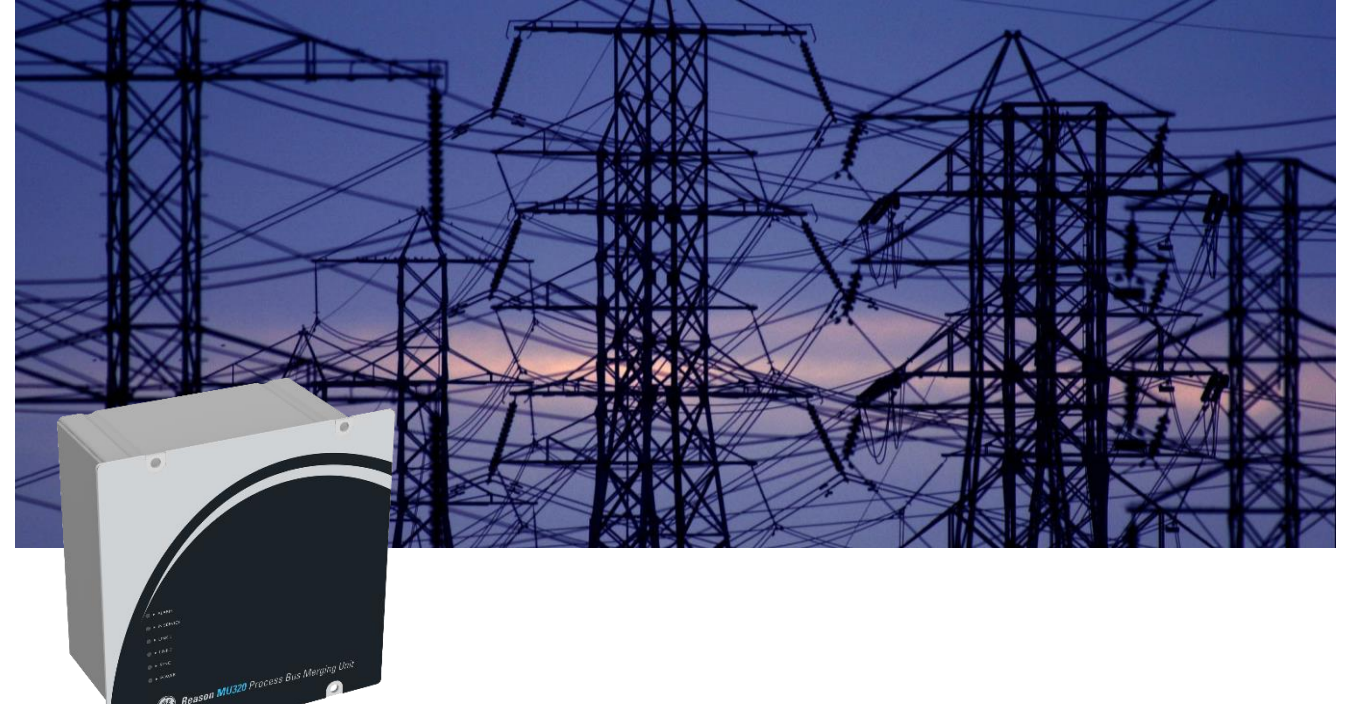

## Техническое руководство

Версия платформы: E Версия программного обеспечения: 04 Ссылка на публикацию: MU320E\_TM\_RU\_1.5

Воображение в действии

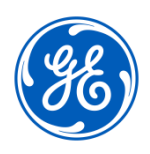

## <span id="page-1-0"></span>**Содержание**

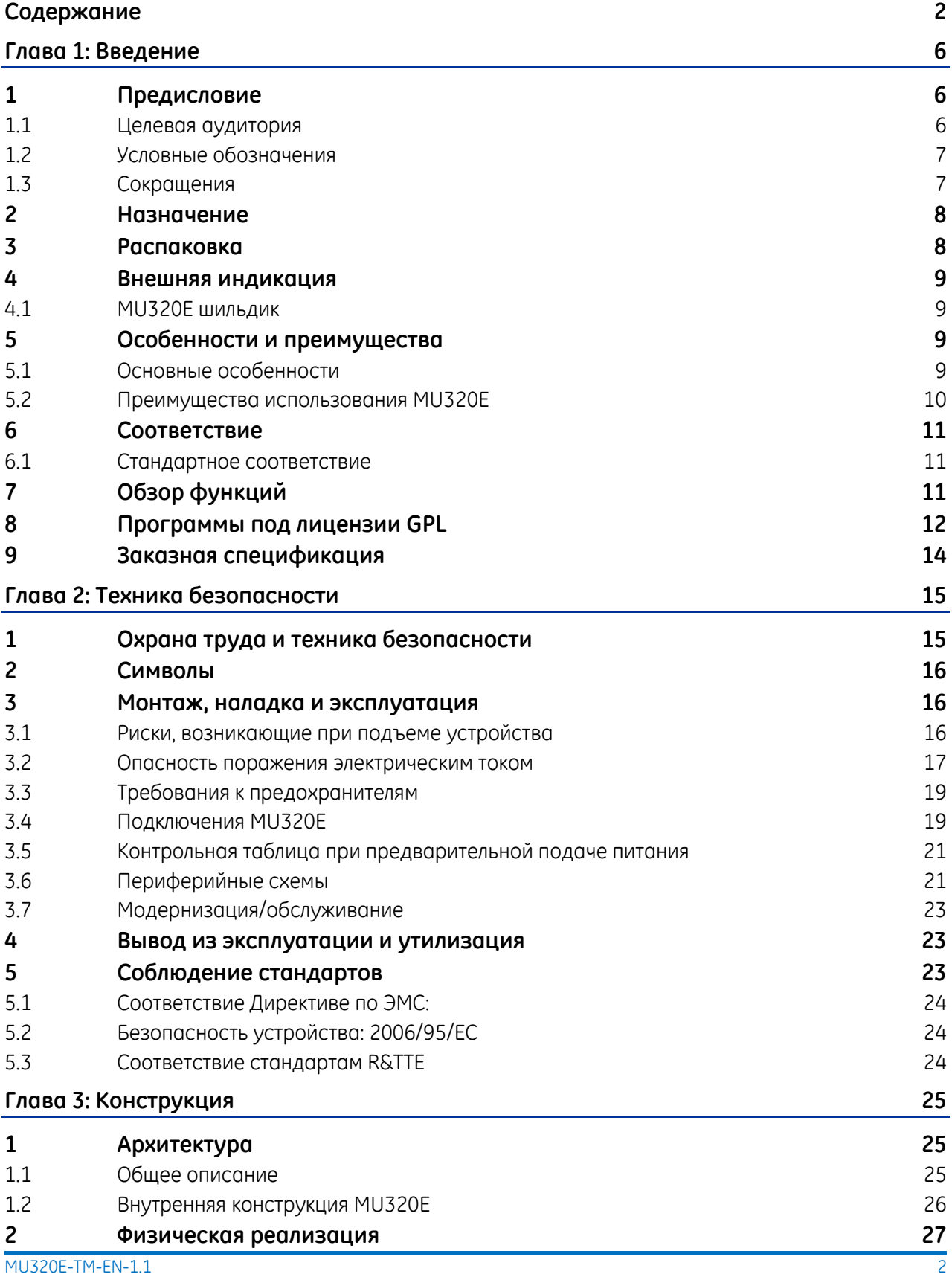

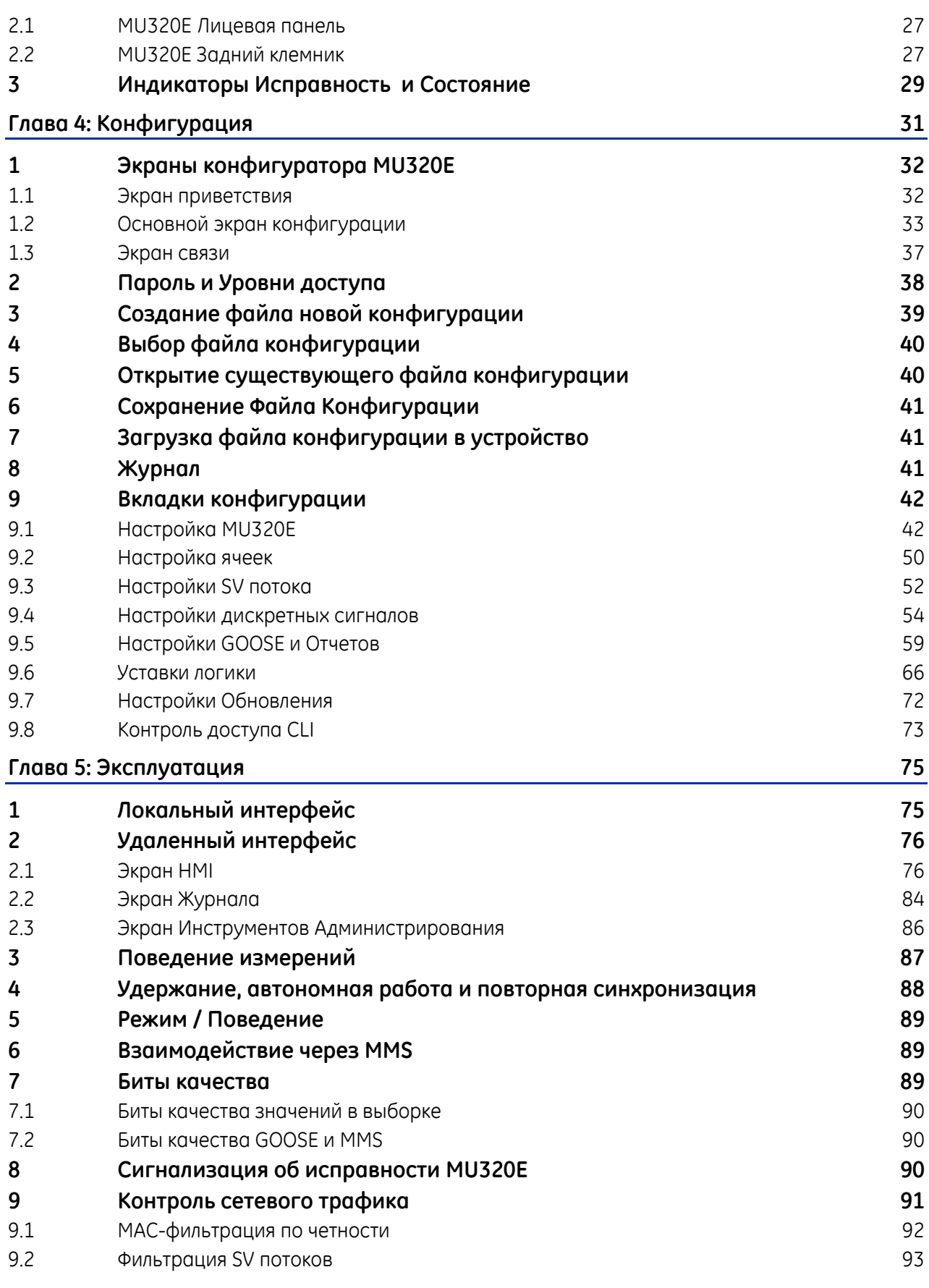

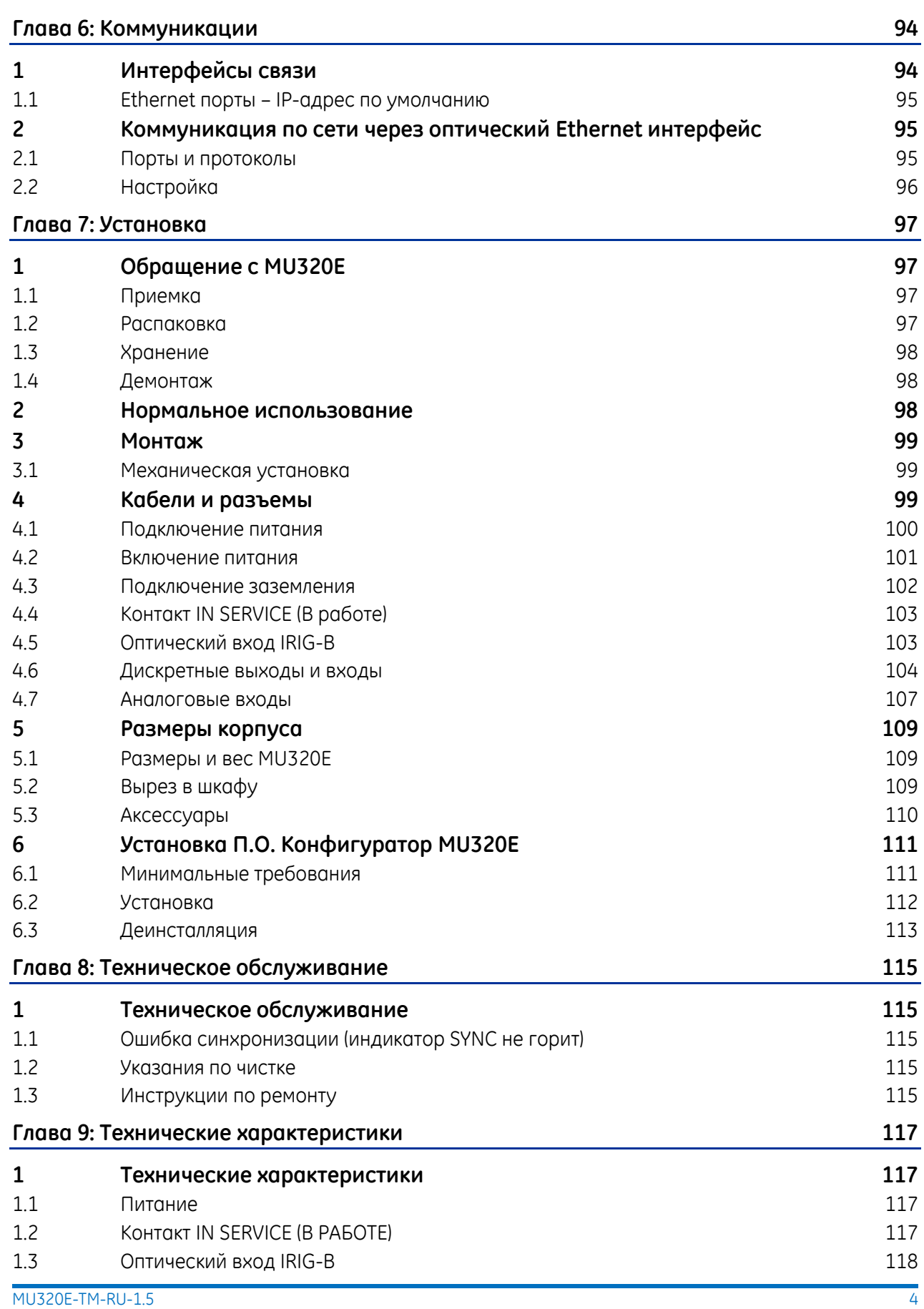

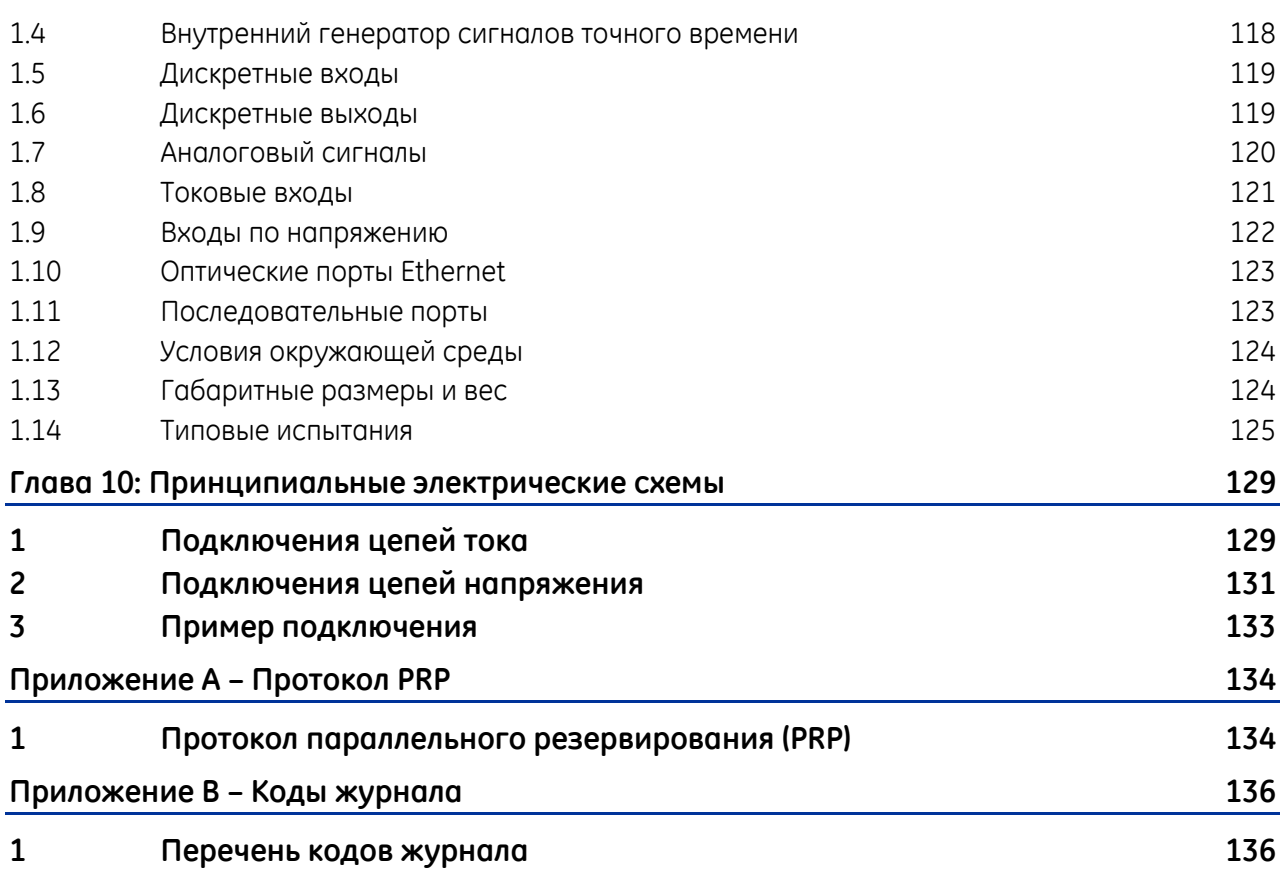

## **MU320E**

## <span id="page-5-0"></span>**Интегрированное Устройство Сопряжения Глава 1: Введение**

В главе содержится общая информация о техническом руководстве и введение в работу интегрированного устройства сопряжения MU320E.

### <span id="page-5-1"></span>1 Предисловие

Руководство содержит функциональное и техническое описание устройства сопряжения GE MU320E, а также полный набор инструкций по его использованию. Технический уровень руководства предполагает, что читатель уже знаком с релейной защитой и имеет опыт работы в данной области. Описание принципов и теории ограничено объемом, который необходим для понимания функционирования MU320E.

Мы постарались сделать руководство максимально точным, исчерпывающим и удобным для восприятия. Тем не менее, мы не можем гарантировать отсутствие в нем ошибок. Мы также не утверждаем, что оно не может быть усовершенствовано. Поэтому мы будем очень рады, если Вы сообщите нам об обнаруженных ошибках или дадите Ваши предложения по усовершенствованию данного руководства. Наши принципы предусматривают предоставление информации, необходимой для безопасного определения, разработки, установки, ввода в эксплуатацию, технического обслуживания и последующей утилизации MU320E. Мы полагаем, что настоящее руководство предоставляет необходимую информацию, но, если Вы посчитаете, что требуются дополнительные сведения, просим связаться с нами.

Обратную связь с нашим контактным центром следует осуществлять по следующей ссылке:

<https://www.gegridsolutions.com/contact.htm>

### <span id="page-5-2"></span>1.1 Целевая аудитория

Руководство предназначено для специалистов, занимающихся монтажом, вводом в эксплуатацию, техническим обслуживанием, поиском и устранением неисправностей или эксплуатацией любых конфигураций MU320E. К указанным лицам относится персонал, осуществляющий монтаж оборудования и его ввод в эксплуатацию, а также инженеры, ответственные за эксплуатацию.

Технический уровень руководства предполагает, что специалисты по монтажу и вводу в эксплуатацию обладают необходимыми знаниями для обращения с электронным оборудованием. Кроме того, системные инженеры и инженеры РЗА должны хорошо разбираться в системах РЗА и сопутствующем оборудовании.

#### <span id="page-6-0"></span> $1.2$ Условные обозначения

В силу технического характера руководства его текст содержит большое количество специальных терминов, сокращений и аббревиатур. Некоторые из данных терминов широко используются в рамках отрасли, другие же относятся к собственной терминологии компании GE и специфичны для MU320E.

#### <span id="page-6-1"></span> $1.3$ Сокращения

AC (а.с.) - переменный ток; А/D (АЦП) - аналого-цифровой преобразователь; CD-ROM - компактный диск - постоянное запоминающее устройство; CID - описание сконфигурированного IED; CR2032 - модель литиевой батареи; ТТ - трансформатор тока; АД - атрибут данных; ОД - объект данных; DC (d.c.) - постоянный ток; FPGA - Программируемая вентильная матрица, базовый матричный кристалл; GOOSE - общее (типовое) объектно-ориентированное событие подстанции; GCB - Блок Управления GOOSE; IEC (МЭК) - международная электротехническая комиссия; IED - интеллектуальные электронные устройства; IEEE - институт инженеров по электротехнике и электронике; I/О - вход/выход: IMB - дисбаланс; IP - интернет-протокол; IRIG-В - протокол синхронизации времени межрегиональной группы измерений (обозначение частоты импульсов В); LAN (ЛВС) - локальная вычислительная сеть; LED - светоизлучающий диод; LD - Логическое устройство; LN - Логический узел; МАС (УДС) - управление доступом к среде передачи; MMS - стандарт передачи сообщений внутри предприятия (Manufacturing Message Specification) (ISO 9506) MU - устройство сопряжения; NC (H3) - нормально замкнутый (контакт); NC (HP) - нормально разомкнутый (контакт); RAM (ОЗУ) - оперативное запоминающее устройство; RX - разъем / коннектор приемника данных; SCD - описание конфигурации подстанции; SCL - язык описания конфигурации системы; SSH - безопасная оболочка; SV - поток мгновенных значений тока и напряжения; Sync (Синх.) - синхронизация; TCP - протокол управления передачей; ТХ-разъем / коннектор передатчика данных; PIU - технологический интерфейсный блок; VLAN (ВЛВС) - виртуальная локальная сеть; VT (ТН) - Трансформатор Напряжения.

#### <span id="page-7-0"></span> $\overline{\phantom{0}}$ Назначение

MU320E - устройство сопряжения с технологическим процессом (PIU) с аналоговыми и дискретными интерфейсами для полного моделирования ячейки, её управления и оцифровки по стандарту IEC 61850, в части выборочных значение (SV) и GOOSE сообщений.

MU320E обеспечивает полную ценность полностью цифровой подстанции в качестве интерфейса ввода-вывода для каждого IED присоединения, особенно терминалов РЗА и контроллеров присоединения. Использование MU320E снижает сложность проекта за счет сокращения количества контрольных кабелей и физических соединений т.к. физические подключения идут до MU320E, установленного в первичной ячейке. IED ячеек могут использовать данные от резервированной пары MU320E, повышая эксплуатационную готовность системы. IED ячеек можно быстро заменить, так как не требуется переподключение клеммника. Дополнительным преимуществом MU320E является повышение производительности  $M$ снижение СТОИМОСТИ трансформатора тока за счет более низкой нагрузки на вторичной обмотке и уменьшения количества сердечников трансформатора тока, необходимых для работы.

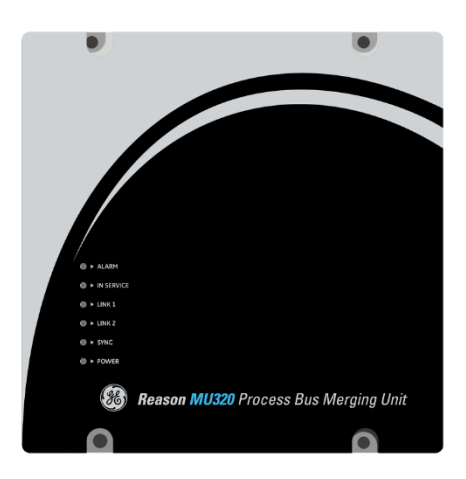

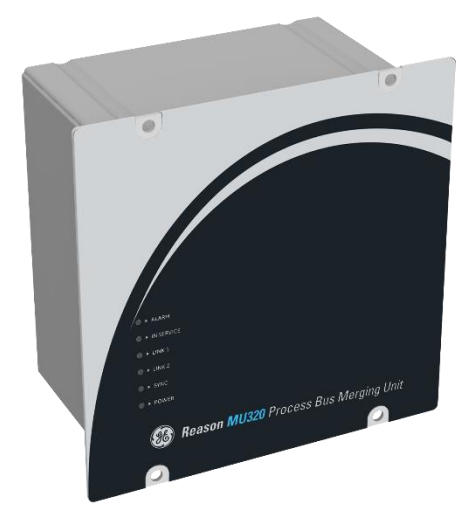

**MU320E** 

#### <span id="page-7-1"></span> $\overline{3}$ Распаковка

Осторожно распакуйте MU320E и отложить все приспособления и кабели в сторону во избежание их потери.

Сверить содержимое с упаковочной ведомостью. При отсутствии какой-либо из указанных позиций необходимо обратиться в компанию GE (см. контактную информацию в начале настоящего руководства).

Проверьте MU320E на наличие повреждений во время транспортировки. Если устройство повреждено или неисправно, немедленно сообщить об этом в транспортную компанию. Только грузополучатель (физическое или юридическое лицо, принимающее устройство) может подать претензию к перевозчику по поводу случайных повреждений, возникших при транспортировке.

Мы рекомендуем пользователю сохранять оригинальные упаковочные материалы на случай необходимости транспортировки или отправки MU320E в будущем.

### <span id="page-8-0"></span>4 Внешняя индикация

#### <span id="page-8-1"></span>4.1 MU320E шильдик

Информация о компании, параметрах электропитания, заводской и серийный номер MU320E указаны на небольшой паспортной табличке, прикрепленной с задней стороны корпуса, см. рисунок ниже.

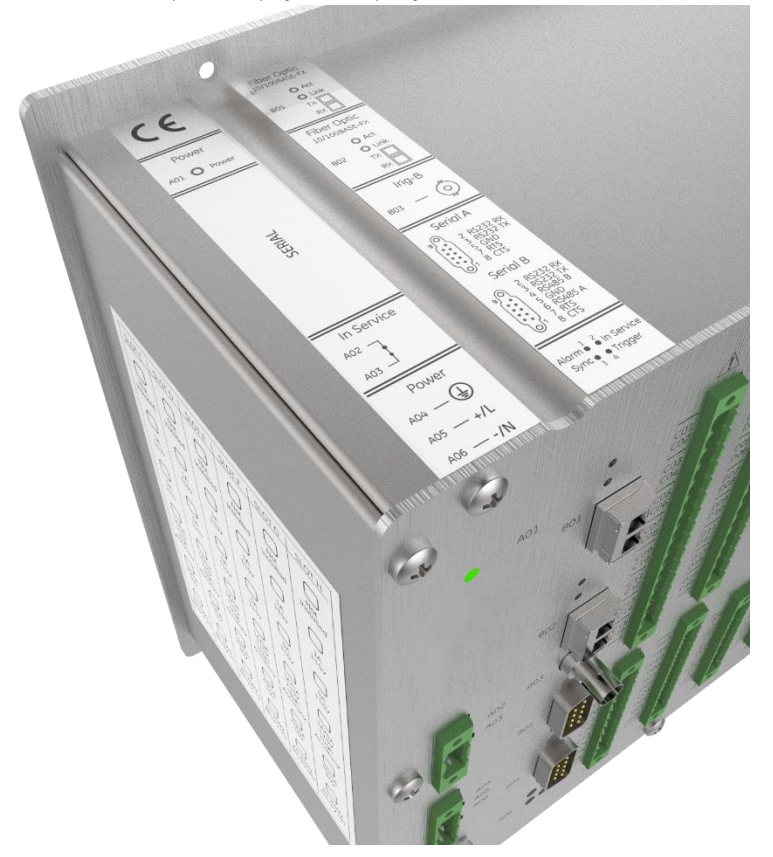

Расположение заводского\серийного номеров и технических характеристик

### <span id="page-8-2"></span>5 Особенности и преимущества

### <span id="page-8-3"></span>5.1 Основные особенности

- Совместим с IEC 61850-9.2LE (выборки измерений)
- Поддержка IEC 61850-8-1 ed2.0 (GOOSE)
- Блоки управления отчетами (Report control blocks)
- Поддержка профилей Защиты и Измерений для SV потоков
- Контроль и управление с использованием протокола MMS
- Использование виртуальной ЛВС и тегов приоритета (802.10)
- Время передачи сигналов GOOSE соответствует Типу 1А, класс качества Р1 (менее 3 мс)
- Поддержка сетевого резервирования протокола PRP (IEC 62439-3)
- В случае потери связи вся основная информация отображается с помощью светодиодных индикаторов (Питание, В работе, Аварийный сигнал, Синхр., ЛВС А и ЛВС В)
- Инструмент конфигурации IED для стандартизированных SCL файлов
- Синхронизируется по протоколу IRIG-В или PTP версии 2 IEEE 1588
- Превосходные технические характеристики и стабильность
- До 16 аналоговых входов; 8 значений напряжения и тока
- Высокоточная аналоговая плата с 4 х TT и 4 х TH
- До 96 обычных дискретных входов и до 32 цифровых GOOSE входов
- До 48 дискретных выходов
- 2 одновременных выходных SV потока
- Дискретные входы и выходы с помощью GOOSE сообщений
- Устанавливается на ОРУ в соответствующем шкафу.
- Рабочая температура от -40 °С до +55 °С.
- Безвентиляторная конструкция без вращающихся частей;
- Реле сигнала неисправности (сторожевая watch-dog)
- Самоконтроль (внутренние напряжение и температура)
- Синхронизация в режиме Holdover (удержание)
- Расчет нейтрали сети
- Биты качества по IEC61850
- Комбинированные входы GOOSE для управления дискретным выходом
- Моделирование IEC61850 для интерфейса с выключателями и разъеденителями
- Связь между цифровыми сигналами и моделью данных
- Интерфейс для логической схемы дискретных входов и дискретных выходов
- Тестовый режим
- Местное время

#### <span id="page-9-0"></span> $5.2$ Преимущества использования MU320E

- Компактное конструктивное исполнение поддерживает варианты установки на ОРУ в шкафы управления выключателей, коммутационные шкафы и металлические распределительные ячейки.
- 6 слотов для плат ввода/вывода позволяют использовать для нескольких приложений. Применяется как устройство сопряжения, устройство удаленного ввода/вывода или PIU. Подходящий размер и количество точек для всех типов приложений.
- Слоты для 2-х аналоговых плат ТТ/ТН поддерживают применение в «полтора выключателя на присоединение», двойных схемах

распределительных фидерах, а также в установках комбинированной зашиты и измерений.

- Дополнительная аналоговая плата ТТ/ТН для измерения точности измерения для коммерческого учета и контроля качества электроэнергии.
- Возможна выдача 2 х SV потока (по одному на аналоговую плату TT/TH). Каждый поток может быть SV потоком профиль защиты (80 выборок/период) или качества электроэнергии (256 выборок/период).
- $\bullet$ Полная интеграция с цифровой подстанцией через 2 порта Ethernet, поддержку сетей высокой готовности с протоколом PRP и протокол точной синхронизации времени IEEE 1588.
- Полная поддержка второй редакции IEC 61850, включая поддержку тестового режима и моделирования. Несколько логических устройств для объединения нескольких выключателей и разъединителей в одном MU320E.

#### <span id="page-10-0"></span> $6\overline{6}$ Соответствие

MU320E - это устройство, соответствующий требованиям RoHS 3, прошло ряд всесторонних испытаний и процессов сертификации, чтобы обеспечить и подтвердить совместимость со всеми целевыми рынками. Подробное описание этих критериев можно найти в главе «Технические характеристики».

#### <span id="page-10-1"></span>6.1 Стандартное соответствие

Соответствие директиве Европейской комиссии и оценке соответствия UK по ЭМС и низковольтному разряду подтверждается самосертификацией по международным стандартам.

## UK<br>Co

### Обзор функций

MU320E является интерфейсом от мира физических аналоговых сигналов к цифровым устройствам, который использует коммуникационные сети. Аналоговый сигнал преобразуется в цифровой и передается по протоколу связи сети потоком значений выборок (SV).

Устройство может быть использовано, как на новых подстанциях (ПС), так и при реконструкции существующих объектов. Полная совместимость с IEC 61850 обеспечивает ВОЗМОЖНОСТЬ взаимодействия с любым устройством, подключенным к шине процесса.

Помимо технологических преимуществ, решение на базе шины процесса обеспечивает сокращение расходов на проектирование, техническое обслуживание и монтаж главным образом за счет упрощения сети контрольного кабеля.

Ниже приведен пример использования MU320E.

<span id="page-10-2"></span> $\overline{7}$ 

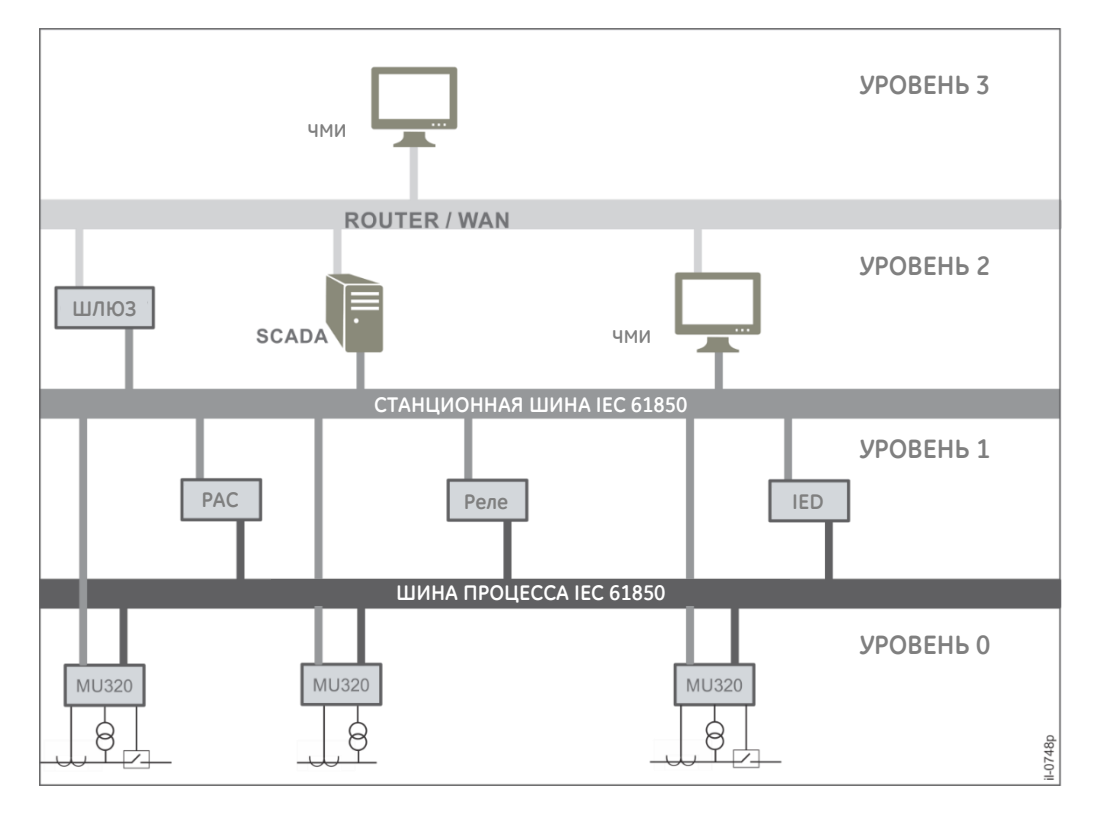

#### Пример использования MU320E

<span id="page-11-0"></span>8

### Программы под лицензии GPL

MU320E в своей работе использует общедоступные лицензии согласно следующей таблице:

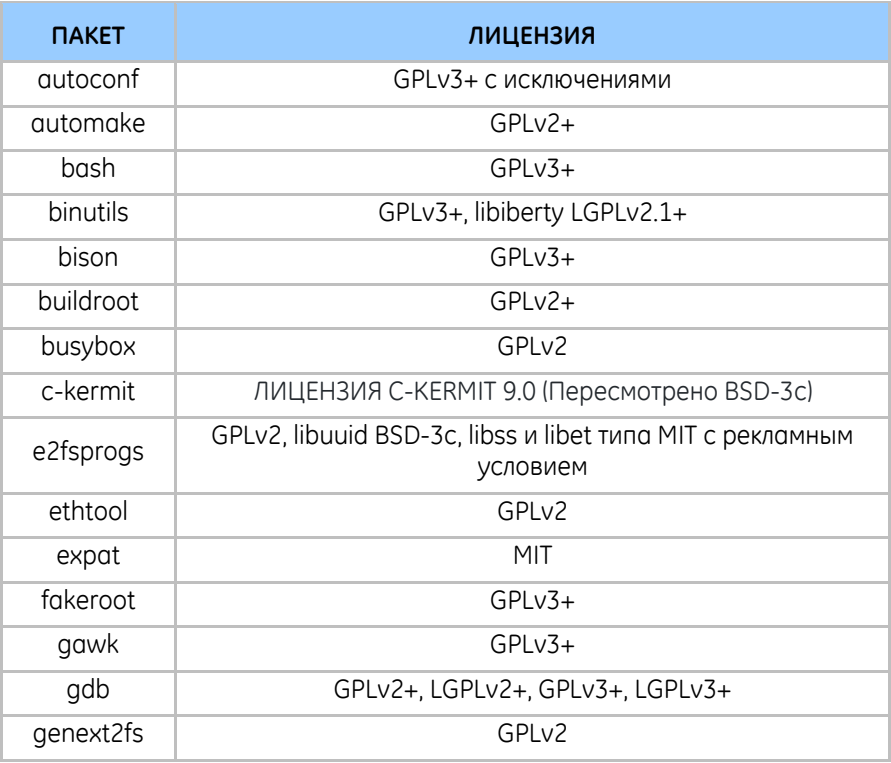

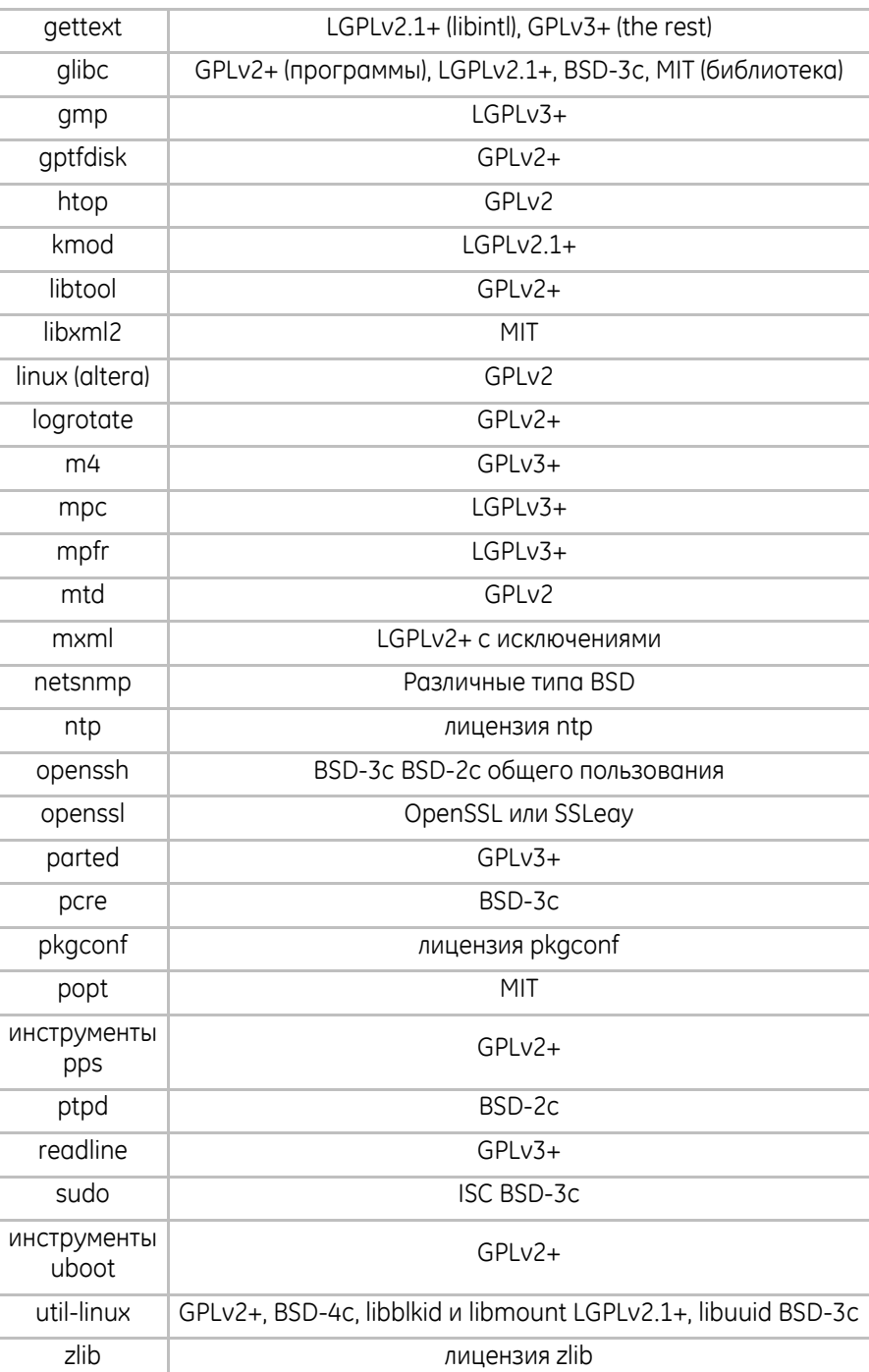

Если пользователь хочет получить исходный код, обратитесь в наш контактный центр.

### <span id="page-13-0"></span>9 Заказная спецификация

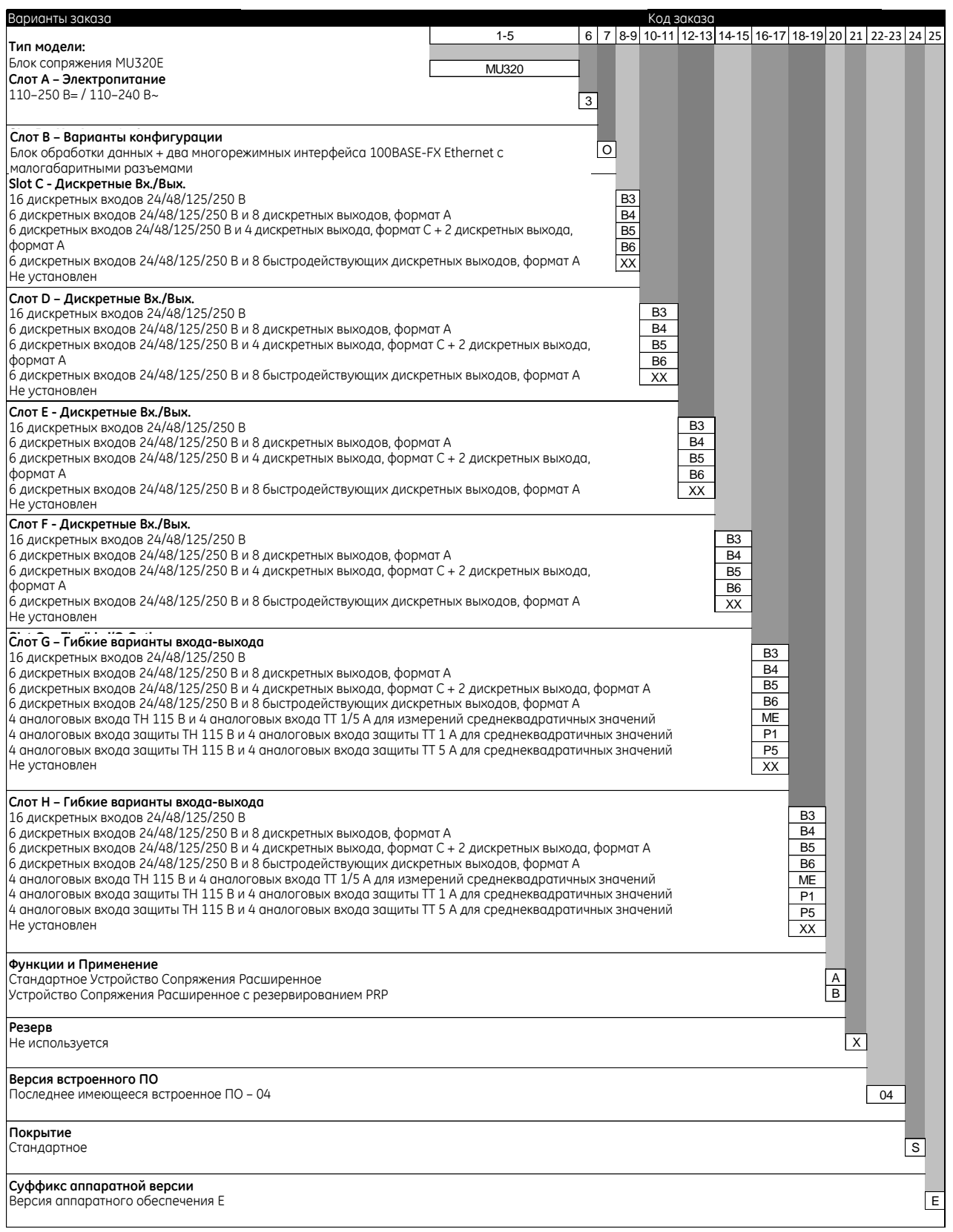

## **MU320E Устройство Сопряжения Расширенное**

## <span id="page-14-0"></span>**Глава 2: Техника безопасности**

Глава содержит информацию по безопасному обращению с устройством. Для постоянной сохранности устройства и обеспечения безопасности персонала необходимо соблюдать требования по монтажу и обращению с устройством. Перед распаковкой MU320E, его монтажом, вводом в эксплуатацию или техническим обслуживанием необходимо ознакомиться с информацией, приведенной в главе.

#### <span id="page-14-1"></span>1 Охрана труда и техника безопасности

Персонал, работающий с устройством, должен обязательно ознакомиться с данной информацией по технике безопасности.

Во время работы электрооборудования некоторые его детали находятся под опасным напряжением. Ненадлежащее использование устройства и несоблюдение указаний, содержащихся в предупреждениях, ставит персонал под угрозу.

Любые работы с устройством, а также его эксплуатацию, могут выполнять только квалифицированные сотрудники. Под квалифицированными сотрудниками понимаются сотрудники:

- знакомые с методами монтажа, ввода в эксплуатацию и эксплуатации оборудования и систем, к которым оно подключено;
- знакомые с общепринятыми процедурами обеспечения технической безопасности и имеющие разрешение включать и выключать питание оборудования;
- прошедшие обучение по правильному обращению и использованию средств защиты в соответствии с установленными правилами техники безопасности;
- прошедшие обучение действиям в экстренных ситуациях (оказание первой помощи).

Руководство содержится указания по установке, наладке и эксплуатации MU320E. Тем не менее, он не может охватить все возможные обстоятельства. При возникновении вопросов или проблем не предпринимайте никаких действий без соответствующего разрешения. Необходимо обратиться в местное торговое представительство и запросить необходимую информацию.

*Каждое устройство проходит обязательные производственные испытания на диэлектрическую прочность и целостность защитного заземления*

#### <span id="page-15-0"></span>2 Символы

В руководстве встречаются следующие символы. Эти же символы можно найти на некоторых деталях устройства.

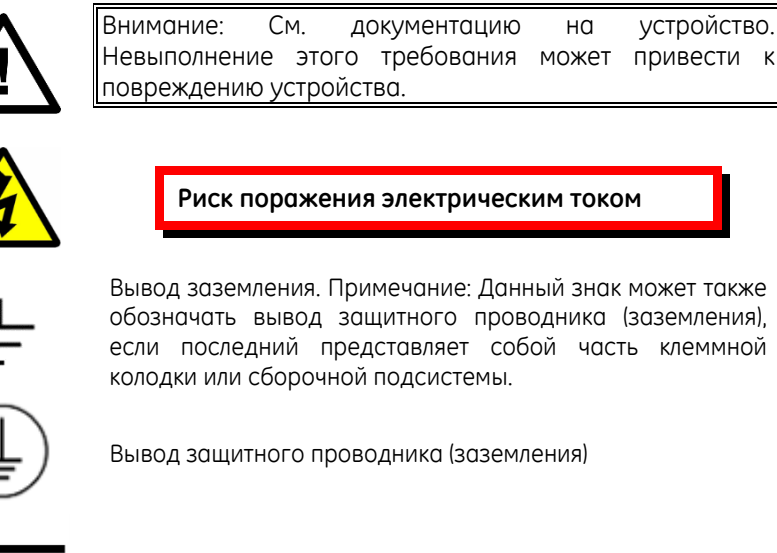

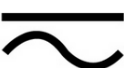

Как постоянный, так и переменный ток

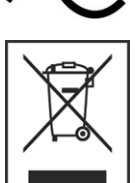

Инструкции по утилизации

*Термин «Заземление», используемый в настоящем руководстве, является прямым эквивалентом европейского термина «Земля»***.**

### <span id="page-15-2"></span><span id="page-15-1"></span>3 Монтаж, наладка и эксплуатация

#### 3.1 Риски, возникающие при подъеме устройства

Многие травмы являются результатом:

- Подъема тяжелых предметов
- Нарушения правил подъема грузов
- Попыток тянуть или толкать тяжелые предметы
- Постоянного использования одних и тех же групп мышц

Необходимо тщательно планировать и определять любые возможные риски, а также определять оптимальные способы перемещения устройства. По возможности пользоваться другими методами перемещения грузов, не предусматривающими ручного труда. Использовать правильные способы подъема оборудования, а также средства индивидуальной защиты для того, чтобы уменьшить риск получения травм.

#### <span id="page-16-0"></span>3.2 Опасность поражения электрическим током

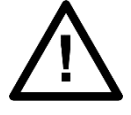

Все сотрудники, участвующие в установке, вводе в эксплуатацию или обслуживании устройства, должны знать соответствующие правила проведения работ.

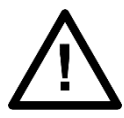

Прежде чем приступать к установке, вводу в эксплуатацию или работам по техническому обслуживанию, следует ознакомиться с документацией на устройство.

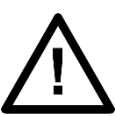

Всегда использовать оборудование в соответствии с инструкцией. Несоблюдение этого требования может поставить под угрозу защиту, обеспечиваемую устройством.

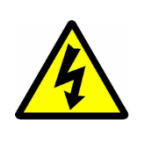

**Демонтаж панелей или крышек устройства может привести к оголению опасных токоведущих частей. Запрещается касаться их, пока не будет отключено электрическое напряжение. В тех случаях, когда имеется неограниченный доступ к задней части**  оборудования, соблюдать **осторожность.** 

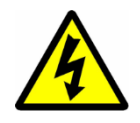

**Перед выполнением любых работ с клеммными колодками необходимо изолировать устройство.** 

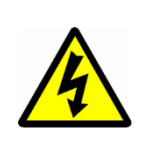

**В местах с ограниченным пространством, где есть риск поражения электрическим током при прикосновении к оголенным клеммам, необходимо использовать соответствующее защитное ограждение.** 

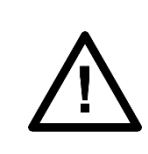

Перед разборкой устройства отсоединить источник питания. При разборке оборудования возможно оголение чувствительных электронных схем. Во избежание повреждения MU320E необходимо принять соответствующие меры защиты от электростатических разрядов.

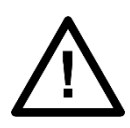

ЗАПРЕЩАЕТСЯ смотреть на оптоволокно или оптоволоконные выходные разъемы. Для определения уровня сигнала или рабочего состояния кабеля использовать измерители оптической мощности.

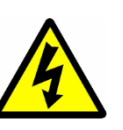

При испытаниях конденсаторы могут зарядиться до опасного уровня напряжения. Перед отсоединением испытательных проводов необходимо разрядить конденсаторы путем снижения тестового напряжения до нуля.

Эксплуатация устройства с нарушением инструкции изготовителя может снизить защиту, обеспечиваемую

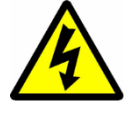

устройством.

Устройство должно эксплуатироваться в пределах установленных ограничений электрических параметров и параметров окружающей среды.

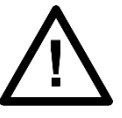

Перед очисткой устройства необходимо убедиться в том, что ни одно из соединений не находится под напряжением. Используйте безворсовую ткань, смоченную чистой водой.

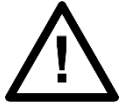

Интеграция устройства в системы не должна нарушать их нормальную работу.

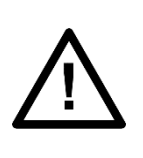

Функционирование устройства сертифицировано в условиях, определенных стандартами, перечисленными в [Глава](#page-116-0) 9: [Технические характеристики](#page-116-0) (Типовые испытания). Использование данного оборудования в условиях, отличных от указанных в данном руководстве, может отрицательно сказаться на его работе.

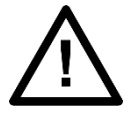

К устройству должны быть присоединены все задние разъемы, даже если они не используются, для обеспечения максимального уровня пылевлагозащиты.

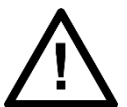

Запрещается осуществлять работы с емкостями с жидкостью около устройства, даже когда его питание отключено.

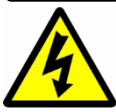

Запрещается вносить изменения в проводку панели во время работы системы.

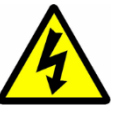

Запрещается оставлять цепи ТН в короткозамкнутом состоянии.

### <span id="page-18-0"></span>3.3 Требования к предохранителям

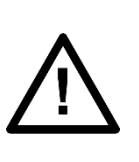

В цепи дополнительного питания устройства могут быть использованы предохранители с высокой отключающей способностью (HRC) с номинальным током до 10 А и номинальным напряжением постоянного тока не менее 250 В (например, типа Red Spot NIT или TIA). В качестве альтернативы может быть использован малогабаритный автоматический выключатель (автомат) типа С на номинальный ток 10 А и отвечающий требованиям IEC 60947-2.

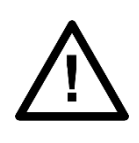

Цепи дискретных входов должны быть защищены предохранителями с высокой отключающей способностью типа NIT или TIA на номинальный ток до 10 А. В качестве альтернативы может быть использован малогабаритный автомат с указанными выше параметрами. В целях безопасности в цепях трансформаторов тока предохранителей не должно быть. Другие цепи должны быть оснащены соответствующими предохранителями для защиты используемого провода.

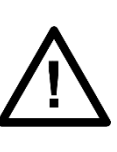

В устройствах GE имеется внутренний предохранитель блока питания, доступ к которому можно получить только путем вскрытия устройства. Однако это не снимает требование по защите внешними предохранителями или с помощью ранее упоминавшегося малогабаритного выключателя. Номиналы внутренних предохранителей:

MU320E: 2 А, тип Т, номинальное напряжение 250 В

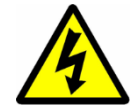

В трансформаторах тока (ТТ) предохранители НЕ устанавливаются, поскольку размыкание их цепей может привести к появлению опасных для жизни напряжений.

### <span id="page-18-1"></span>3.4 Подключения MU320E

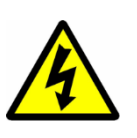

**На клеммах, открытых в ходе установки, ввода в эксплуатацию или выполнения работ по техническому обслуживанию, может иметься опасное напряжение, если устройство не изолировано.**

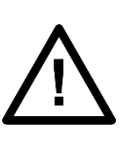

Затянуть зажимные винты М3 высокопрочных разъемов клеммных колодок с номинальным моментом затяжки 1,0 Нм.

Затянуть невыпадающие винты клеммных колодок штыревого типа (евро) моментом в пределах 0,5–0,6 Нм.

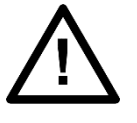

Для соединений напряжения и тока обязательно использовать изолированные обжимные контакты.

Всегда используйте штатные обжимные контакты и инструмент для обжимки в соответствии с сечением провода.

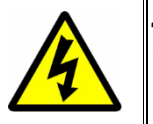

Для поддержания требуемого уровня защиты от удара электрическим током все оборудование, подключаемое к MU320E, должно иметь класс защиты, равный или выше Класса I.

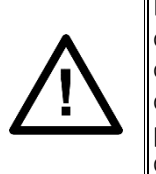

В некоторых устройствах предусмотрены контакты сторожевой схемы (система самоконтроля) для сигнализации исправного состояния устройства. В целях обеспечения аварийной сигнализации настоятельно рекомендуем подключить эти контакты к системе автоматизации подстанции.

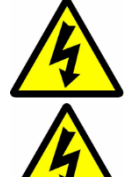

Необходимо заземлить устройство с помощью клеммы защитного проводника (PCT), входящего в комплект.

Не отключать РСТ.

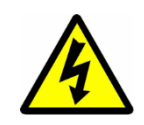

РСТ иногда используется для подключения кабельных экранов. После подключения или отключения таких заземляющих соединений необходимо проверить целостность РСТ.

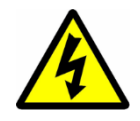

Пользователь несет ответственность за обеспечение целостности любых соединений защитных проводников перед проведением любых других действий.

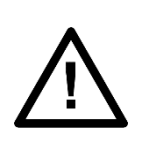

Соединения защитного заземления должны быть как можно короче и обладать низкой индуктивностью. Для обеспечения максимальной электромагнитной совместимости (ЭМС) следует заземлить устройство с использованием шлейфа заземления шириной 10 мм (0,4 дюйма).

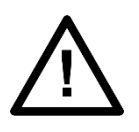

Все соединения устройства должны иметь паспортный потенциал. Предварительно подключенные, но не используемые соединения должны быть заземлены или подключены к общему групповому потенциалу.

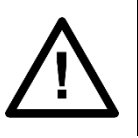

Перед подключением устройства необходимо обратить особое внимание на схемы. Перед включением напряжения всегда проверяйте правильность подключения соединений.

### <span id="page-20-0"></span>3.5 Контрольная таблица при предварительной подаче питания

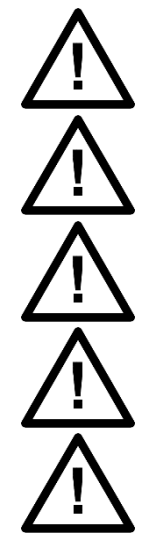

Проверить номинал напряжения и его полярность (согласно паспортной табличке или документации).

Проверить значение номинала цепи ТТ (по паспортной табличке) и целостность соединений.

Проверить номинальные параметры предохранителя или малогабаритного выключателя (МСВ).

Проверьте целостность соединения РСТ.

Проверить номиналы напряжения и тока внешней проводки на соответствие данному применению.

### <span id="page-20-1"></span>3.6 Периферийные схемы

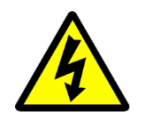

**Не размыкать цепь вторичной обмотки ТТ, находящегося под напряжением, поскольку возникающее высокое напряжение может быть смертельным для человека и может повредить изоляцию. Вторичную цепь линейного ТТ следует замкнуть накоротко, прежде чем размыкать подключенные к нему соединения.**

*Устройства GE НЕ поддерживают функцию автоматического замыкания цепей ТТ. Поэтому внешнее замыкание ТТ является обязательным. Внимательно изучите документацию на оборудование и электрические схемы.*

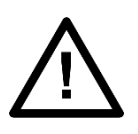

При использовании внешних компонентов, таких как резисторы, варисторы и т. п. существует риск поражения электрическим током или термического ожога при прикосновении к ним.

Работа компьютеров ИЛИ ИНОГО оборудования, подключенного к MU320E в условиях окружающей среды, таких как температура или влажность, которые превышают допустимые уровни, указанные  $\overline{B}$ соответствующих руководствах по эксплуатации, могут быть причиной отказов и даже необратимых повреждений как их самих, так и связанного с ними оборудования.

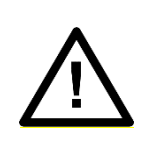

Возможны ситуации, когда MU320E работает  $\mathsf{B}$ допустимых пределах окружающей среды, в то время как компьютеры, оборудование, подключенное к ним, или соседнее оборудование работают за пределами допустимых для них условий работы. Это может привести к нарушениям в работе и/или к необратимым повреждениям такого оборудования. В этом случае связь с устройствами GE может быть нарушена, но его записывающие, эксплуатационные и защитные функции не пострадают.

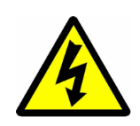

Необходимо соблюдать крайнюю осторожность при работе с внешними испытательными блоками и штекерами, например, MMLG, MMLB и Р990, поскольку они могут находиться под опасным избежание напряжением. **Bo** потенциально смертельно опасного напряжения прежде, чем СНЯТЬ испытательные штеккеры, необходимо убедиться, **4TO** закорачивающие перемычки на месте.

### <span id="page-22-0"></span>3.7 Модернизация/обслуживание

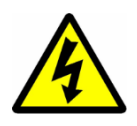

**Не устанавливать модули, печатные платы или платы расширения в оборудование или не извлекать их из него, когда оборудование находится под напряжением, так как это может привести к его повреждению. Доступ к оголенным деталям, находящимся под опасным напряжением, представляет угрозу для персонала.** 

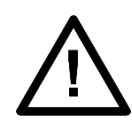

Внутренние модули и узлы могут иметь большой вес и острые кромки. Поэтому при установке модулей в IED или их извлечении необходимо соблюдать надлежащие меры предосторожности.

#### <span id="page-22-1"></span>4 Вывод из эксплуатации и утилизация

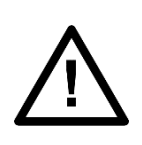

Перед выводом устройства из эксплуатации необходимо полностью отсоединить источники питания оборудования (оба полюса любого источника постоянного тока). Ко входу вспомогательного источника питания могут быть параллельно подключены конденсаторы, в которых может сохраняться заряд. Во избежание поражения электрическим током перед выводом из эксплуатации необходимо разрядить конденсаторы с помощью внешних зажимов.

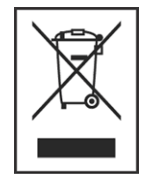

Нельзя утилизировать устройство путем сжигания или сброса в водостоки. Утилизацию оборудования следует проводить безопасным как для людей, так и для окружающей среды способом, с соблюдением нормативно-правовых документов, если таковые имеются в данной стране.

#### <span id="page-22-2"></span>5 Соблюдение стандартов

Соответствие директиве Европейской комиссии и оценке соответствия UK по ЭМС совместимости и низковольтному оборудованию демонстрируется с помощью Технического файла путем само сертификации по международным стандартам.

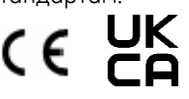

#### <span id="page-23-0"></span>5.1 Соответствие Директиве по ЭМС:

Для достижения соответствия были выполнены требования IEC 60255–26:2013.

### <span id="page-23-1"></span>5.2 Безопасность устройства: 2006/95/EC

Для достижения соответствия были выполнены требования IEC 60255-27:2014.

#### Класс защиты

IEC 60255-27:2013 Защита по Классу 1. Для обеспечения безопасности пользователя необходимо применять защитное заземление оборудования.

Категория установки

- При использовании источника питания 100-250 В пост. тока / 110-240 В перем. тока: Категория установки III (категория перегрузки по напряжению III) по IEC 60255-27:2013. Оборудование данной категории прошло квалификационные испытания при пиковом напряжении 5 кВ, 1,2/50 мкСм, 500 Ом, 0,5 Дж между всеми цепями питания и заземлением, а также между независимыми цепями.
- При использовании источника питания 24-48 В пост. тока: Категория установки II (категория перегрузки по напряжению II) по IEC 60255-27:2013.
- Дискретные входы в модели платы B4 версии 3, вариант с 8 выходами, форма A, и 6 дискретными входами, имеют выдерживаемое напряжение между этими каналами 1,35 кВ/60 с в соответствии с IEC 60255-27:2013.
- Дискретные входы в модели платы B4 **версии 4 и выше**, вариант с 8 выходами, форма A, и 6 дискретными входами, имеют выдерживаемое напряжение между этими каналами 2,2 кВ/60 с в соответствии с IEC 60255- 27:2013.
- Дискретные входы в модели платы B6 **версии 4 и выше**, вариант с 8 быстродействующими высокопрочными выходами, форма A, и 6 дискретными входами, имеют выдерживаемое напряжение между этими каналами 2,2 кВ/60 с в соответствии с IEC 60255-27:2013.

Для определения версии платы см. главу [1](#page-31-0), раздел **Error! Reference source not found.**.

#### Окружающая среда

IEC 60068-2-1, IEC 60068-2-2, IEC 60068-2-30, IEC 60068-2-14, IEC 60255-21-1, IEC 60255-21-2. Данное оборудование должно всегда монтироваться в специальный шкаф или ящик, отвечающий требованиям стандарта IEC 60529 в части спецификации по степени защиты на уровне IP54 или выше.

Степень загрязнения 2 при монтаже в нормальном рабочем положении.

### <span id="page-23-2"></span>5.3 Соответствие стандартам R&TTE

Директива 99/5/ЕС европейской комиссии по оборудованию для радио и телекоммуникаций (R&TTE).

Соответствие подтверждается выполнением требований директивы европейской комиссии по ЭМС и по низковольтным устройствам до нулевого напряжения.

## **MU320E**

## **Устройство Сопряжения Расширенное**

## <span id="page-25-0"></span>**Глава 3: Конструкция**

Глава содержит информацию о конструкции MU320E.

### <span id="page-25-1"></span>1 Архитектура

### <span id="page-25-2"></span>1.1 Общее описание

В состав MU320E входят до 8 плат, размещенных в слотах A–H. Комбинация плат позволяет обеспечить большое количество входов и выходов. Слот A закреплен за питанием; слот В – за ЦП (центральный процессор), Ethernet и последовательным соединением, и входом синхронизации IRIGB; слоты C и F используются для дискретных входов/выходов, а слоты G–H можно использовать либо для дискретных входов/выходов, либо для аналоговых входов. На рисунке ниже показан состав слотов MU320E. Полный перечень вариантов плат см. в вариантах заказа в главе 1.

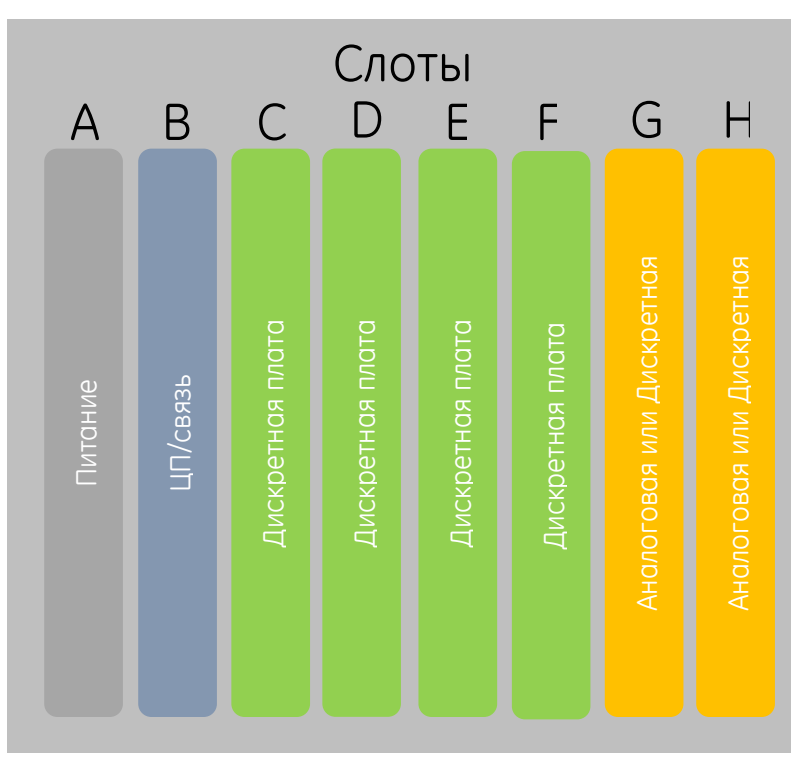

**Состав слотов MU320E**

#### <span id="page-26-0"></span>1.2 Внутренняя конструкция MU320E

Все управление и работа MU320E базируется на одной FPGA (Программируемой Вентильной Матрице), без использования обычных микропроцессоров или микроконтроллеров.

Сбор данных и цифровая фильтрация реализована аппаратными средствами, что обеспечивает сокращение времени выполнения (цикла программы) без ухудшения рабочих характеристик при параллельной работе оборудования.

Ниже на рисунке показана упрощенная блок-схема работы всего оборудования. Следует отметить простоту системы за счет использования FPGA, отвечающей за всю обработку сигналов и управление.

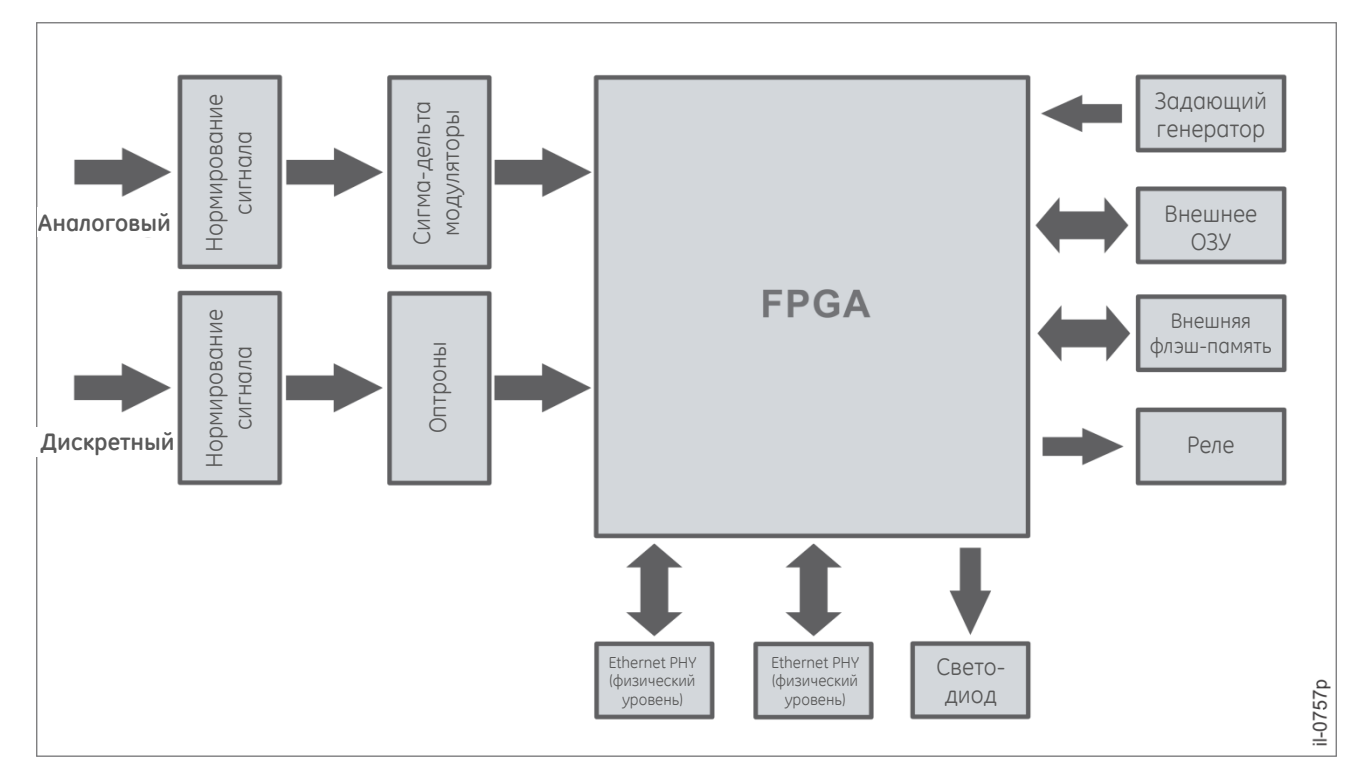

#### *Упрощенная блок-схема MU320E*

Перед подачей на вход аналого-цифрового преобразователя (АЦП) аналоговые сигналы (токи и напряжения) предварительно обрабатываются для снижения уровня входного сигнала. В каждом канале используется независимый АЦП, реализованный в модуляторах дельта-сигма. Аналоговые каналы токов (IA, IB, I<sup>C</sup> и IN) изолированы друг от друга и от остальной системы. Аналоговые каналы фазных напряжений (VA, VB, и VC) изолированы от остальной системы, но не изолированы друг от друга. Аналоговый канал напряжения VX изолирован от каналов фазных напряжений и от остальной системы.

Сигналы, получаемые по дискретным входам, сначала обрабатываются, затем гальванически изолируются на оптических развязках, а затем поступают в FPGA, откуда информация в формате сообщений GOOSE поступает на интерфейс Ethernet.

Дискретные входы могут быть использованы от MU320E для получения информации от системы, например положение выключателей и разъединителей и передачи их к IED в GOOSE сообщениях.

Дискретные выходы управляются с помощью входов GOOSE, ассоциированных с ними с помошью прикладного ПО.

Дискретные выходы ассоциированы с сообщениями GOOSE от других IED, например, для посылки команд управления на коммутационные аппараты (выключатель, автомат повторного включения (АПВ) и т. п.), а также извещениями о дистанционной сигнализации о событиях и изменениях статуса.

#### <span id="page-27-0"></span> $\overline{\mathbf{c}}$ Физическая реализация

#### <span id="page-27-1"></span>**МU320Е Лицевая панель**  $2.1$

Лицевая панель MU320E, показанная на следующем рисунке, имеет идентификатор и шесть индикаторов статуса.

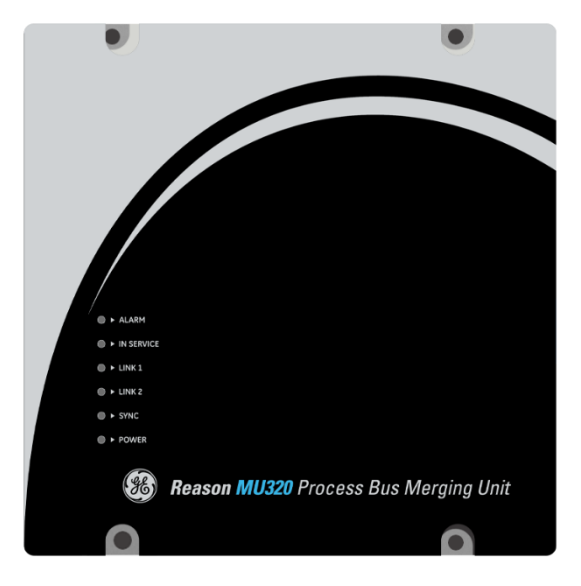

#### MU320E Вид спереди

Поведение переднего светодиода описано в разделе 3 настоящей главы.

#### <span id="page-27-2"></span> $2.2$ **МU320Е Задний клемник**

На задней панели MU320E, имеется восемь слотов, обозначенных от A до H. Питание устройства поддерживается в слоте А; Порты связи и вход синхронизации поддерживаются в слоте В; Дискретные входы и выходы поддерживаются в слотах С-Н; Аналоговые входы тока и напряжения поддерживаются в слотах G и H.

На рисунке показана задняя панель MU320E с разъемами и светодиодными индикаторами.

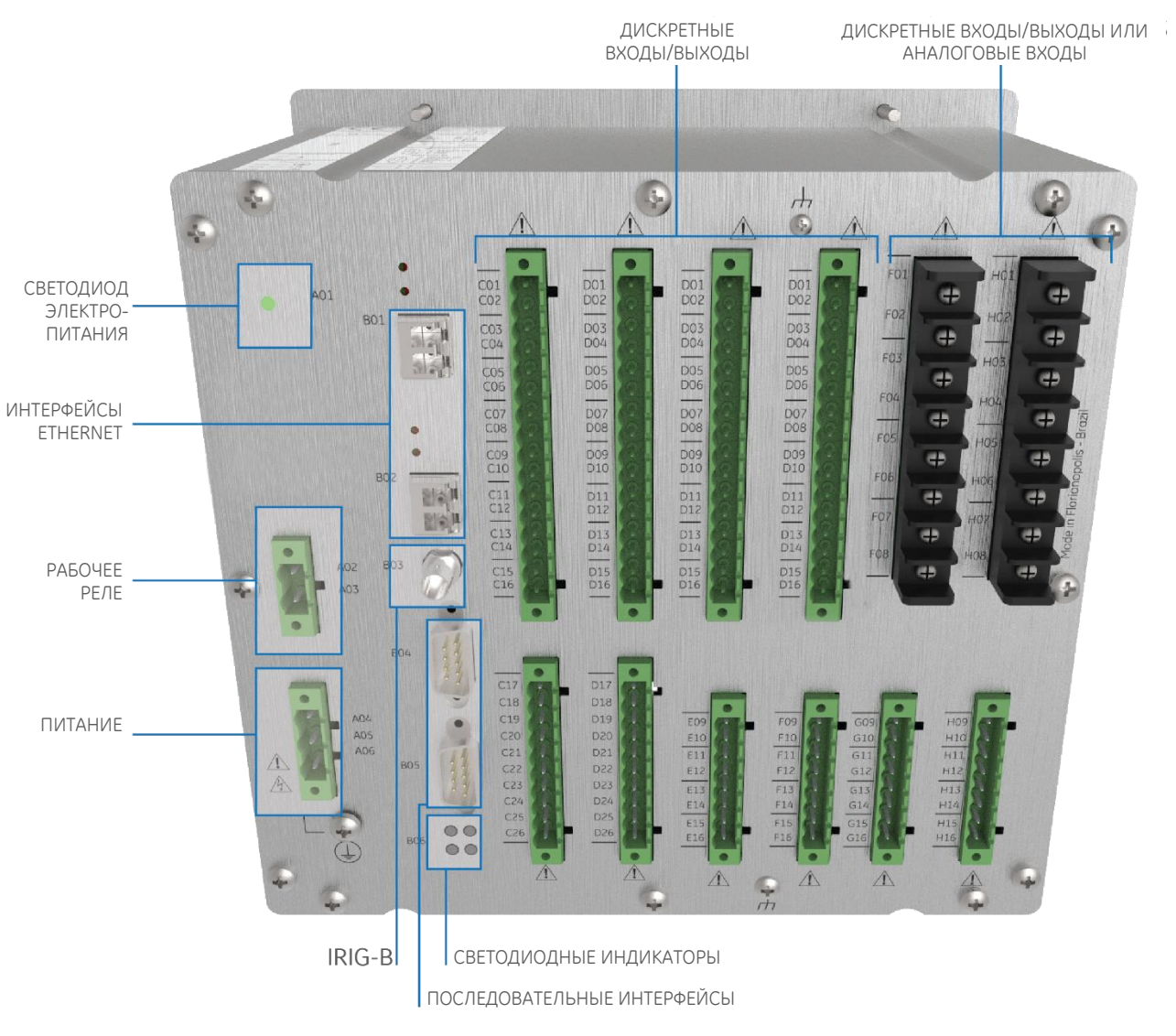

MU320E Вид сзади

На следующей схеме показано обозначение каждого светодиода, и его поведение будет рассмотрено в разделе 3 данной главы.

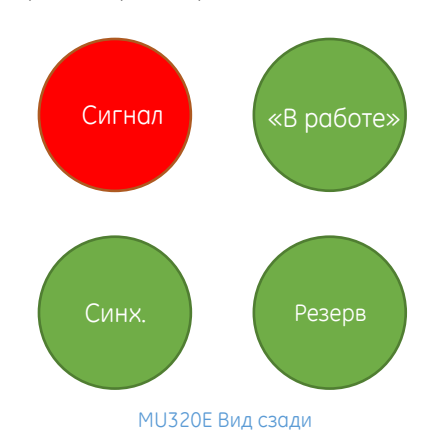

Индикатор *Резерв* в данной версии не используется и всегда отключен. Информация по монтажу MU320E приведена в Глава 7[: Установка](#page-96-0).

### <span id="page-29-0"></span>3 Индикаторы Исправность и Состояние

MU320E имеет инструменты автоматического мониторинга для диагностики внутренних сбоев или неправильной работы, и эти состояния можно отслеживать с помощью журналов пользователя или физического ЧМИ посредством светодиодов и индикаторов реле «В рабочем состоянии».

Логическое состояние устройства MU320E в части физического ЧМИ представлено в приведенной ниже таблице.

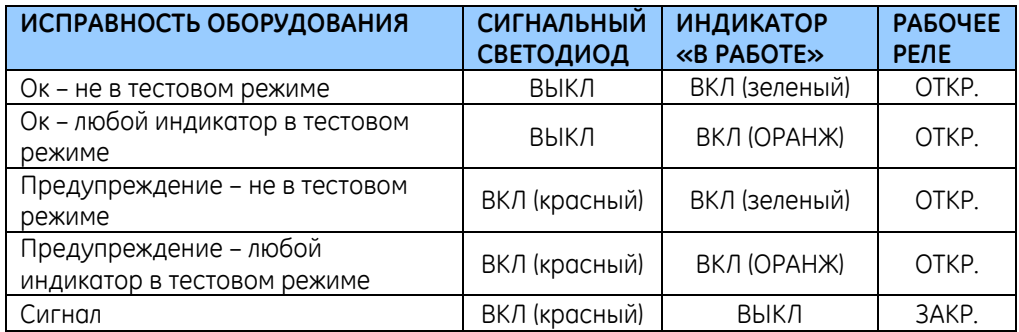

Состояние исправности MU320E соответствует процедурам, представленным в следующей таблице.

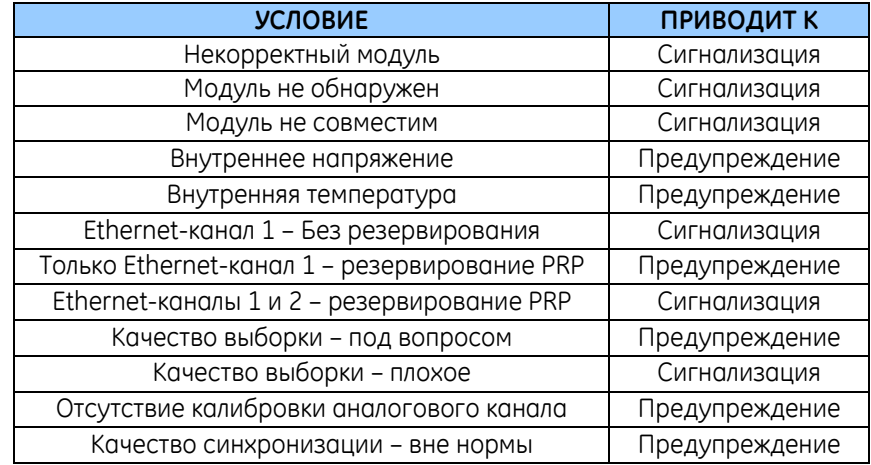

Для получения более подробной информации о состоянии работоспособности MU320E и сигнализации см. сеанс 8 или обратитесь в службу поддержки GE.

# **MU320E Устройство Сопряжения Расширенное**

## <span id="page-30-0"></span>**Глава 4: Конфигурация**

Для MU320E предусмотрено прикладное программное обеспечение, которое называется Расширенный конфигуратор MU320E и используется для конфигурации параметров оборудования и энергосистемы, GOOSE сообщений и Значений Выборок (Sampled Values), а также логических входов/выходов. Приложение может считывать и отправлять файлы конфигурации на устройство, а также выполнять функции администрирования и мониторинга.

В главе представлен обзор применяемого П.О. и порядок работы с файлами конфигурации.

Информация по установке программного обеспечения приведена в [Глава](#page-96-0) 7: [Установка](#page-96-0).

#### <span id="page-31-0"></span>Экраны конфигуратора MU320E  $\mathbf{1}$

#### <span id="page-31-1"></span> $1.1$ Экран приветствия

Экран приветствия конфигуратора MU320E - это отправная точка, с которой пользователь будет ознакомлен со всеми функциями программного обеспечения для MU320E, как показано на рисунке ниже в следующих опциях:

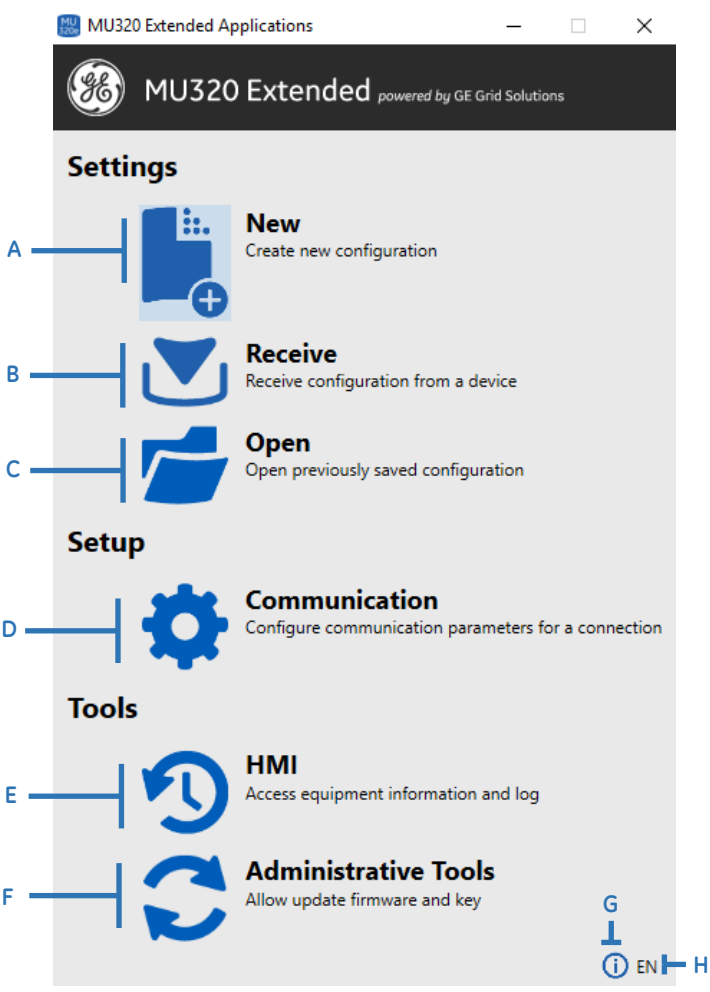

Начальный экран конфигуратора MU320E

А <Новый>: создание нового файла конфигурации.

В <Получение>: получение файла текущей конфигурации от подключенного устройства.

С <Открытие>: открытие ранее подготовленного (существующего) файла конфигурации.

D <Связь>: открывает окно, в котором можно настроить параметры связи (Ethernet и последовательный) для подключения к устройствам и запустить сканирование устройств MU320E в сети.

E <HMI> (<ЧМИ>): эта кнопка открывает окно, содержащее следующие опции.

Общая информация о устройстве;  $\mathbf{m}$  .

- Мониторинг Аналогового сбора данных;
- Мониторинг Дискретного сбора данных;
- Мониторинг GOOSE Подписки;

**F** <Средства администрирования>: открывает окно, содержащее следующие опции:

- Управление доступом возможность изменения пароля каждого вида пользователя (CFG, ADM и MON);
- Обновление встроенного программного обеспечения;
- Обновление лицензии;
- Файл поддержки загрузка файла поддержки, содержащего внутренние журналы регистрации, используемые для диагностики.
- Возможность удаленной перезагрузки устройства

**G** <О программе>: открывает окно, содержащее общую информацию о программном обеспечении, включая версию программного обеспечения.

**H** <Язык>: позволяет настроить язык программного обеспечения. Опции: EN-US или PT-BR.

### <span id="page-32-0"></span>1.2 Основной экран конфигурации

На рисунке ниже показан основной экран П.О. Merging Unit Configurator (Конфигуратор устройства сопряжения). Этот экран появляется при открытии существующей конфигурации, при чтении конфигурации устройства или при создании новой конфигурации, как будет описано в следующих разделах данной главы.

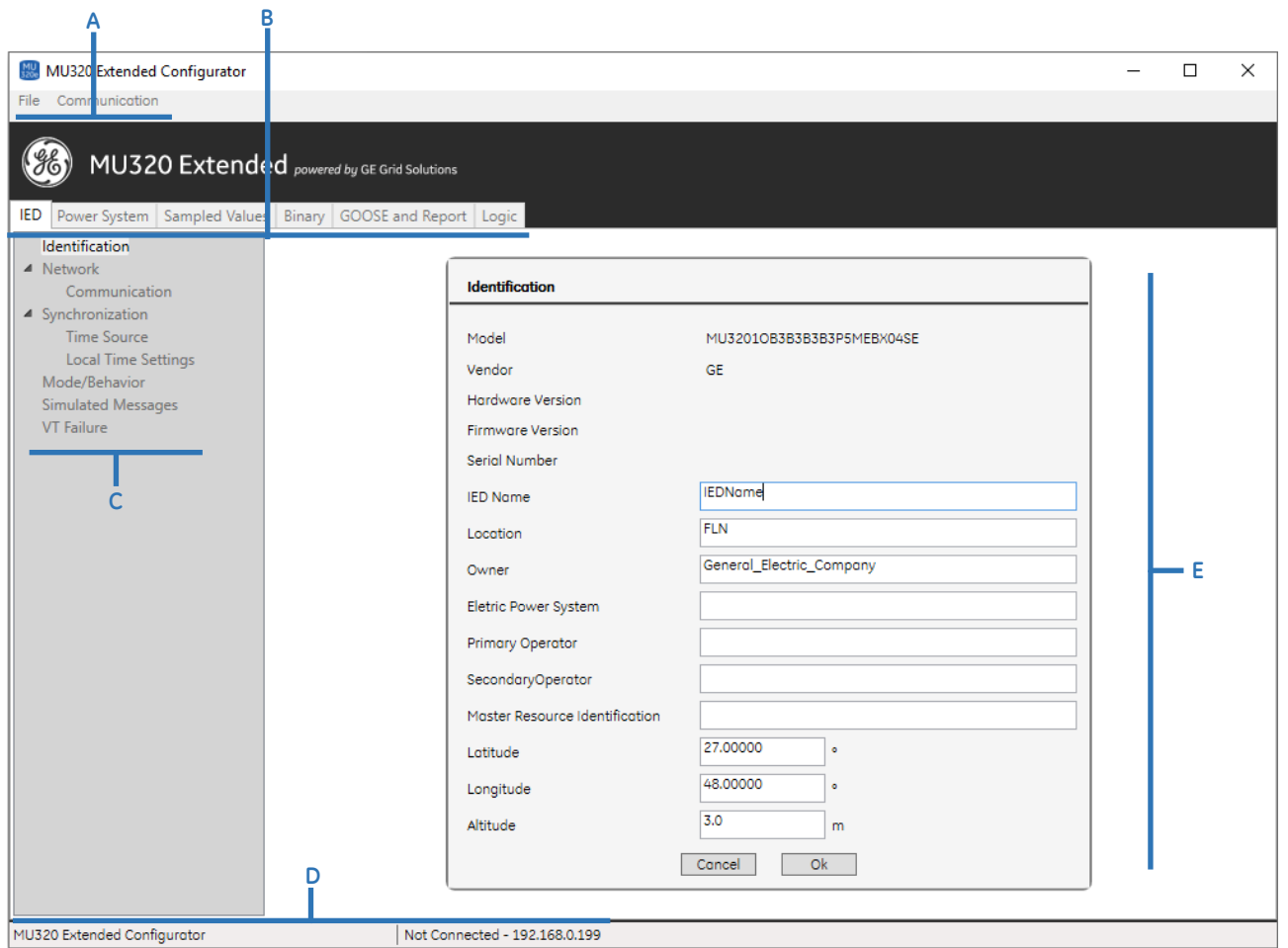

Основной экран конфигуратора MU320E

Существующие опции данного экрана:

- **A** Строка Меню П.О. Конфигуратор устройства сопряжения.
- **B** Вкладки уставок П.О. Конфигуратор устройства сопряжения.
- **C** Меню параметров для конфигурации на каждой вкладке уставок П.О. Конфигуратор устройства сопряжения.
- **D** Строка текущего состояния П.О. Конфигуратор устройства сопряжения.
- **E** Рабочая область П.О. Конфигуратор устройства сопряжения.

### 1.2.1 СТРОКА МЕНЮ

Строка Меню содержит меню, которое позволяют пользователю:

- Создавать, открывать и читать файлы конфигурации;
- Экспортировать конфигурацию в PDF-файл;
- Настраивать параметры связи;

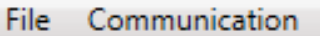

Строка Меню ПО Конфигуратор устройства сопряжения

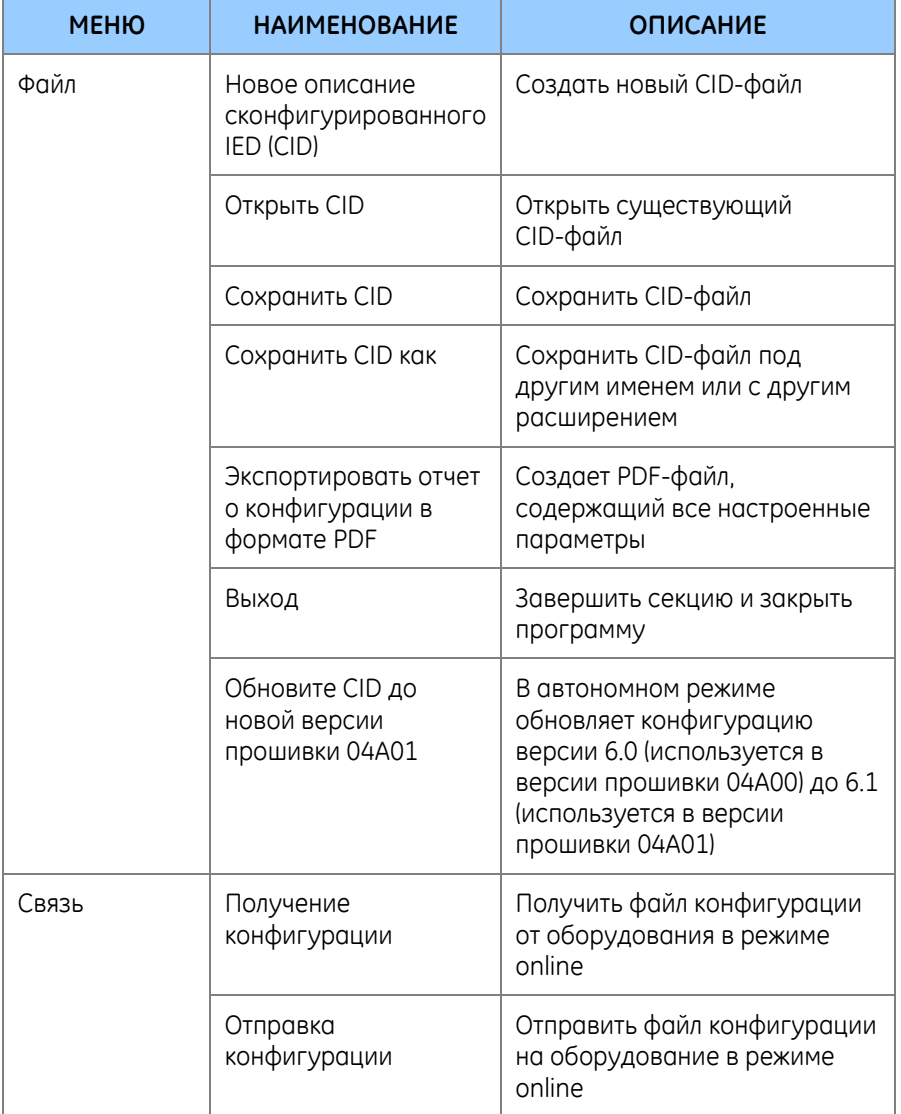

Описание функций строки меню П.О. Конфигуратор устройство приведено ниже.

#### $1.2.2$ ВКЛАДКИ УСТАВОК

Вкладки уставок содержат все параметры конфигурации MU320E. Имеется пять вкладок уставок, как показано ниже.

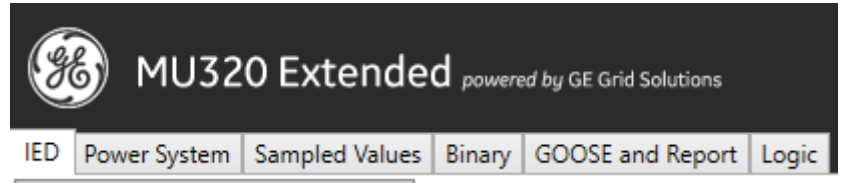

Вкладки Уставок Конфигуратора устройства сопряжения

С помощью вкладок уставок можно настроить все параметры устройства, как подробно описано в таблице ниже. Возможные конфигурации и способы настройки каждого параметра будут описаны в следующих разделах этой главы. Наведите курсор мыши на поля текста конфигурируемых параметров для отображения диапазона значения или возможных символов.

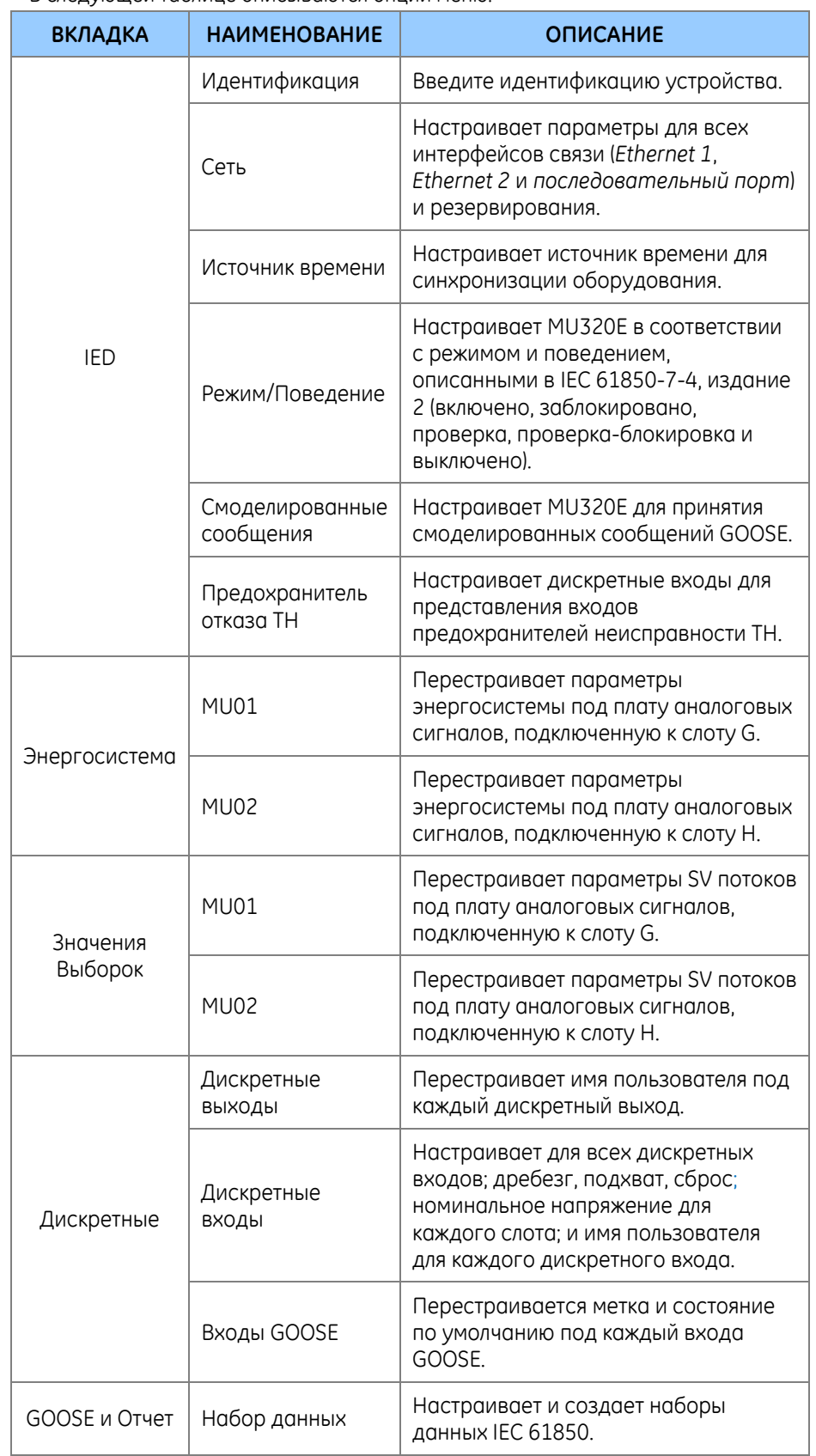

#### В следующей таблице описываются опции меню:
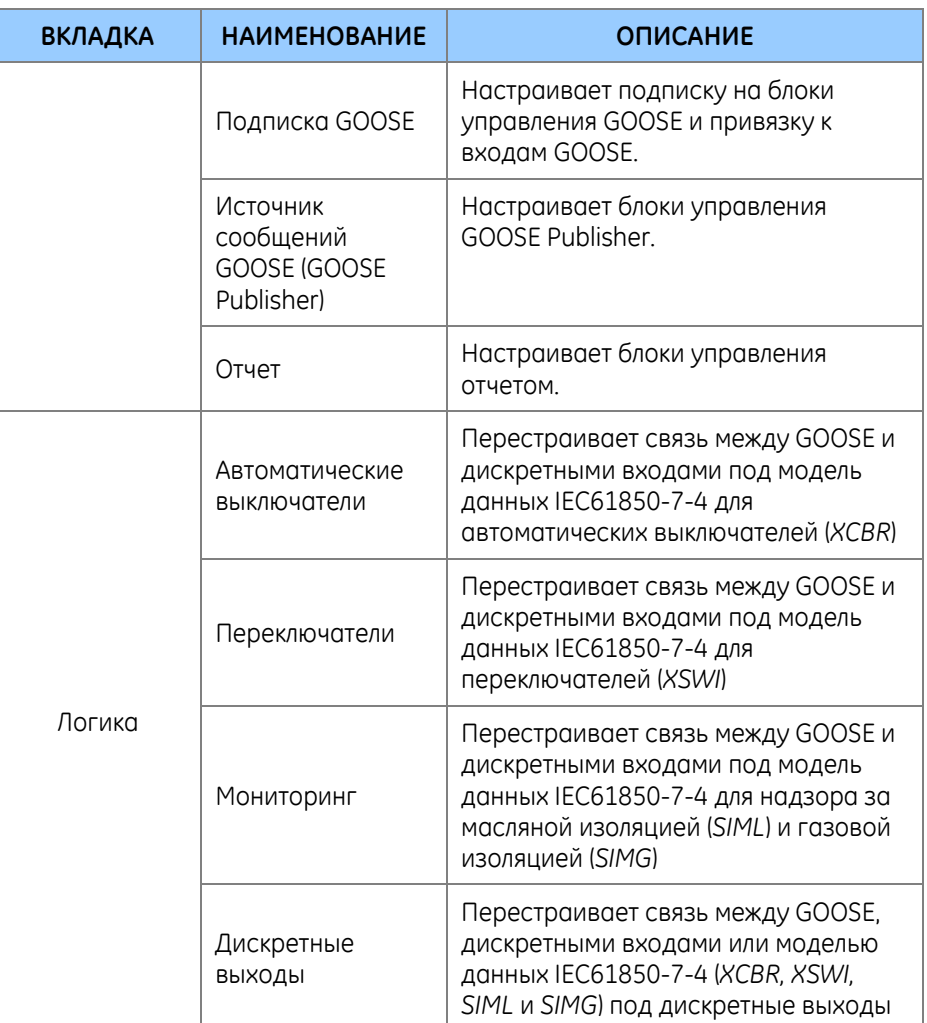

# 1.2.3 СТРОКА СТАТУСА

В строке текущего статуса представлено наименование П.О., статус подключения (подключено или нет, а также чтение или отправка конфигураций) и IP-адрес Ethernet.

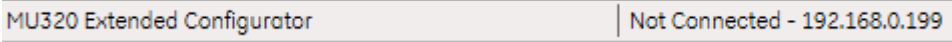

Статусная строка конфигуратора MU320E

# 1.3 Экран связи

На следующем рисунке показан экран связи конфигуратора MU320E со следующими параметрами:

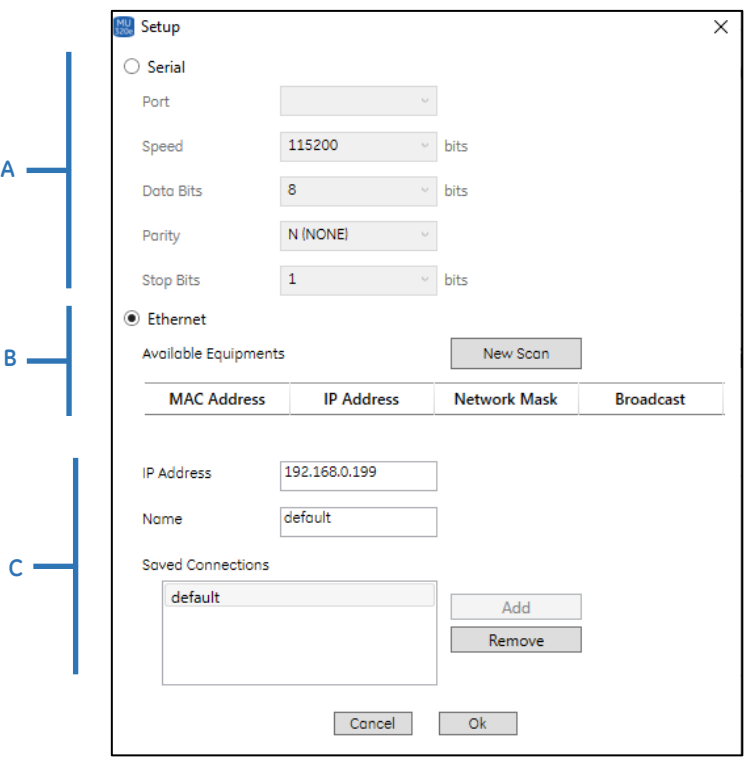

#### Экран связи

- А Раздел последовательной связи: позволяет пользователю настроить программное обеспечение для последовательной связи с MU320E. Параметры в этом разделе не настраиваются пользователем и показаны для справки.
- В Раздел сканирования IP: позволяет пользователю настроить программное обеспечение для связи с устройством через Ethernetсоединение и выполнить сканирование в локальной сети, к которой подключен хост-компьютер, чтобы найти конфигурации Ethernet всех MU320E, подключенных к этой сети.
- С Раздел управления связью: позволяет пользователю управлять IPадресами MU320E, облегчая взаимодействие с ними.

#### $\overline{\phantom{0}}$ Пароль и Уровни доступа

Программное обеспечение MU320E имеет три уровня доступа, которым присвоены соответствующие имена пользователей.

Пользователь MON может иметь доступ к меню ЧМИ МU320E;

Пользователь СГG может иметь доступ к меню ЧМИ, создавать, получать и отправлять файлы конфигурации, а также изменять свой пароль.

Пользователь АDM может делать то же, что пользователь СFG и, кроме этого, может выполнять обновление встроенного П.О., изменять ключ устройства и пароль любого пользователя.

Ниже приведен список имен пользователей и пароли, установленные по умолчанию:

 $\overline{3}$ 

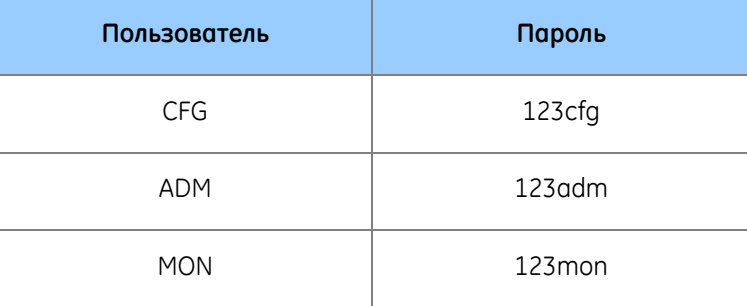

Пароли MU320E могут настраиваться пользователем и допускают комбинацию верхнего и нижнего регистра (а-z, A-Z), чисел (0-9) и специальных неалфавитных символов (например, !, @, #, \$, %, ", &, \*, ?), включая пробел (), с количеством символом минимум 6 и максимум 20. Пароль можно изменить с помощью средств администрирования.

# Создание файла новой конфигурации

Чтобы создать новую конфигурацию, нажмите кнопку <New (Новая)> на начальном экране Конфигуратора модуля сопряжения.

Откроется окно, подобное изображенному на рисунке ниже, для настройки кода заказа устройства в соответствии с конфигурацией аппаратного обеспечения.

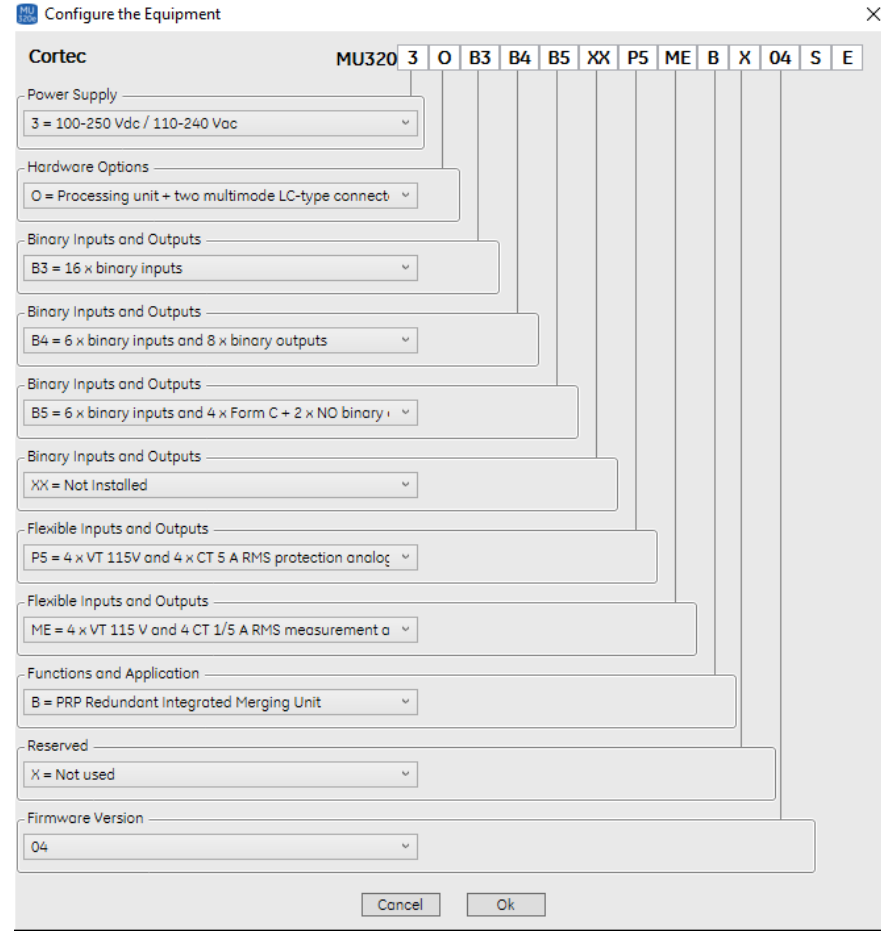

Экран селектора CORTEC

**Код заказа:** код заказа должен быть сформирован на базе аппаратной конфигурации MU320E. В каждом поле введите конфигурацию соответствующего слота. Код заказа MU320E отображен на маркировке, прикрепленной к MU320E.

**<Cancel (Отмена)>:** эта кнопка отменяет выполненные изменения кода заказа и возвращает к начальному экрану Конфигуратора устройства сопряжения.

**<Ok>:** эта кнопка подтверждает изменения, внесенные в код заказа, и открывает основной экран Конфигуратора устройства сопряжения.

Файл новой конфигурации можно также создать из основного экрана Конфигуратора устройство сопряжения. Для этого выберите опцию New CID (Новый файл CID) в меню File (Файл).

Нажав кнопку <Ok>, пользователь сможет выбрать, какая версия конфигурации будет создана. Каждая версия конфигурации связана с версией микропрограммы.

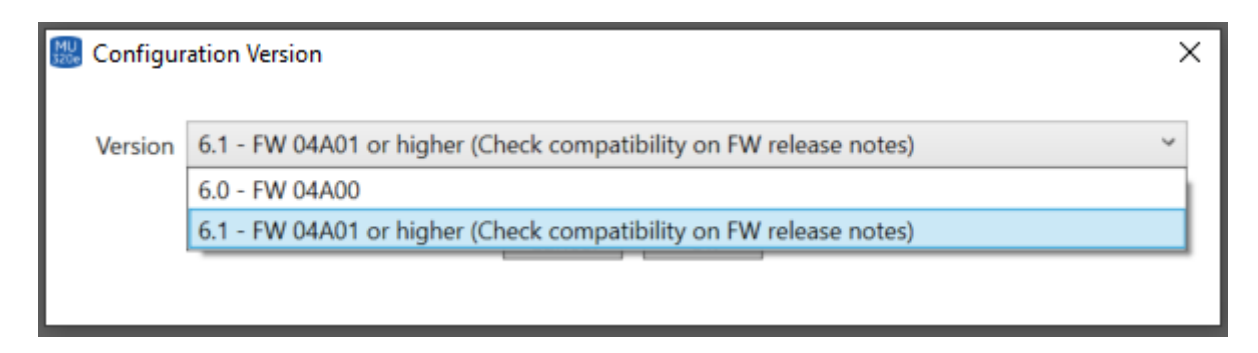

## 4 Выбор файла конфигурации

После настройки канала связи (IP-адрес или последовательный порт) с устройством в соответствии с разделом 1.3 настоящей главы можно установить связь с устройством сопряжения и получить файл конфигурации. Нажмите для этого кнопку <Receive (Получить)> на начальном экране Конфигуратора устройства. Откроется основной экран Конфигуратора с загруженной файл конфигурации. Для получения файла конфигурации необходимо подключиться к MU320E.

Получить файл конфигурации можно также из основного экрана Конфигуратора. Для этого в меню «Communication (Связь)» следует выбрать опцию «Receive Configuration (Получить Конфигурацию)».

После нажатия на кнопку «Receive (Получить)» всплывет окно аутентификации, где будет необходимо ввести пользователя и пароль для завершения операции. Эта операция доступна только для пользователей **CFG** и **ADM**.

### 5 Открытие существующего файла конфигурации

Для открытия существующей конфигурации необходимо нажать на кнопку <Open (Открыть)> на начальном экране конфигуратора MU320E. Открывается папка Windows©, в которой сохранены файлы конфигурации: Выберите требуемый файл конфигурации, после чего откроется основной экран конфигуратора MU320E с загрузкой выбранного файла конфигурации.

Файл конфигурации можно также открыть из основного экрана конфигуратора MU320E. Для этого выберите опцию «Open CID (Открыть файл CID)» в меню «File (Файл)».

## 6 Сохранение Файла Конфигурации

Для сохранения открытого файла конфигурации выберите в меню File основного экрана конфигуратора MU320E опцию «Save CID (Сохранить CID)» или «Save CID As (Сохранить CID как)».

# 7 Загрузка файла конфигурации в устройство

После настройки канала связи (IP-адрес или последовательный порт) к оборудованию в соответствии с разделом 1.3 настоящей главы можно установить связь с устройством сопряжения и отправить файл конфигурации на действующее оборудование. Выберите в меню «Communication (Связь)» на основном экране конфигуратора устройства сопряжения опцию «Send Configuration (Отправить конфигурацию)».

## 8 Журнал

MU320E сохраняет историю последних **10 000** событий системы, которые можно выгрузить из устройства. Доступ и загрузка файла журнала регистрации обеспечивается через меню ЧМИ в строке меню конфигуратора MU320E, путем выбора опции Log. На экране визуализации журналов может отображаться до **2 000** событий.

На следующем рисунке показан пример файла журнала событий.

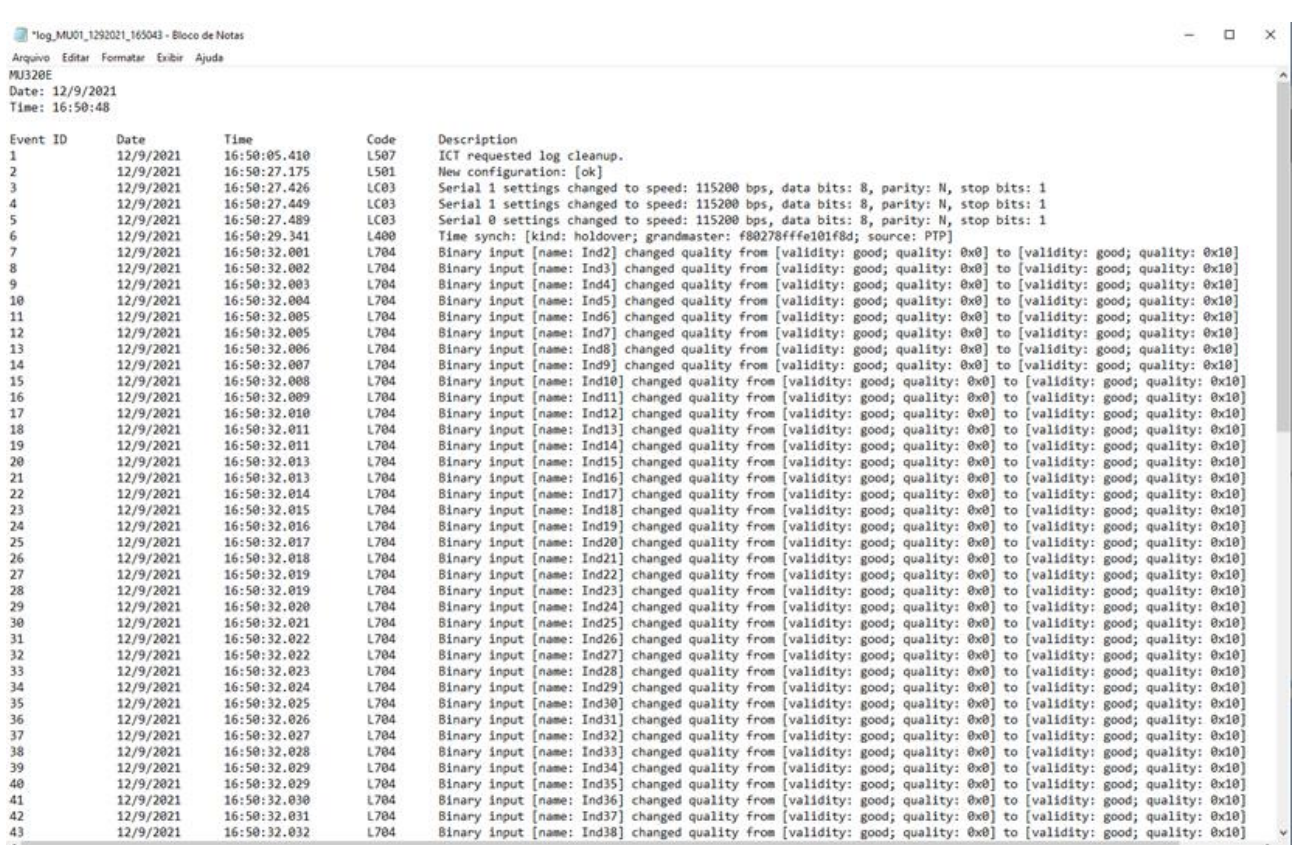

### Пример файла журнала

# 9 Вкладки конфигурации

# 9.1 Настройка MU320E

Вкладка «Устройство» позволяет выполнить конфигурацию идентификации MU320E, интерфейса связи и синхронизацию, как описано в следующих разделах.

# 9.1.1 ИДЕНТИФИКАЦИЯ

В разделе «Identification (Идентификация)» можно сконфигурировать идентификатор MU320E, местоположение и собственника. В этом же разделе также конфигурируются идентификация энергосистемы, операторы, географическое положение, а также идентификация основного сервера.

Поля конфигурации описаны ниже:

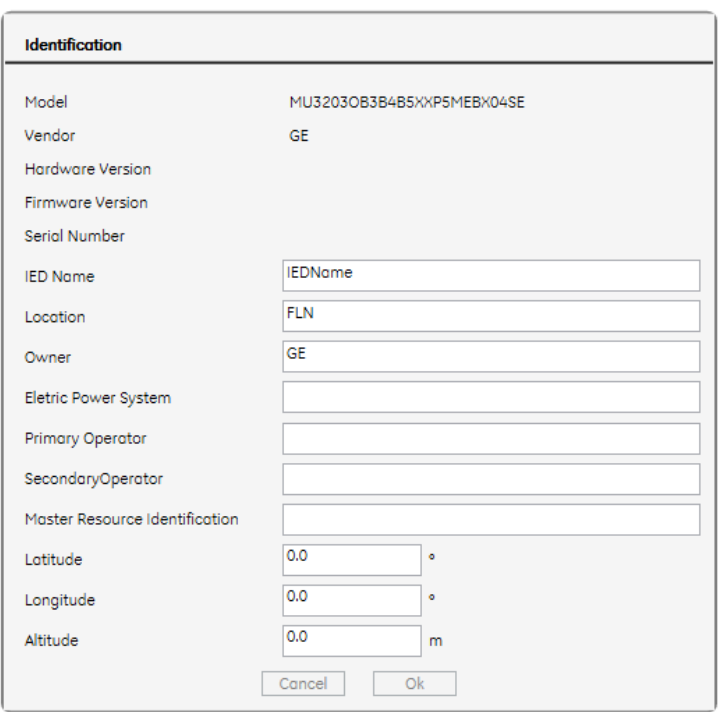

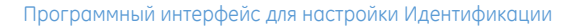

- Информация о устройстве
	- **Модель (Model):** модель MU320E;
	- **Поставщик (Vendor):** изготовитель MU320E;
	- **Версия аппаратных средств (Hardware Version):** текущая версия аппаратного обеспечения;
	- **Версия встроенного ПО (Firmware Version):** текущая версия встроенного программного обеспечения;
	- **Серийный номер (Serial Number):** серийный номер.
- **Наименование IED (IED Name):** поле ввода идентификационного кода обо. Допустимые символы: 0-9, a-z, A-Z и '\_'.
- **Местоположение (Location):** поле ввода кода местоположения. Допустимые символы: 0-9, a-z, A-Z и '\_'.
- **Собственник (Owner):** поле ввода имени компании, которая приобрела MU320E. Допустимые символы: 0-9, a-z, A-Z и '\_'.
- **Энергосистема (Electric Power System):** поле ввода имени энергосистемы, в которой используется MU320E. Допустимые символы: 0-9, a-z, A-Z и '\_'.
- **Главный оператор (Primary Operator):** текстовое поле для ввода имени главного оператора. Допустимые символы: 0-9, a-z, A-Z и '\_'.
- **Второй оператор (Secondary Operator):** поле ввода имени второго оператора. Допустимые символы: 0-9, a-z, A-Z и '\_'.
- **Идентификация основного ресурса (Master Resource Identification):** поле ввода уникальной идентификации актива. Допустимые символы: 0-9, a-z, A-Z и $'$ \_'.
- **Широта (Latitude):** поле ввода координат географической широты в WGS84. Диапазон значений от -90° до 90°.
- **Долгота (Longitude):** поле ввода координат географической долготы в WGS84. Диапазон значений от 0° до 180°.
- **Высота (Altitude):** поле ввода координат географической высоты в WGS84. Диапазон значений от 0,0 м до 10000,0 м.

### 9.1.2 СЕТЬ

### 9.1.2.1 СВЯЗЬ

Эта опция зависит от заказного кода MU320E. Позволяет осуществлять резервирование сети.

Можно настроить две опции: *PRP* и *None (Отсутствует)*

При выборе *PRP* оба порта Ethernet (1 и 2) будут включены для: SV потоки, GOOSE, PTPv2, MMS и конфигурации

При выборе «Отсутствует» порт 1 Ethernet будет включен для: SV потоки, GOOSE, PTPv2, MMS и конфигурации. А порт 2 Ethernet – для: MMS и конфигурации.

На этом же экране показаны фиксированные конфигурации для связи с последовательным портом обслуживания (RS-232).

Состав доступных параметров для настройки интерфейсов Ethernet:

- **IP адрес Ethernet:** поле ввода IP адреса интерфейса Ethernet 1 (станционная шина). Информация об IP-адресах по умолчанию приведена в [Глава](#page-93-0) 6: [Коммуникации](#page-93-0) – 1.1 Ethernet порты – IP-[адрес по умолчанию](#page-94-0).
- **Маска сети Ethernet:** поле ввода маски подсети, к которой подключено оборудование.
- **IP адрес шлюза:** поле ввода IP адреса шлюза локальной сети, к которой подключено оборудование. Для получения информации об IP адресах шлюзов по умолчанию

IP-адрес и адрес шлюза каждого порта должны находиться в одном диапазоне подсети, чтобы программное обеспечение могло проверить конфигурацию. Обратите внимание, IP-адреса Ethernet 1 и 2 не могут находиться в одном диапазоне подсети.

## 9.1.3 СИНХРОНИЗАЦИЯ

MU320E поддерживает синхронизацию времени с PTP IEEE1588v2, демодулированный IRIGB, и вы также можете настроить параметр «Без синхронизации», чтобы отключить синхронизацию времени.

Можно настроить MU320E на использование того же часового пояса, что и исходный сигнал синхронизации, или настроить часовой пояс локально. MU32E также позволяет настроить летнее время. Эти конфигурации используются для отметки времени в файле журнала.

### 9.1.3.1 ИСТОЧНИК ВРЕМЕНИ

На этом экране настраивается то, какой сигнал будет использоваться для синхронизации времени: IRIGB, PTP или без внешнего источника синхронизации. Вариант IRIGB не имеет никаких параметров для настройки. Вариант PTP позволяет использовать два варианта профиля:

- В профиле POWER (IEEE C37.238-2011) все параметры заданы заранее, и их нельзя изменить. Параметры следующие:
	- o Сетевой протокол: Ethernet уровня 2;
	- o Механизм задержки: Одноранговая;
	- o Время ожидания для получения извещения: 3
- В ПОЛЬЗОВАТЕЛЬСКОМ профиле все параметры открыты для пользовательской конфигурации.

Настраиваемые параметры:

- **Номер домена:** домен PTP это набор из одного или нескольких поддоменов PTP. Поддомен – это логическая группа часов IEEE 1588, которые синхронизируются друг с другом с использованием протокола PTP, но не обязательно синхронизируются с часами PTP в другом поддомене PTP. Поддомены предоставляют способ реализации непересекающихся наборов часов, разделяющих общую сеть, но поддерживающих независимую синхронизацию внутри каждого набора. Номер домена может быть установлен от 0 до 255.
- **Сетевой протокол:** позволяет пользователю выбирать между протоколом UDP и Ethernet уровнем 2.

### Примечание:

MU320E всегда будет отвечать на запросы о задержках пути в двухэтапном режиме и будет обрабатывать другие сообщения PTP (синхронизация, анонс и т. д.) в зависимости от режима поступления. Поэтому для лучшей производительности с источником PTP для MU320E рекомендуется, чтобы все устройства были задействованы в двухэтапном режиме работы.

- Механизм задержки: Определяет, какой механизм задержки PTP должен использоваться для измерения задержки распространения. Возможные варианты:
	- o **Сквозная (из конца в конец программы):** В этом режиме ведомое устройство отправляет сообщение *delay\_req* ведущему, который отвечает сообщением *delay\_resp*, содержащим временную метку прибытия сообщения *delay\_req*. Задержка распространения рассчитывается с помощью временных меток *sync* и *delay\_req*. Это рекомендуется, если не все элементы сети поддерживают протокол PTP.
	- o **Одноранговая связь:** В этом методе ведомый вычисляет задержку распространения только на канале связи с одноранговым узлом, напрямую подключенным к нему. Расчет основан на обмене сообщениями *pdelay\_req* и *pdelay\_resp* в обоих направлениях. Для повышения производительности ожидается, что все сетевые элементы вычисляют задержку соединения с одноранговыми узлами, напрямую подключенными к ним, и добавляют в поле коррекции сообщений о событиях PTP задержку вместе со временем пребывания. Это настоятельно рекомендуется, когда все сетевые элементы поддерживают протокол PTP.

Время ожидания для получения извешения: Это максимальный период между пакетами объявлений от одного и того же ведущего, допустимого для MU320E. Когда это значение превышено, MU320E мгновенно сбрасывает главный таймер.

### 9.1.3.2 НАСТРОЙКИ МЕСТНОГО ВРЕМЕНИ

Позволяет настроить часовой пояс. Его можно настроить как источник сигнала времени или отрегулировать локально. Также позволяет настроить летнее время. Если сигнал IRIG-B имеет расширения CF (IEEE1344), информация о времени, такая как дата, час, год, часовой пояс и летнее время, может быть предоставлена сигналом.

В разделе «Источник времени» можно вставить временные параметры источника, такие как синхронизированные со спутником часы.

### 9.1.3.3 РЕКОМЕНДАЦИИ ПО СИНХРОНИЗМУ СЕТИ ETHERNET

Для получения наилучших характеристик синхронизации в сети Ethernet рекомендуется следующая конфигурация.

- Профиль мощности PTP (IEEE C37.238);
	- Механизм задержки: Одноранговая задержка (Р2Р)
		- Это означает, что ВСЕ оборудование (коммутаторы, тактовые генераторы GPS, устройства сопряжения, реле, контроллеры ячеек и т. д.) должно быть совместимо с протоколом РTP.
	- o Отображаемая в виде сообщений Ethernet (уровень 2 L2)
		- Это означает, что ВСЕ оборудование (коммутаторы, тактовые генераторы GPS, устройства сопряжения, реле, контроллеры ячеек и т. д.) должно быть совместимо с протоколом РTP.
	- o Двухэтапный режим работы
		- Время указывается преимущественно на аппаратных средствах.
- Максимальное количество переходов: 16
- Максимальная погрешность, привнесенная переходом: 50 нс.
- Максимальная погрешность в ведомом устройстве: 1 мкс.
- В управляемых коммутаторах должна быть настроена многоадресная (групповая) фильтрация или разделение VLAN, в противном случае устройство MU320E может при прикладном применении показать неустойчивый нежелательный характер работы и синхронизм.

### 9.1.4 РЕЖИМ / ПОВЕДЕНИЕ

На этом экране можно настроить MU320E в соответствии с режимом и поведением, описанными в IEC 61850-7-4, редакция 2.

Конфигурация режима поведения выполняется путем управления атрибутом данных (Data Attribute *Oper)* объекта данных (Data Object Mod) в LN *LLN0* логических устройств (LD) MU320E.

Режим / поведение (Mode/Behavior) можно настроить с помощью программного обеспечения конфигуратора MU320E по команде MMS или через дискретные входы.

Глава 5[: Эксплуатация](#page-74-0), Раздел 6 MMS показывает адрес для настройки режима / поведения через MMS.

На следующем рисунке показано окно настроек.

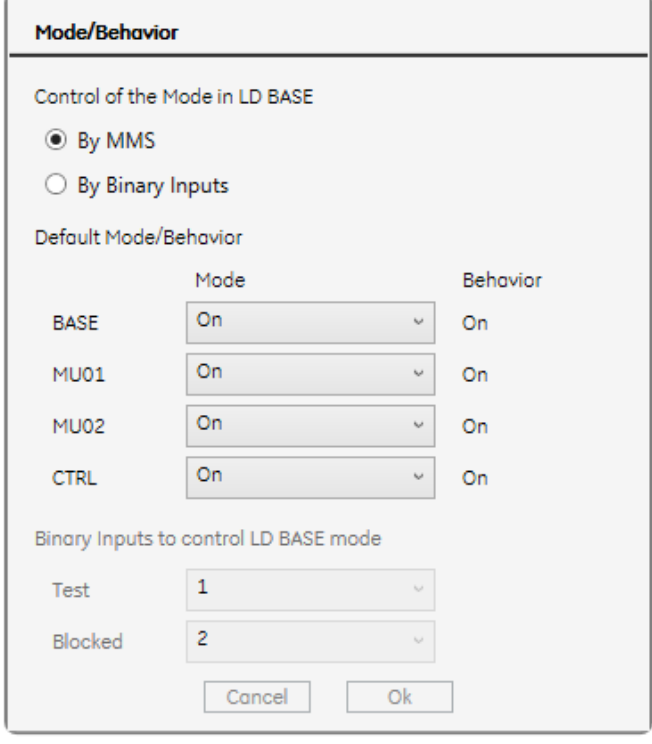

Настройка Режима / Поведения

На предыдущем экране: изменение режима LD BASE повлияет на режим / поведение всех остальных LD. MU01 и MU02 будут влиять на передачу SV потоков соответствующего LD, а CTRL изменит конфигурацию источника сообщений и абонента.

В таблице ниже описаны каждый тип режима / поведения и состояние тестового бита (бита проверки).

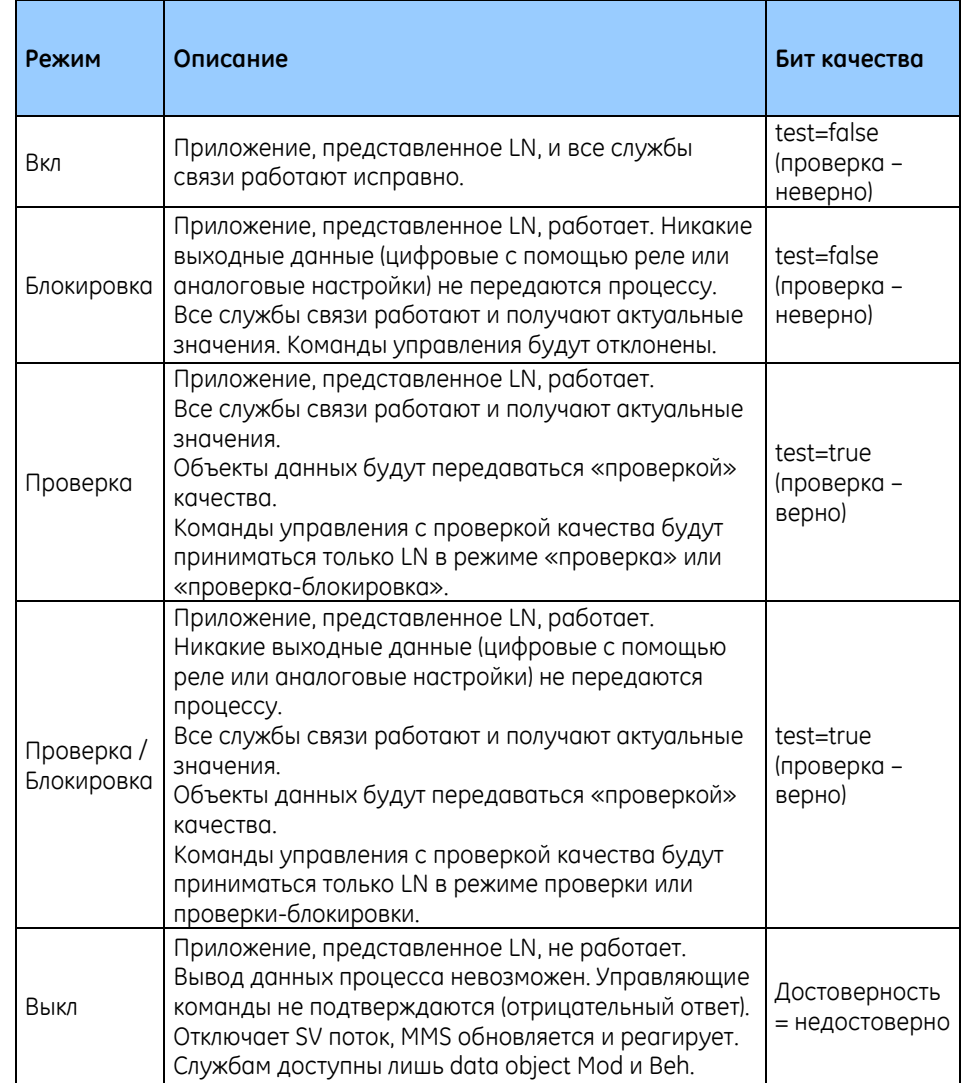

Изменение Режима/Поведения окажет воздействие на источник сообщений и абонента MU320E. Ниже описано поведение каждой службы в соответствии с Режимом/ Поведением LD в MU320E.

Управление Режимом / Поведением через дискретные входы

Можно настроить то, какой дискретный вход будет соответствовать Тестовому (проверочному) входу и Заблокированному входу. В таблице ниже показан Режим / Поведение MU320E в соответствии с состоянием настроенных тестовых и дискретных входов.

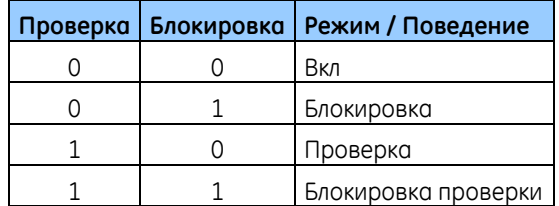

### *Примечание:*

*Каждый раз, когда Device Mod (режим устройства) изменяется через дискретный вход и тот же вход присваивается набору данных, FastGOOSE отправляет сначала сведения о двоичном состоянии, а затем об изменении качества.*

### Абонент GOOSE

В следующей таблице показаны выходы MU320E и поведение при приеме команд MMS для каждого режима / поведения в зависимости от состояния бита качества входящего сообщения GOOSE.

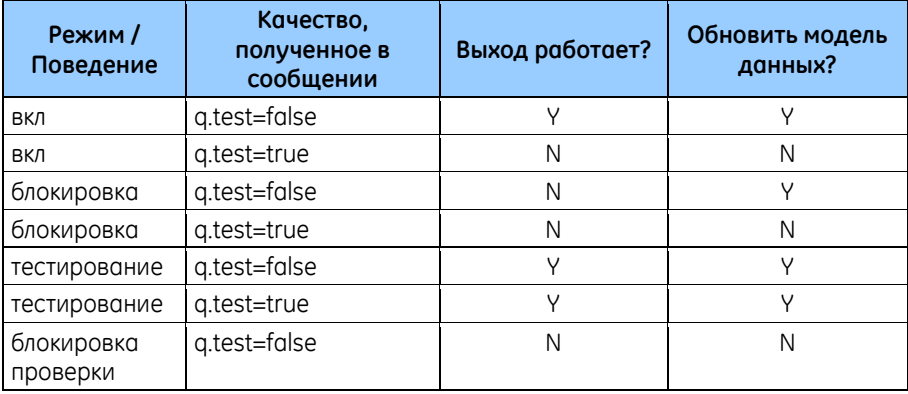

Источник сообщений GOOSE и SV потоков

В следующей таблице представлен характер сообщений, соответствующих каждому режиму/поведению

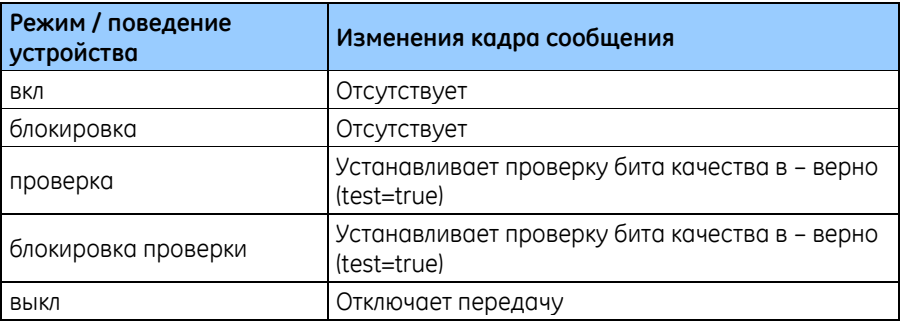

# 9.1.5 СМОДЕЛИРОВАННЫЕ СООБЩЕНИЯ

Когда этот режим включен. MU320E будет работать нормально до момента получения первого сообщения со значением Simulation bit = TRUE (бит моделирования = верно). С этого момента устройство будет рассматривать только сообщения с установленным битом моделирования и игнорировать сообщения с выключенным битом тестирования. Интерпретация смоделированных сообщений GOOSE является независимой для каждого считываемого Блока Управления GOOSE, т. е. если MU320E принимает на входах GOOSE-1 и GOOSE-2 реальный сигнал GOOSE от Блока Управления А, а на входах GOOSE-3 и GOOSE-4 смоделированный сигнал GOOSE, то обработка реального сигнала GOOSE-1 и GOOSE-2 останется неизменной вне зависимости от того, что происходит с GOOSE-2.

Для того, чтобы MU320E отключил получение смоделированных сообщений и вернулся к нормальной работе, необходимо деактивировать Sim Data Object либо через MMS в <MU320EBASE> LPHD> CO> Sim> Oper, либо отправить новую конфигурацию с помощью программного обеспечения Конфигуратор МU320Е.

Глава 5: Эксплуатация, Раздел 6 MMS показывает адрес для настройки приема имитированных (смоделированных) сообщений через MMS.

#### 9.1.6 ПРЕДОХРАНИТЕЛЬ ОТКАЗА ТН

Определяет, какие дискретные входы будут подключены к статусу предохранителю отказа TH для каждой фазы логических устройств MU01 и MU02. Всякий раз, когда сконфигурированные входы предохранителя отказов ТН активируются, биты качества «отказ» соответствующего кадра значений SV потока будут установлены на «верно», а «достоверность» - будет выставлено в «недостоверно».

#### 9.2 Настройка ячеек

MU320E обеспечивает раздельный мониторинг двух ячеек (питающих сетей) через слоты G и Н. Вкладка «Power System (Энергосистема)» позволяет выполнить индивидуальную конфигурацию для каждой из систем.

Секция MU01 определяет параметры системы для цепи, подключенной к Слоту G. Секция МU02 имеет такие же уставки, но для цепи, подключенной к Слоту Н. Настраиваемые параметры описаны ниже:

**B** 

**C** 

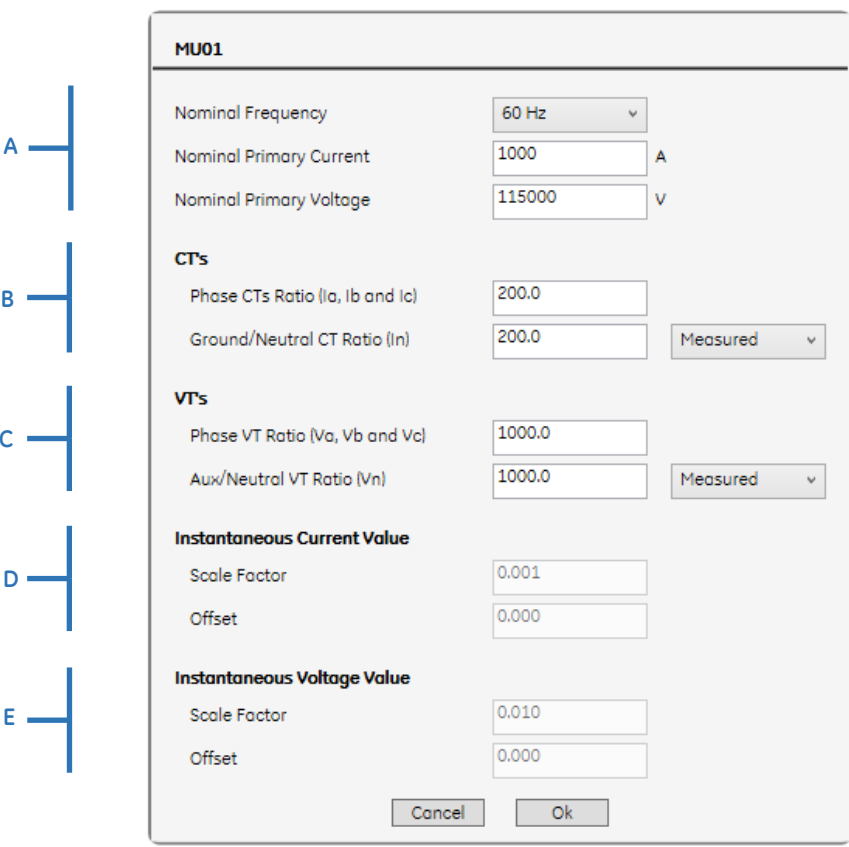

Вкладка Конфигурация энергосистемы

**A** Номинальные значения

- Nominal Frequency (Номинальная частота): выбирает номинальную частоту системы, которая может быть 50 Гц или 60 Гц.
- Nominal Primary Current (Номинальный ток первичной обмотки): поле ввода номинального первичного тока. Диапазон значений от 1 A до 1.000.000 A.
- Nominal Primary Voltage (номинальное напряжение первичной обмотки): поле ввода номинального первичного напряжения. Диапазон значений от 1 В до 1.000.000 В.

**B** CT's (трансформаторы тока)

- Current TR Phase (I<sub>a, Ib</sub> и I<sub>c</sub>): поле ввода данных фазных трансформаторов тока. Диапазон значений 1 – 35.000 для модели платы **МЕ** и **Р1** и 1 – 7.000 для модели платы **Р5**.
- Current TR Neutral (In): поле ввода данных трансформатора тока. Диапазон значений 1–35.000 для модели платы **МЕ** и **Р1** и 1–7.000 для модели платы **Р5**.

**C** VT's (трансформаторы напряжения)

- Voltage TR Phase ( $V_a$ ,  $V_b$  и  $V_c$ ): поле ввода данных трансформаторов напряжения. Диапазон 1–10.000.
- Voltage TR Neutral  $(V_n)$ : поле ввода данных трансформатора напряжения. Диапазон 1–10.000.
- **D** и **E** Значения мгновенных токов / мгновенных напряжений
- $\bullet$ Коэффициент масштабирования и смещение являются числами с плавающей запятой, определенные в IEC 61850-7-3, а их значения зафиксированы в IEC 61850-9-2LE. Коэффициент масштабирования всегда устанавливается на 0,001, а смещение - на 0,01.
- Значения, передаваемые в пакете SV, являются целыми числами, а масштабный коэффициент  $M$ смещение используются для преобразования отправленных значений в фактические системные значения по следующей формуле:

System primary value =  $i$  x scale factor + offset

 $i$  = целочисленное представление измеренного значения

#### 9.3 Настройки SV потока

MU320E позволяет контролировать две ячейки по отдельности через слоты G и H. Вкладка Sampled Values (SV поток) позволяет отдельно настраивать SV потоки для защиты каждой ячейки.

Устройство сопряжения MU320E может публиковать два типа SV потоков: профиль защиты (80 ppc) (выборок за период - points per cycle) и профиль измерения (256 ррс, сгруппированных в 32 кадра по 8 точек).

MU320E имеет два логических устройства, называемых MU01 и MU02, MU01 использует сигналы, полученные слотом G, а MU02 использует сигналы, полученные слотом Н.

MU320E может отправлять до двух разных SV потоков одновременно, независимо от того, к какому логическому устройству оно принадлежит, то есть MU01 и MU02 имеют по одному профилю защиты и одному профилю измерения, что составляет 4 разных профиля. Можно использовать два из этих профилей одновременно.

#### ПРОФИЛЬ ЗАЩИТЫ 9.3.1

Раздел Профиль защиты MU01 определяет параметры SV потока, подключенному к слоту G. Если на MU320E установлен слот Н, появится раздел с именем «MU02». Настраиваемые параметры описаны ниже:

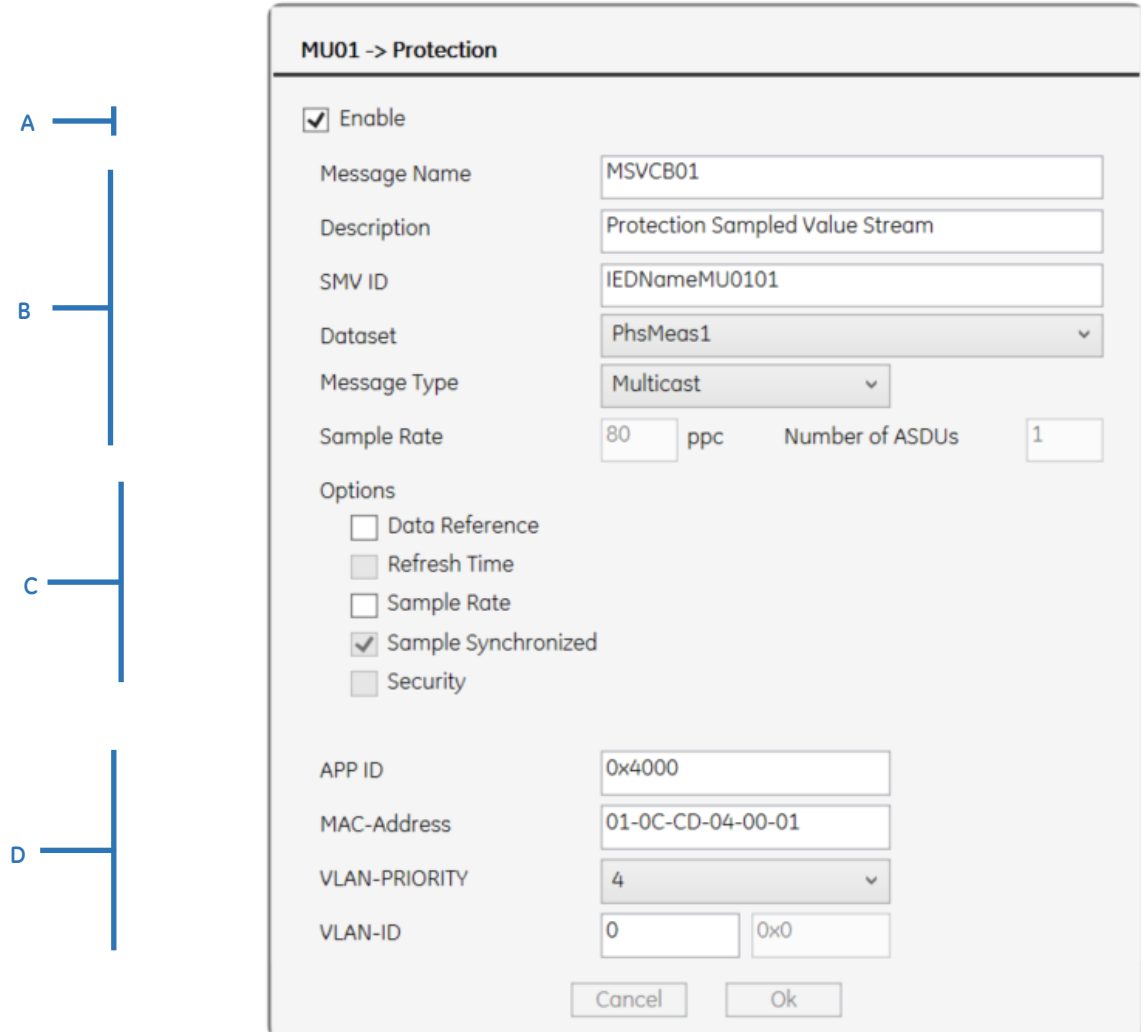

Настройка параметров SV потока

A Enable: этот флажок выбора разрешает передачу SV потока. В Идентификация Передачи

- Message Name: поле ввода имени SV потока. Допустимые символы: 0-9, а-z, A-Z и '\_'.
- Description: поле ввода описания SV потока. Не допускается использование символов '<' и '>'.
- SVID: поле ввода идентификации SV потока. Допустимые символы: 0-9, аz, A-Z и '\_' и '.', ограничение до 32 симв.
- Dataset: используется для выбора набора данных для кадра SV потока.
- Message Type: зафиксирована как многоадресная (групповая) рассылка.  $\bullet$
- Sample Rate: для профиля защиты количество выборок составляет 80 ррс  $\bullet$ (выборок за период - points per cycle).
- $\bullet$ Number of ASDUs: для профиля защиты номер блока данных прикладных услуг (ASDU) равен 1.

С Опции

- **Data-Reference (Ссылка на данные):** Если разрешено, то имя набора данных, отправленное Блоком Управления Значений Выборок, будет вставлено в кадр SV потока .
- **Sample Rate:** Если разрешено, то частота выборок будет вставлен в кадр SV потока (80 ppc – для профиля защиты).
- **Синхронизированные выборки:** Если разрешено, то *SmpSynch* (Синхронизация Выборок) будет вставлена в кадр SV потока. *SmpSynch* информирует от том, синхронизированы ли выборки с источниками точного времени, связанными со спутниками или не синхронизированы.

В соответствии со стандартом 9-2 Light Edition только *SmpSynch* может быть вставлено в кадр SV потока.

D настройки сети

- **APP ID:** поле ввода индикации идентификатора сообщения. Идентификатор должен содержать четыре шестнадцатеричных символа/цифры от 0x4000 до 0x7FFF .
- **MAC-Address:** поле ввода индикации MAC адреса publisher для фильтрации. Адрес должен быть представлен в виде шести групп шестнадцатеричных символов/цифр. Допустимые символы: 0-9, a-z, A-Z и '\_'. В стандарте IEC 61850-8-1 рекомендуется следующий MAC-адрес для создания сообщений GOOSE:
- Первые три байта являются следующими: 01-0C-CD;
- Для значений выборок четвертый байт должен быть 04;
- Таким образом, рекомендованный MAC адрес может быть сконфигурированы в диапазоне от 01-0C-CD-04-00-00 до 01-0C-CD-04- 01-FF.
- **VLAN-PRIORITY:** выбирает приоритет VLAN. Этот приоритет должен иметь численное значение от 0 до 7.
- **VLAN-ID**: поле ввода уникальной идентификации VLAN от 0 до 4095.

**<Ok>:** эта кнопка подтверждает редактирование Настроек параметров SV потока. **<Cancel>:** эта кнопка отменяет редактирование и возвращает к основному экрану Конфигуратора устройства сопряжения.

### 9.3.2 ПРОФИЛЬ ИЗМЕРЕНИЙ

Конфигурация профиля измерений имеет такие же опции сохранения, как и профиль защиты, описанный выше.

## 9.4 Настройки дискретных сигналов

Чтобы еще больше упростить настройку MU320E, эта вкладка позволяет пользователю настраивать общие параметры, относящиеся к дискретным входам на вкладке *Binary (Дискретные)*, как показано на рисунке ниже.

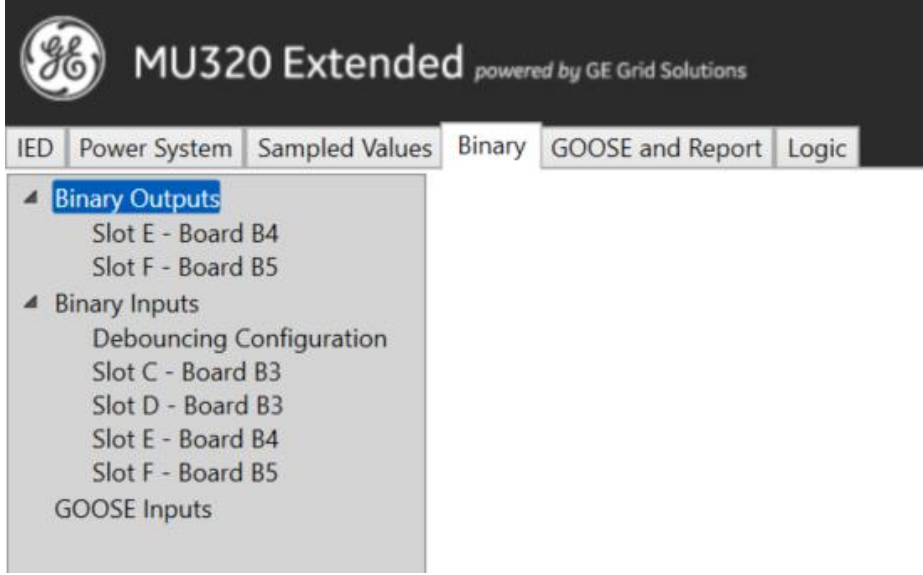

Вкладка дискретные

В этой вкладке имеется возможность доступа к следующим элементам левого дерева:

- **Дискретные выходы:** Обеспечивает доступ к конфигурации пользовательских меток для всех дискретных выходов, организованных по слотам и моделям платы.
- Дискретные входы: Обеспечивает доступ к:
	- o Конфигурации пользовательских меток для всех дискретных выходов, организованных по слотам и моделям платы.
	- o Выберите уровень напряжения (24 В, 48 В, 125 В и 250 В) для каждого слота. По умолчанию номинальное напряжение 125В.
	- o Определите конфигурацию устранения дребезга, подхвата и сброса для всех дискретных входов
	- Входы GOOSE: Обеспечивает доступ к конфигурации пользовательских меток и поведения, когда коммуникация потеряна, для всех входов GOOSE.

## 9.4.1 МЕТКИ ПОЛЬЗОВАТЕЛЕЙ

Метки важны для пользователей, упрощая соотнесение номенклатуры IEC 61850 и MU320E с тем, что в конкретный момент используется приложением, и упрощают настройку экрана конфигурирование логики и HMI мониторинга.

Эти пользовательские метки могут использоваться, например, для того, чтобы легко определить, какой дискретный выход должен быть подключен к открытой катушке определенного автоматического выключателя.

|   | Communication<br>File<br>MU320 Extended powered by GE Grid Solutions<br>Binary GOOSE and Report Logic<br>Power System   Sampled Values<br><b>IED</b>                                                                     |       |                                                                   |                                    |   |
|---|----------------------------------------------------------------------------------------------------|-------|-------------------------------------------------------------------|------------------------------------|---|
| A | <b>Binary Outputs</b><br>Ł<br>Slot E - Board B4<br>Slot F - Board B5<br><b>Binary Inputs</b><br>∎<br><b>Debouncing Configuration</b><br>Slot C - Board B3<br>Slot D - Board B3<br>Slot E - Board B4<br>Slot F - Board B5 |       | Slot E - Board B4 $\blacktriangleright$ B<br><b>Binary Output</b> | <b>User Label</b>                  |   |
|   |                                                                                                    |       | $1 - Ind33$<br>$2 - Ind34$<br>$3 - Ind35$                         | CB1_OpnCoil1                       | D |
|   | <b>GOOSE</b> Inputs                                                                                                    | $C =$ | $4 - Ind36$<br>$5 - Ind37$                                        | Characters allowed: a-z, A-Z, 0-9, |   |
|   |                                                                                                    |       | $6 - Ind38$<br>7 - Ind39<br>$8 - Ind40$                           |                                    |   |
|   |                                                                                                    |       |                                                                   |                                    |   |
|   |                                                                                                    |       | Cancel                                                            | Ok                                 |   |

Конфигурация пользовательских меток

**A Дискретный отбор:** Это дерево позволяет выбрать группу дискретных входов, выходов или входов GOOSE для настройки.

**B Выбранная группа:** Отображает выбранную группу по слотам и модели платы или входу GOOSE.

**C Дискретный канал:** Список дискретных каналов для получения метки. Для каждого канала также отображается объект данных IEC 61860 (*IndX*), связанный с состоянием этого канала.

**D Поле метки пользователя:** Поле для записи метки пользователя для дискретного канала. Допускается не более 12 символов, содержащих 0-9, a-z, A-Z и "\_".

**<Ok>:** Подтверждает редактирование пользовательских меток.

**<Отмена>:** Отменяет редактирование пользовательских меток и возвращает к основному экрану конфигуратора модуля сопряжения.

## 9.4.2 УРОВЕНЬ НАПРЯЖЕНИЯ ДИСКРЕТНОГО ВХОДА

MU320E позволяет выбрать номинальный уровень напряжения для дискретных входов каждой платы.

На рисунке ниже показан экран после выбора одной группы дискретных входов с возможностью настройки:

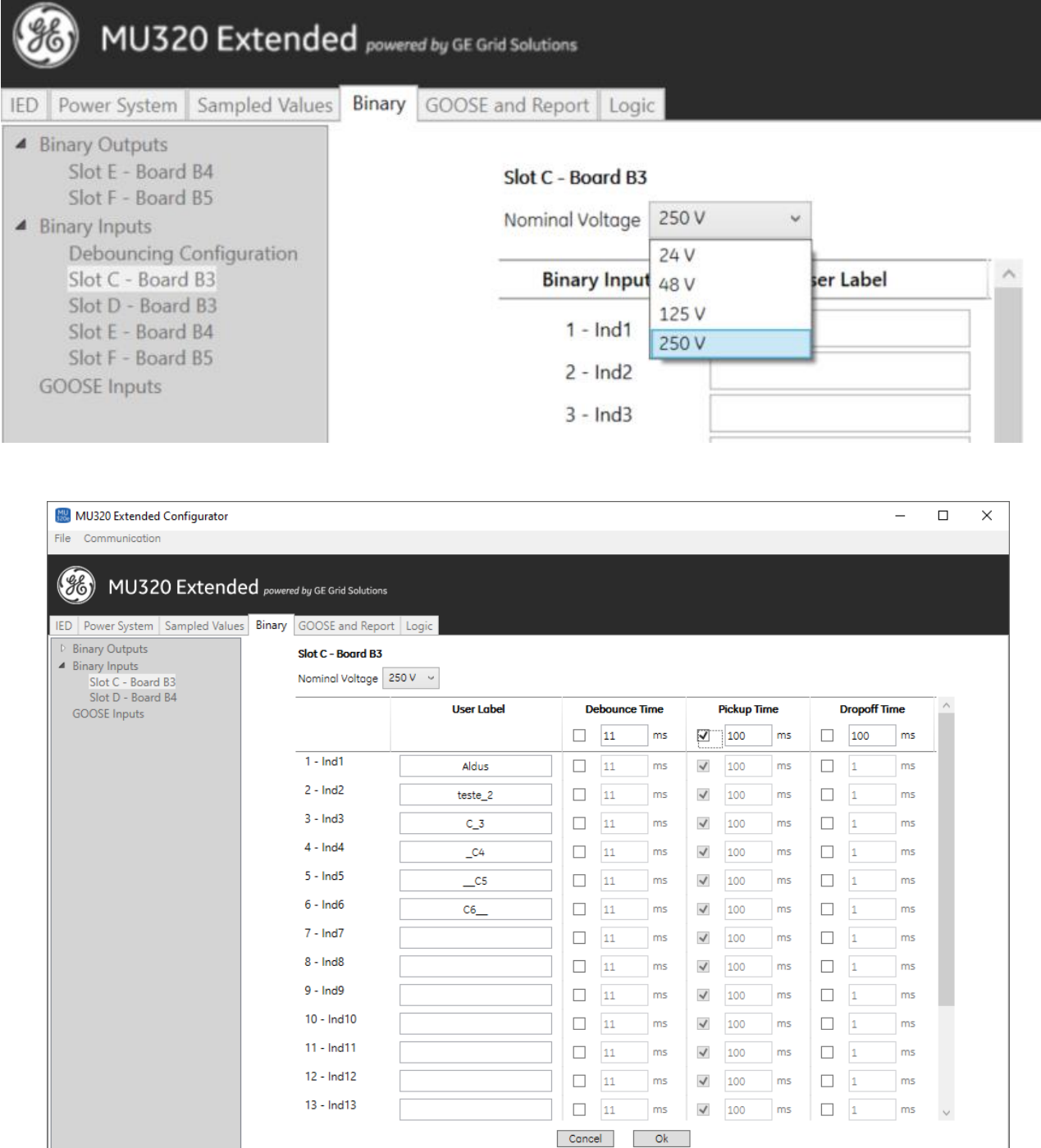

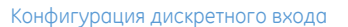

 $\boxed{\text{ Device Connected - MUI62_04A01 - 10.7.77.162}}$ 

- **А:** Дерево, позволяющее выбрать группу бинарных входов, выходов или входов GOOSE для настройки.
- **В:** Варианты настройки номинального напряжения для дополнительных бинарных входов определенного модуля. Опции 24В, 48В, 125В и 250В действительны для всех бинарных входов в этой группе.

MU320 Extended Configurator

• С: Настраивает пользовательские метки, описанные в разделе 9.4.19.4.1 этой ГЛАВЫ

#### 943 **GOOSE ВХОДА**

Под тремя GOOSE-входами на вкладке Binary можно выбрать наименование и поведение 32 виртуальных GOOSE-входов, доступных в MU320E, как показано на рисунке ниже, что позволяет настроить:

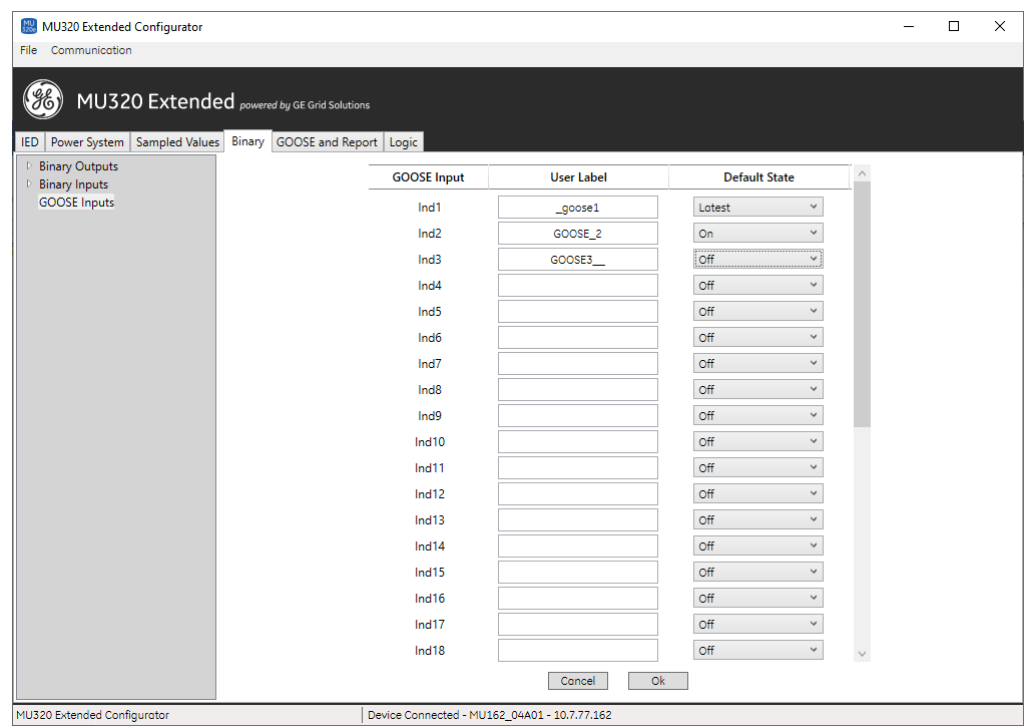

Конфигурация GOOSE Inputs Configuration

- Пользовательская метка (User Label): Поле ввода до 12 символов, позволяющее давать нестандартные названия входам GOOSE. Эта информация будет видна в НМІ и доступна для чтения через MMS.
- Состояние по умолчанию (Default State): Это поле позволяет определить состояние входа GOOSE в случае, если невозможно установить связь с настроенным блоком управления. Это может произойти из-за неправильной конфигурации или проблем со связью, и в этих случаях вход GOOSE должен быть помечен качеством как замененный и будет иметь одно из следующих действий:
	- о Latest: поддерживать последнее значение до потери связи
	- **On: принимает статус Оп после потери связи**  $\circ$
	- Off: принимает состояние Off после потери связи  $\circ$

#### 9.5 Настройки GOOSE и Отчетов

MU320E может передавать и подписываться на сообщения GOOSE и публиковать отчеты Блоков Управления в соответствии с IEC61850-8-1. Для приема сообщений GOOSE необходимо сконфигурировать ассоциацию между сообщениями GOOSE и дискретными каналами. Для передачи сообщений GOOSE и публикации отчетов Блоков Управления необходимо создать наборы данных и сконфигурировать параметры пересылки.

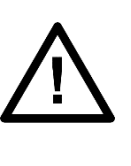

### Примечание:

Читаемое сообщение может быть типа 1А, 1В, 2 или 3, в МИЗ20Е все они обрабатываются в пределах параметров производительности сообщений типа 1А с классом производительности Р1, что означает, что время их передачи составляет менее 3 мс.

#### 9.5.1 СОЗДАНИЕ НАБОРА ДАННЫХ

Раздел «Dataset (Набор данных)», используется для создания набора данных для передачи сообщений GOOSE. Настраиваемые параметры описаны ниже:

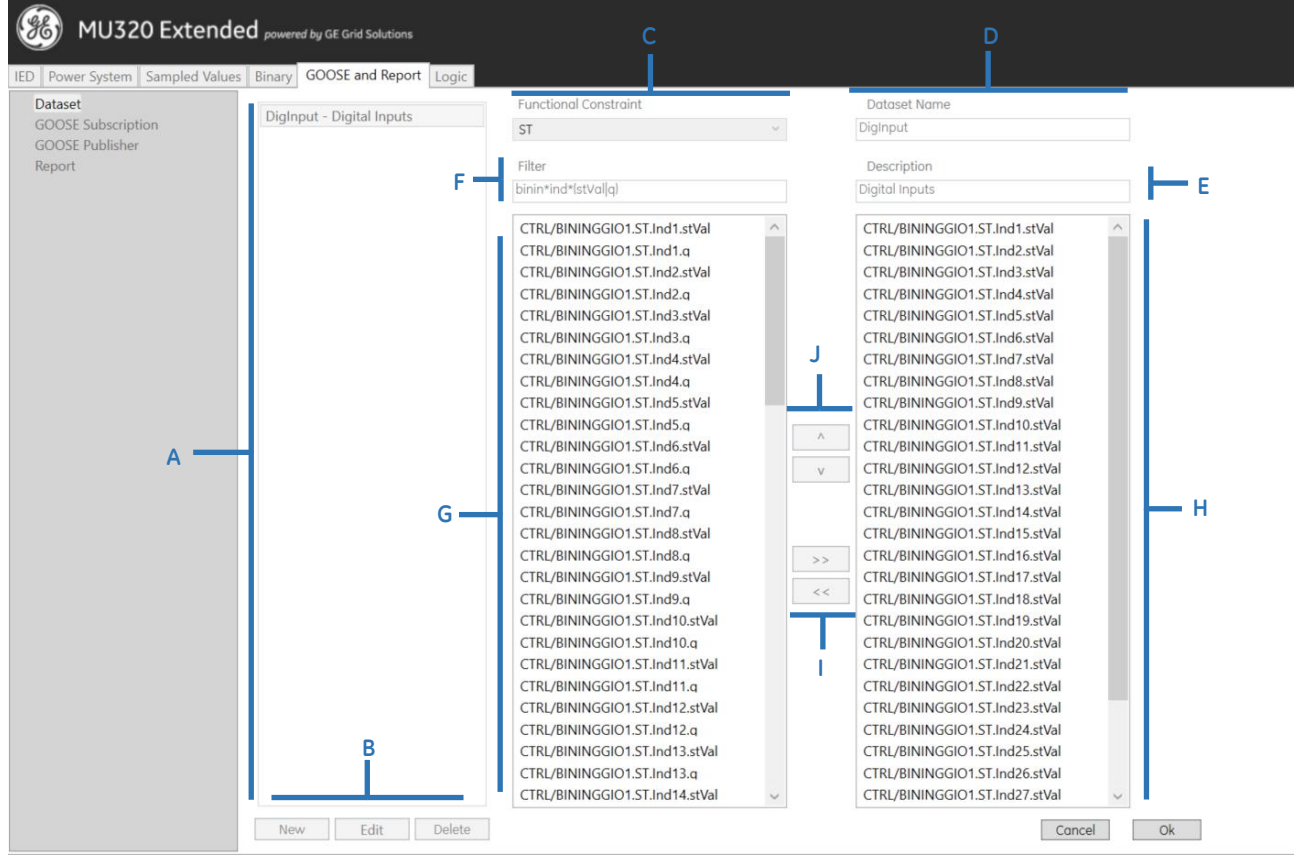

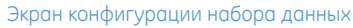

А В этой области перечислены все созданные наборы данных.

В Кнопки Набора Данных:

- <New>: эта кнопка используется для создания нового набора данных. При нажатии на эту кнопку появятся параметры набора данных для редактирования.
- <Edit>  $\bullet$ (редактировать): эта кнопка редактирует выбранный существующий набор данных. При нажатии на эту кнопку появятся параметры набора данных для редактирования.
- <Delete> (удалить): эта кнопка удаляет выбранный существующий набор  $\bullet$ данных. Набор данных DigInput1 не может быть удален.

C Functional Constraint: используется для выбора функционального ограничения, которое показывает возможные рабочие сервисы определенного DataAttribute. Функциональные ограничения могут быть следующими:

- ST: Информация о состоянии;
- МХ: Измерения:
- СО: Управление:  $\bullet$
- SP: Точка уставки;  $\bullet$
- $\bullet$ СҒ: Конфигурация
- **DC: Описание**  $\bullet$
- ЕХ: Расширенное определение  $\bullet$

D Dataset Name: поле ввода имени нового набора данных.

E Description: поле ввода описания для нового набора данных.

F Filter: позволяет пользователю отфильтровать глобальный набор данных по именам DataAttribute / DataObject.

G Область переноса доступных DataAttribute / DataObject в наборы данных.

H Набор отобранных данных DataAttribute / DataObject.

I Кнопки << and (и)>> для удаления или добавления DataAttribute / DataObject в набор данных.

J Кнопки ^ и v для организации местоположения DataAttribute / DataObject в наборе данных.

<Ok>: эта кнопка подтверждает изменения, внесенные в набор данных.

<Cancel>: эта кнопка отменяет выполненные изменения набора данных и возвращает к основному экрану Конфигуратора устройства сопряжения.

Имеется заранее подготовленный набор данных, который группирует все дискретные входы устройства. Этот набор данных используется в сообщениях FastGOOSE.

#### 9.5.2 **ПОДПИСКА НА СООБЩЕНИЯ GOOSE**

MU320E имеет 32 виртуальных дискретных входа, которые могут быть привязаны к булевым значениям GOOSE.

Можно связать до 32 Блоков Управления GOOSE с индивидуальным контролем через специальный логический узел (LGOS), доступный в модели данных. Настраиваемые параметры описаны ниже:

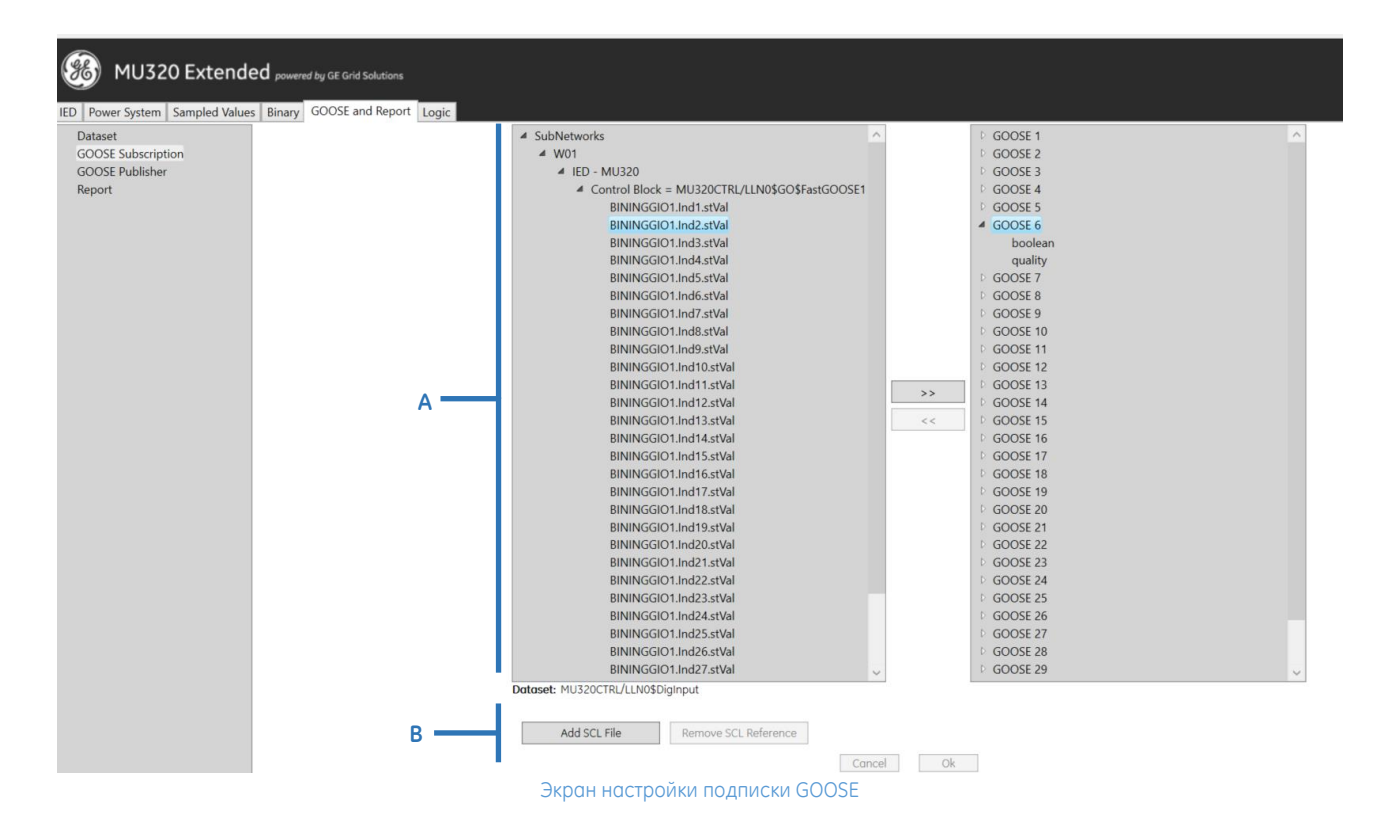

А Область привязки для сообщений GOOSE и дискретных входов. Для привязки Блока Управления GOOSE к какому-либо дискретному входу выполните следующее:

- 1- Сначала выберите дискретный элемент GOOSE из списка устройств, сформированного из SCL файлов (язык конфигурации системы), генерированных IED.
- 2- Выберите один из 32 дискретных входов.
- 3- Клик на кнопке привяжет сообщение GOOSE к ранее выбранному дискретному входу.
- 4- Для удаления привязки кликните на кнопке удаления привязки.

В Область управления SCL: Кнопка добавления и удаления файлов SCL в список устройств.

<0k>: эта кнопка подтверждает редактирование приема сообщений GOOSE.

<Cancel>: эта кнопка отменяет редактирование приема сообщений GOOSE и возвращает к основному экрану ПО Конфигуратор устройства сопряжения.

#### 9.5.3 **ПУБЛИКАЦИЯ СООБЩЕНИЙ GOOSE**

Для передачи сообщений GOOSE, сгруппированных в набор данных, необходимо создать Блок Управления GOOSE (GCB). В разделе «Transmit (Передача)» можно создавать и редактировать Блок Управления GOOSE для передачи сообщений GOOSE.

Каждый GCB привязан к одному набору данных, и MU320E может посылать до 32 GCB.

Настраиваемые параметры описаны ниже:

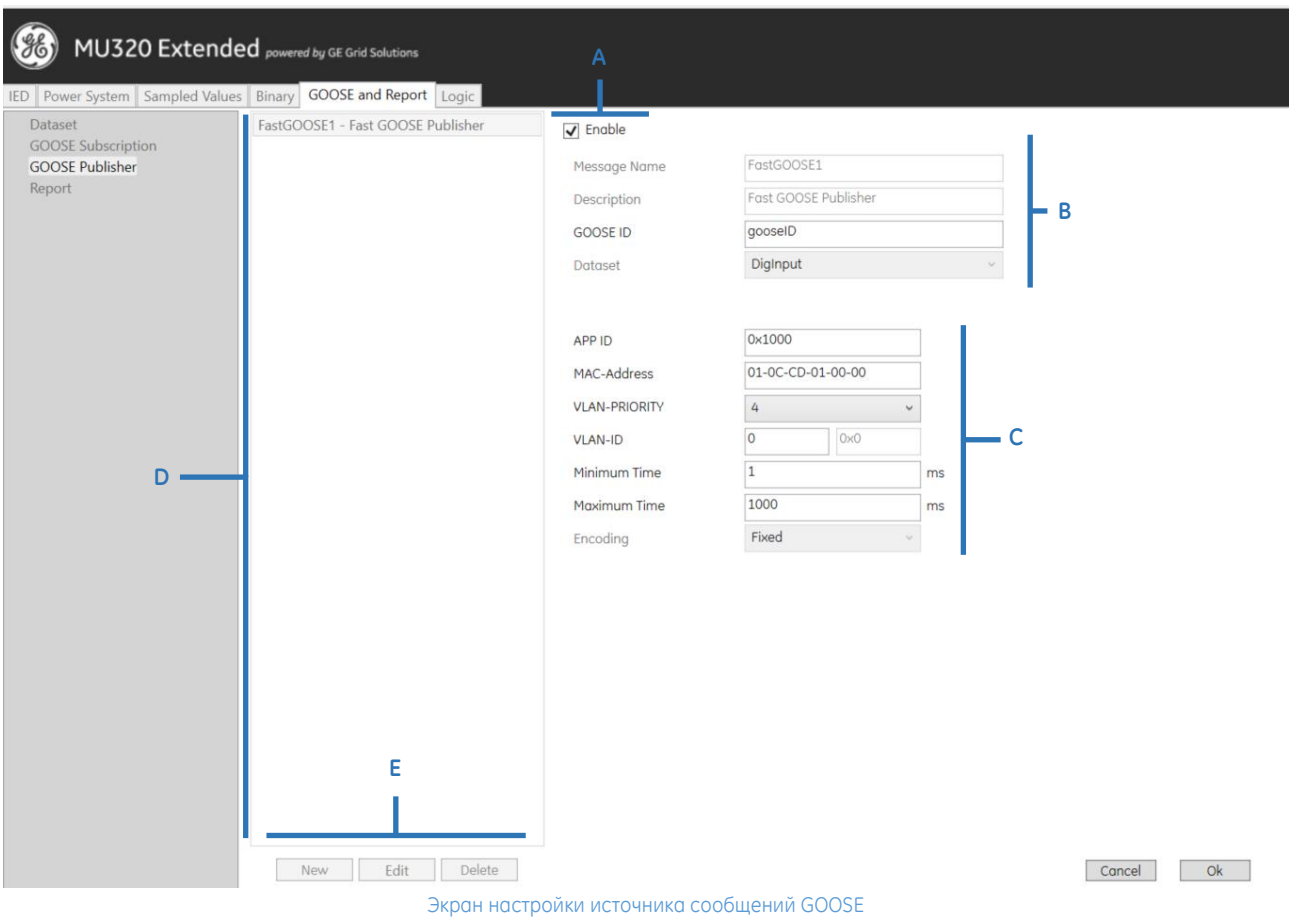

**A** Разрешение: Это окно выбора вводит (разрешает) публикацию соответствующего Блока Управления GOOSE. **B** Идентификация Блока Управления GOOSE

- Message Name: поле ввода имени Блока Управления GOOSE. Допустимые символы: 0-9, a-z, A-Z и '\_'.
- Description: поле ввода описания Блока Управления GOOSE. Не допускается использование символов '<' и '>'.
- GOOSE ID: поле ввода идентификации Блока Управления GOOSE. Допустимые символы: 0-9, a-z, A-Z и '\_'.
- Dataset: выбор набора данных для этого Блока Управления GOOSE. В этом поле появятся все созданные наборы данных.

**C** Уставки Сети

APP ID: поле ввода индикации идентификатора сообщения. Идентификатор должен содержать четыре шестнадцатеричных символа/цифры. Допустимые символы: 0-9, a-z, A-Z и '\_'.

MAC-Address: поле ввода индикации MAC-адреса формирователя (автора), подлежащего фильтрации. Адрес должен быть представлен в виде шести групп шестнадцатеричных символов/цифр. Допустимые символы: 0-9, a-z, A-Z и '\_'. В стандарте IEC 61850-8-1 рекомендуется следующий MAC-адрес для создания сообщений GOOSE:

- **Первые три байта являются следующими: 01-0C-CD;**
- Для сообщений GOOSE четвертый байт должен быть 01;
- Таким образом рекомендованный MAC адрес в диапазоне от 01-0C-CD-01-00-00 до 01-0C-CD-01-01-FF.
- VLAN-PRIORITY: выбирает приоритет ВЛВС (VLAN). Этот приоритет должен иметь численное значение от 0 до 7.
- VLAN-ID: поле ввода уникальной идентификации VLAN от 0 до 4095.
- Minimum Time (Минимальное время): поле ввода максимального времени задержки, допустимого при отправке сообщения после изменения состояния. Диапазон от + - 20 мс до 60000 мс.
- Maximum Time (Максимальное время): ввод времени контроля источника. Если изменение состояния отсутствует, сообщение передается за это время. Допустимый диапазон от + -20 мс до 60000 мс.

**D** Область для отображения всех созданных Блоков Управления GOOSE.

**G** Кнопки манипуляции с наборами данных:

- <New>: эта кнопка используется для создания нового Блока Управления GOOSE. Клик на эту кнопку открывает для редактирования параметры Блока Управления GOOSE.
- <Edit>: эта кнопка используется для редактирования и выбора Блока Управления GOOSE. Клик на эту кнопку открывает для редактирования параметры Блока Управления GOOSE.
- <Delete>: эта кнопка используется для удаления существующего Блока Управления GOOSE.

**<Ok>:** эта кнопка подтверждает редактирование Блока Управления GOOSE. **<Cancel>:** эта кнопка отменяет редактирование Блока Управления GOOSE и возвращает к основному экрану ПО Конфигуратор блока сопряжения.

GCB01 является блоком управления, который представляет FastGOOSE со статусом дискретных входов. Его можно редактировать и отключать, но нельзя удалять.

# *Примечание:*

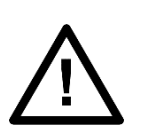

- *1- В случае использования стандартного источника сообщений GOOSE вместо FastGOOSE минимальное значение параметра «Минимальное время» должно составлять 10 мс, чтобы разрешить отправку сообщений GOOSE с достаточно большим параметром TimeAllowedToLive.*
- *2- Аналоговые измерения не могут быть отправлены через GOOSE.*

## 9.5.4 ПУБЛИКУЕТ БЛОКИ УПРАВЛЕНИЯ ОТЧЕТОМ

Этот экран позволяет пользователю настраивать Блоки Управления отчетами MMS. Блок управления отчетами отправляет внутренние переменные, сгруппированные в таблице данных, в систему контроля.

Каждый Блок Управления отчетами привязан к одному набору данных, и MU320E может отправлять до 16 буферизованных или небуферизованных Блоков Управления отчетами.

Настраиваемые параметры описаны ниже:

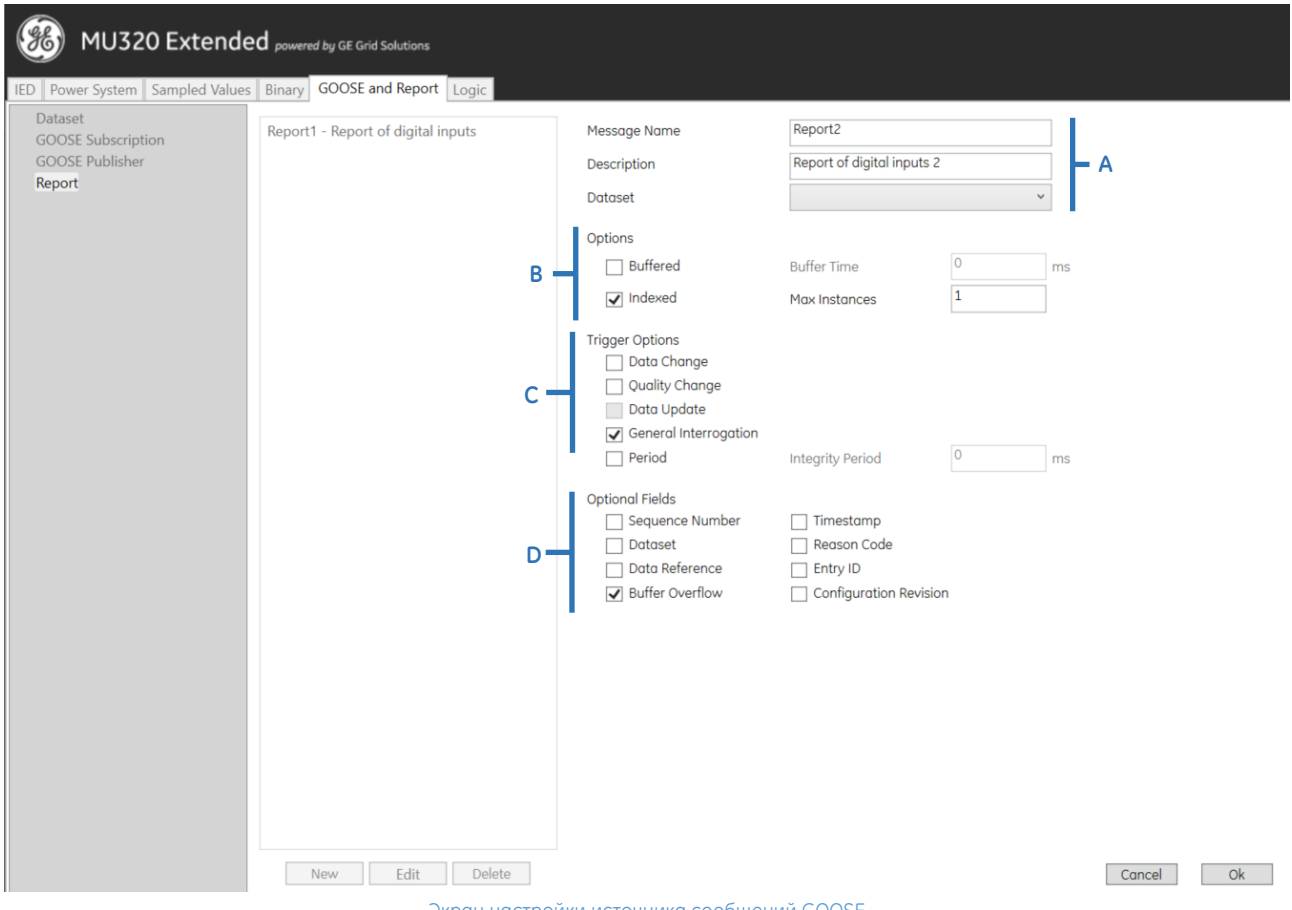

Экран настройки источника сообщений GOOSE

А Идентификация и данные Блока Управления отчетами

- $\bullet$ Message Name: поле ввода имени Блока Управления GOOSE. Допустимые символы: 0-9, а-z, A-Z и '\_'.
- $\bullet$ Description: поле ввода описания Блока Управления GOOSE. Не допускается использование символов '<' и '>'.
- $\bullet$ Dataset: выбор набора данных для данного Блока Управления отчетами. В этом поле появятся все созданные наборы данных.

В Опции

- Buffered  $\bullet$ (буферизированные): внутренние события (вызванные изменением данных опций запускающих событий, изменением качества и обновлением данных) немедленно начинают отправку отчетов или буферизацию событий (до некоторого практического предела) для передачи таким образом, чтобы значения объекта данных не потерялись вследствие ограничений при управлении транспортными потоками или потери связи.
- $\bullet$ Buffered Time (Время буферизации): указывается интервал времени в миллисекундах для буферизации внутренних уведомлений, вызванных изменением данных (dchq), изменением качества (qchq), обновлением данных (dupd) блоком управления буферизированными отчетами, для включения в единый отчет.

После получения первого набора внутренних уведомлений о событиях базового набора данных Блок Управления буферизированными отчетами (BRCB) включает таймер времени буферизации. По истечении времени работы таймера BRCB объединяет все внутренние уведомления, полученные за данный промежуток времени, в единый отчет. Следующее внутреннее уведомление после окончания времени работы таймера свидетельствует о новом включении данного таймера. Диапазон:

1-3600000 мс. Шаг: 1 мс.

- Indexed (Индексация): Если поставлена эта галочка, имена экземпляров Блока Управления отчетами создаются из имени Блока Управления отчетами, после чего следует номер индекса от 01 до макс. 16.
- Max Instances (Макс. количество экземпляров): Для того чтобы несколько клиентов могли получать одинаковые значения объекта данных, необходимо иметь доступ к нескольким экземплярам классов управления отчетами. После резервирования Блока Управления отчетами за определенным клиентом другие клиенты не будут иметь права доступа для настройки атрибутов Блока Управления. Можно настраивать до 16 экземпляров.

C Trigger Options (Опции запуска): Определение условий запуска, которые будут контролироваться данным

**BRCB. Определены следующие значения:** 

- Изменение данных (dchg): относится к изменению значения атрибута данных DataAttribute, представляющего значение объекта данных, связанное с процессом.
- Изменение качества (qchg): связано с изменением значения качества атрибута данных DataAttribute.
- Обновление данных (dupd): связано с событием фиксации значения атрибута данных, представляющего зафиксированное значение объекта данных (например, зафиксированные счетчики), или с событием, запущенным при обновлении значения атрибута данных DataAttribute. Условие запуска обновления данных можно использовать для отправки отчета или сохранения записи в журнале при обновлении значения атрибута данных DataAttribute. Обновление может означать, что значение изменилось или было «перезаписано» на то же значение, которое было ранее. Условие запуска dupd можно использовать как запускающее событие для статистических значений, которые можно периодически вычислять и обновлять. Независимо от изменения статистического значения, это значение будет занесено в отчет или журнал.
- General Interrogation (Общий опрос): После запроса на общий опрос BRCB начинает процесс опроса и создает отчет, в который входят значения атрибутов данных DataAttribute базового набора данных.
- Integrity (Целостность): Если разрешены отчеты о целостности, в Блок буферизированными отчетами будет направляться Управления уведомление каждый раз, когда значение времени, установленное в периоде целостности (Integrity Period), истекает. Затем Блок Управления буферизированными отчетами составляет отчет со значениями всех членов базового набора данных.

Примечание: Общий опрос начинается клиентом. Отчет о целостности, который также передает все значения набора данных, инициируется блоком управления буферизированными отчетами.

**D** Дополнительные поля:

- Sequence Number (Номер последовательности): Включает в отчет порядковый номер SqNum. Атрибут SqNum определяет порядковый номер каждого Блока Управления буферизированными отчетами, у которого разрешение отчетов установлено на TRUE (верно). Данное число увеличивается блоком управления буферизированными отчетами по каждому создаваемому и отправляемому отчету.
- $\bullet$ Reason Code (Код причины): Включает в отчет коды причины ReasonCodes, соответствующие причине создания отчета согласно опциям запуска
- Dataset (Набор данных): Включает в отчет наборы данных DatSets.
- Data-Reference (Ссылка на данные): включает в отчет ссылку на данные  $\bullet$ DataRef.
- Time Stamp (Метка времени): включает в отчет метку времени.
- Buffer Overflow (Переполнение буфера): включает в отчет параметр BufOvfls. Параметр BufOvfl указывает клиенту, что данные, введенные в буфер, могут быть потеряны.
- Entry ID (Идентификатор ввода): включает в отчет идентификатор ввода.
- Configuration Revision (Пересмотр (Ревизия) конфигурации): включает в  $\bullet$ отчет атрибут ConfRev. Атрибут ConfRevshall соответствует количеству раз, когда изменялась конфигурация набора данных, на которую ссылается параметр DatSet.

#### 955 **FAST GOOSE**

FastGOOSE в MU320E - это функция, использующая аппаратную технологию FPGA для реализации подписки и публикации сообщений GOOSE, что позволяет осуществлять считывание и отправку за время менее 100 мкс. Эту функцию используют все 32 входа GOOSE и один предустановленный источник сообщений GOOSE (поддерживающий только дискретные входы).

#### 96 Уставки логики

MU320E имеет мощную и интуитивно понятную логическую вкладку на основе IEC 61113-3, которая позволяет пользователю использовать устройство в качестве интерфейса между физическим и цифровым мирами, оцифровывая основное оборудование на площадке, учитывая:

- GOOSE и дискретные входы, которые связаны со следующими настраиваемыми логическими узлами в модели данных:
	- XCBR для контроля и управления выключателями;
	- о XSWI для контроля и управления распредустройствами;
	- $\circ$ SIMG - для контроля газовой изоляции;
	- SIMG для контроля масляной изоляции;  $\circ$
- Настраиваемые логические узлы, связанные с дискретными выходами;

• GOOSE и дискретные входы, которые напрямую связаны с дискретными выходами;

Все упомянутые выше логические узлы представляют цифровую модель, которая следует за реализацией, описанной в IEC61850-7.4, и дополнительной спецификацией, описанной в MICS (Свидетельство соответствия реализации модели), относящейся к версии MU320E.

Настраиваемые параметры описаны ниже:

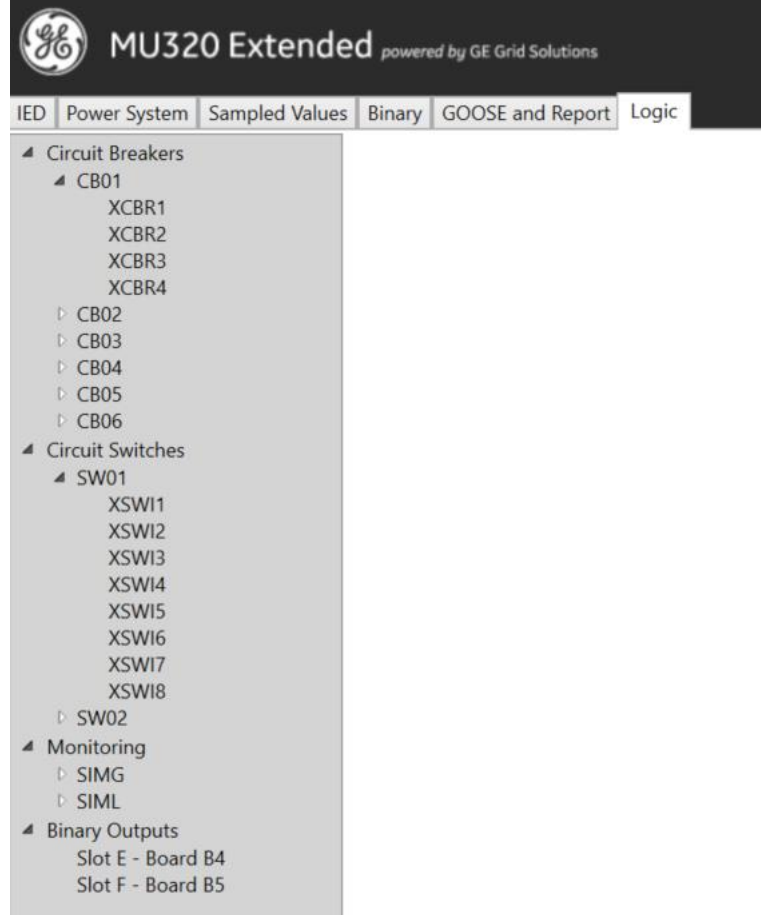

Основной экран логической схемы

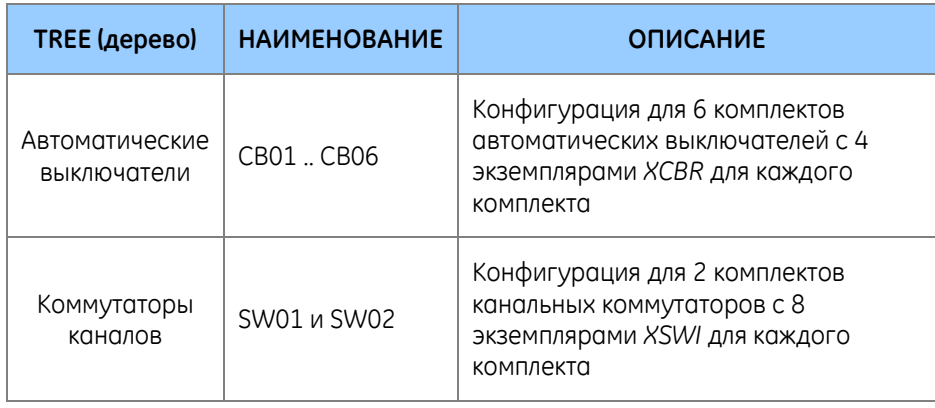

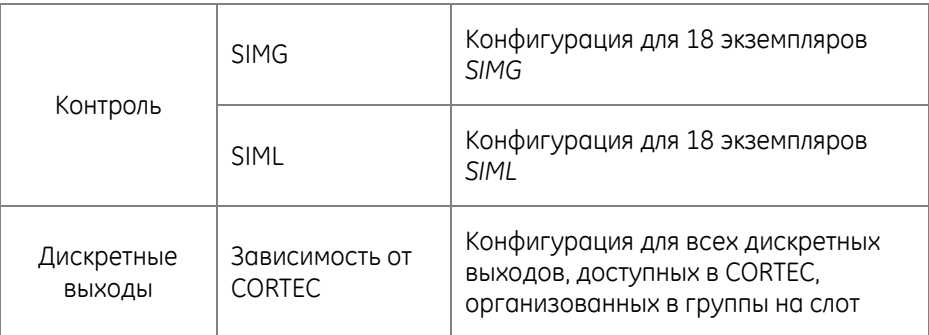

#### 9.6.1 ВХОДЫ В МОДЕЛЬ ДАННЫХ

Все входы GOOSE и дискретные входы могут быть связаны с настраиваемыми логическими узлами (XCBR, XSWI, SIMG и SIML) в модели данных аналогичным образом, учитывая интерфейс, показанный на рисунке ниже, и его особенности:

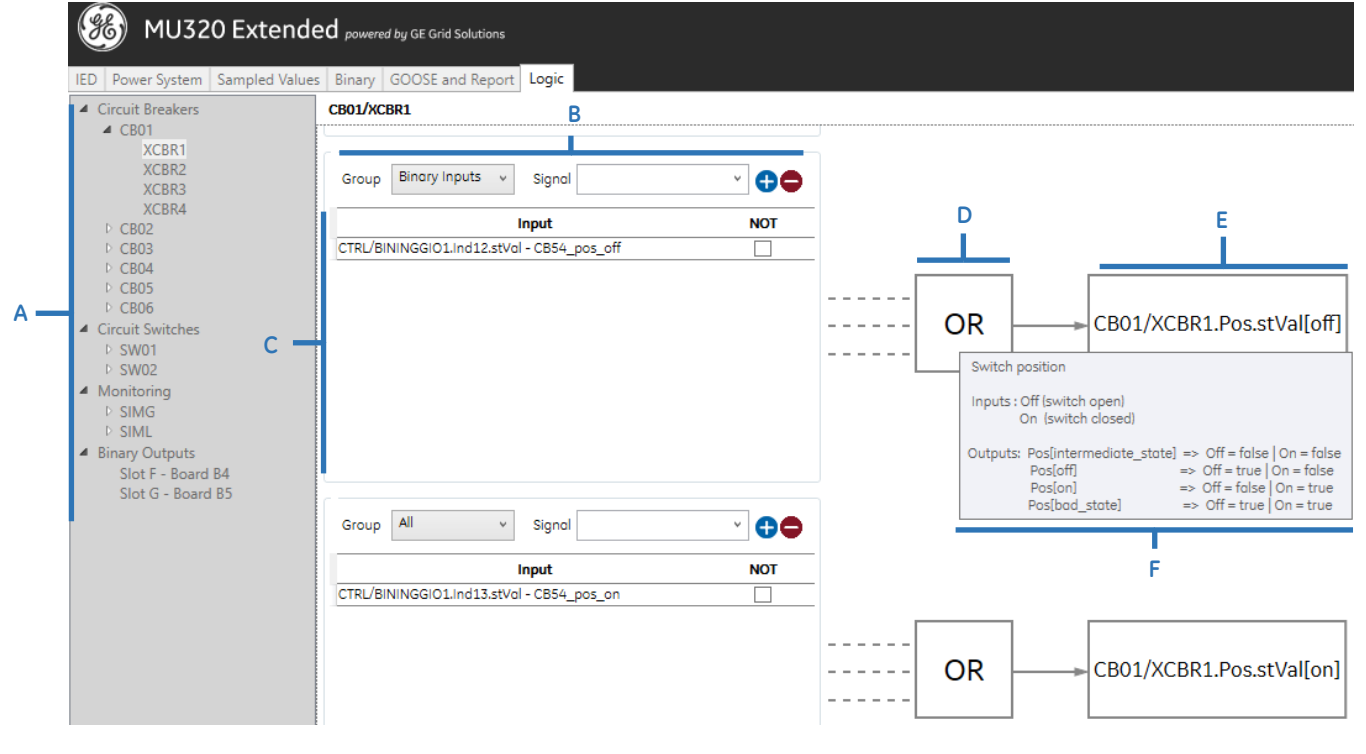

Пример конфигурации дискретных входов для модели данных

А Древовидная схема выбора: Позволяет пользователю перемещаться по дереву и выбирать, какой экземпляр логического узла нужно настроить.

В Выбор входа: Раздел для выбора входного сигнала, который будет добавлен в список входов в логике, позволяющей осуществлять выбор:

- Group (Группа): Фильтрует тип входа в соответствии с опциями:  $\bullet$ 
	- $\circ$ Binary Inputs (Дискретные входы)
	- GOOSE Inputs (Входы GOOSE)  $\circ$
	- $\Omega$ **XCBR:** Любое неуправляющее логическое значение, доступное в одном из экземпляров XCBR в модели данных.
- **XSWi:** Любое неуправляющее логическое значение, доступное в  $\circ$ одном из экземпляров XSWI в модели данных.
- о **SIMG:** Любое логическое значение, доступное в одном из экземпляров XSWI в модели данных.
- **SIML:** Любое логическое значение, доступное в одном из  $\circ$ экземпляров XSWI в модели данных.
- **Control:** Любой логический элемент управления, доступный в  $\circ$ одном из экземпляров XSWI или XCBR в модели данных.
- $\Omega$ **Bce**
- $\bullet$ **Signal (Сигнал):** Эффективно выберите сигнал, который нужно добавить в список входов.

C Input list (Список входов): Содержит список всех входов, выбранных для представления логического блока. В этом списке, установив флажок НЕ, можно выбрать какие сигналы будут иметь значения, обратные логическому блоку.

D Logic Block (Логическая Блокировка): Показывает логическую операцию, которая будет выполняться с сигналами в списке ввода, чтобы вычислить значение для настроенного атрибута данных. Можно выбрать операцию ИЛИ или операцию И.

E Data Attribute (Атрибут данных): Показывает присвоение имен IEC61850 атрибуту данных, который получит результат настроенной логической операции. F Tooltip (Всплывающая подсказка): Эта всплывающая подсказка отображается после наведения курсора мыши на атрибут данных и помогает пользователю понять, что означает атрибут данных в контексте приложения.

Примечание: Атрибуты данных с двойной точкой должны иметь логическое состояние, настроенное как для правильного моделирования, так и для поведения.

Напр.: Для корректного представления XCBR.pos.stVal необходимо настроить XCBR.pos.stVallonl u XCBR.pos.stValloffl.

Важно отметить, что из-за моделирования IEC61850-7.4 и поведения физического оборудования, представленного моделью данных, некоторые атрибуты данных в XCBR и XSWI имеют более сложную логику для определения их значения. Вся логика представлена пользователю в виде диаграмм, как в примере ниже.

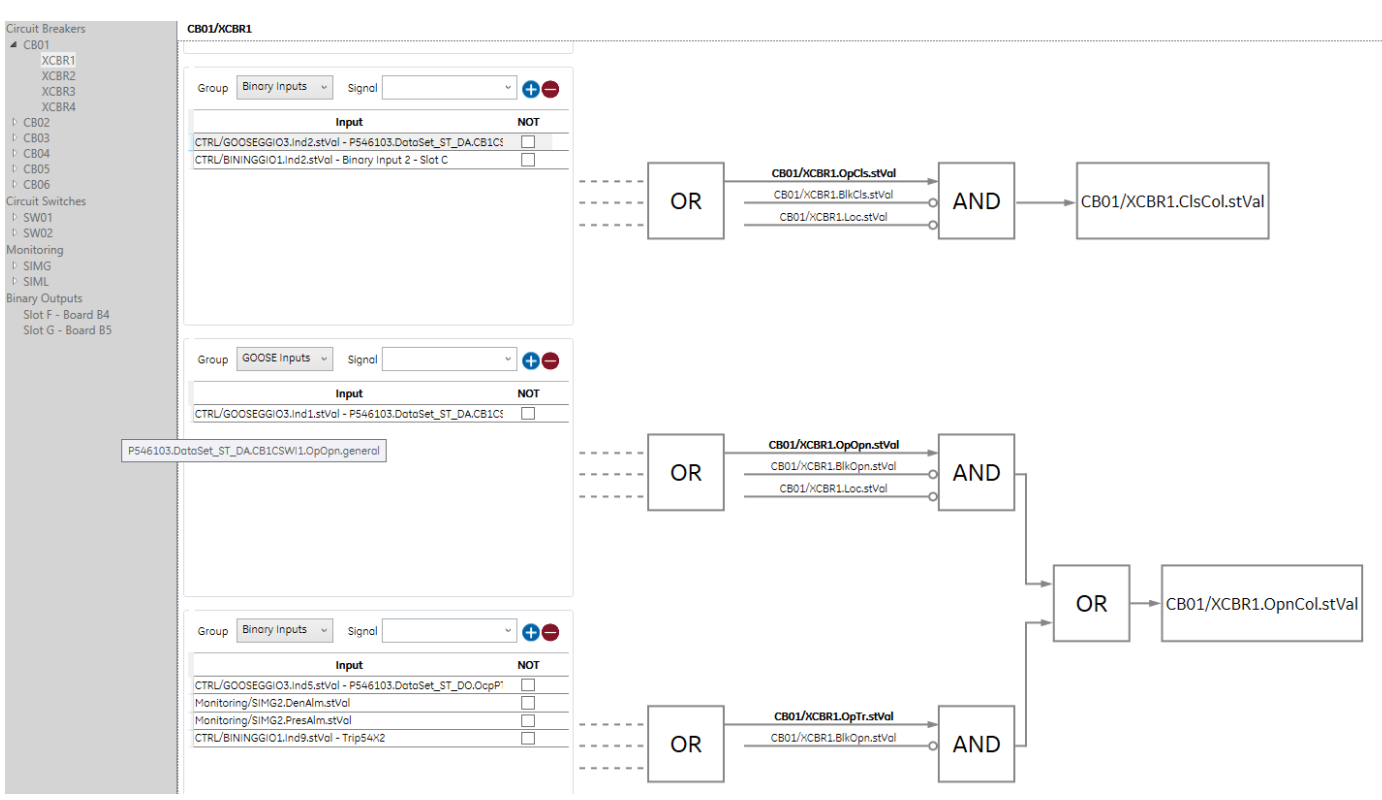

Дискретные входы в модель данных для логики с более чем одним элементом

Для коммутаторов каналов (*XSWI*) и автоматических выключателей (*XCBR*) атрибут данных, который представляет блокировку сигналов открытия или закрытия, может быть связан с режимом фиксации со сбросом, доступным через GOOSE или дискретный вход, как показано на схеме ниже.

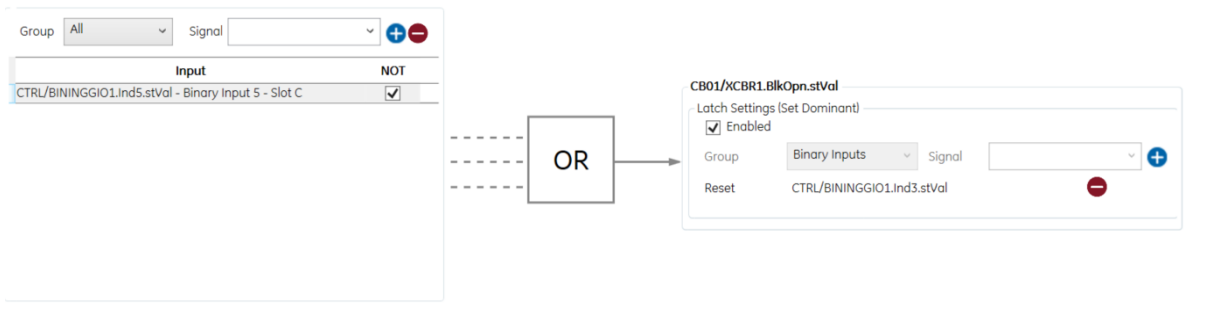

Блокировка размыкания автоматического выключателя с помощью логической фиксации

# 9.6.2 ВХОДЫ ИЛИ МОДЕЛЬ ДАННЫХ ДЛЯ ДИСКРЕТНЫХ ВЫХОДОВ

Все входы GOOSE и дискретные входы могут быть связаны с настраиваемыми логическими узлами (*XCBR, XSWI, SIMG* и *SIML*) в модели данных аналогичным образом, учитывая интерфейс, показанный на рисунке ниже, и его особенности:

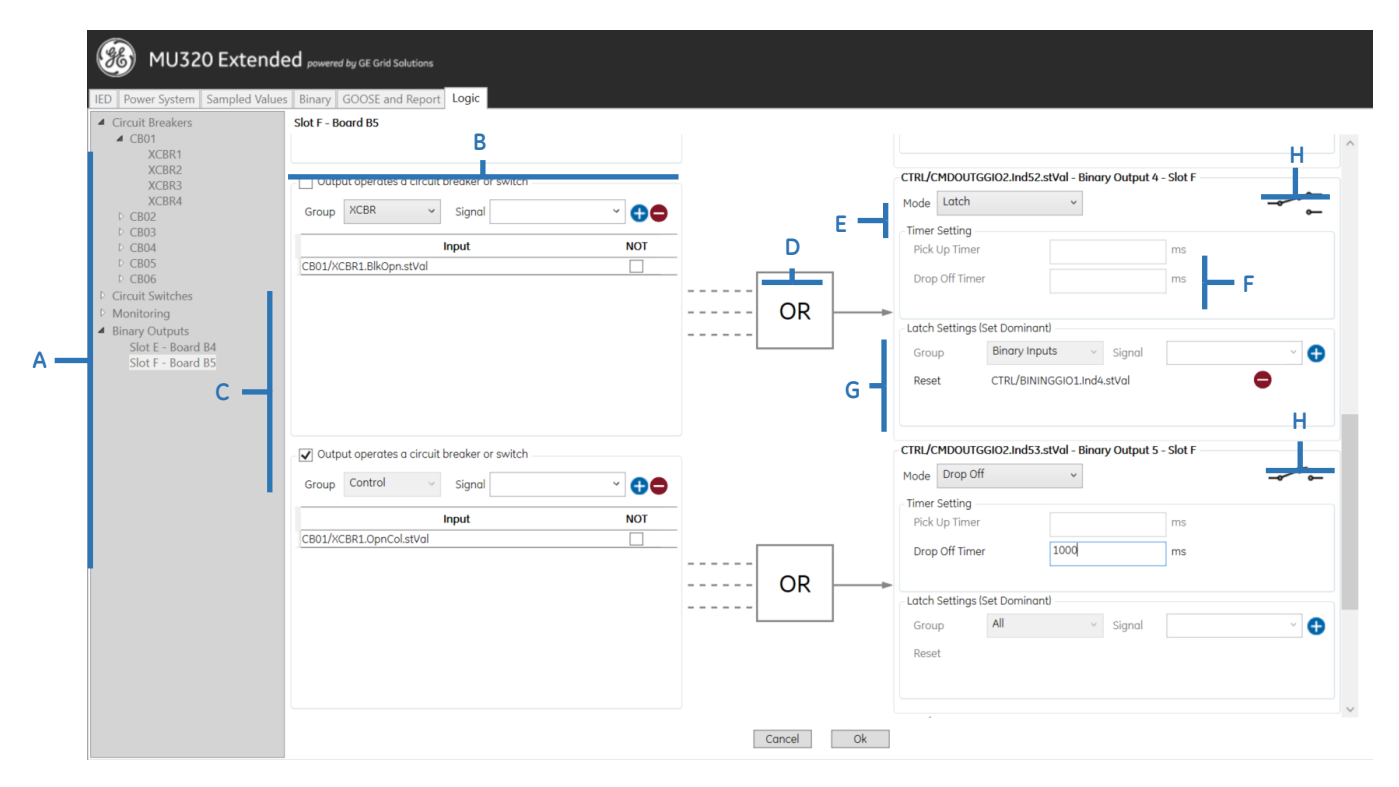

#### Экран выходной конфигурации

**A Древовидная схема выбора:** Позволяет пользователю перемещаться по дереву и выбирать, какой экземпляр логического узла нужно настроить.

**B Выбор входа:** Раздел для выбора входного сигнала, который будет добавлен в список входов в логике, позволяющей осуществлять выбор:

- **Группа:** Фильтрует тип входа в соответствии с опциями:
	- o Дискретные входы
	- o Входы GOOSE
	- o **XCBR:** Любое неуправляющее логическое значение, доступное в одном из экземпляров *XCBR* в модели данных.
	- o **XSWi:** Любое неуправляющее логическое значение, доступное в одном из экземпляров *XSWI* в модели данных.
	- o **SIMG:** Любое логическое значение, доступное в одном из экземпляров *XSWI* в модели данных.
	- o **SIML:** Любое логическое значение, доступное в одном из экземпляров *XSWI* в модели данных.
	- o **Control:** Любой логический элемент управления, доступный в одном из экземпляров *XSWI* или *XCBR* в модели данных.
	- o Все
- **Выход управляет автоматическим выключателем или коммутатором:** Если задействован этот параметр, он запрещает выбор любого типа входа, если тот не находится в группе управления.
- **Сигнал:** Эффективно выберите сигнал, который нужно добавить в список входов.

**С Список входов:** Содержит список всех входов, выбранных для представления логического блока. В этом списке, установив флажок **НЕ**, можно выбрать какие сигналы будут иметь значения, обратные логическому блоку.

**D Логическая Блокировка:** Показывает логическую операцию, которая будет выполняться с сигналами в списке ввода, чтобы вычислить значение для настроенного дискретного выхода. Можно выбрать операцию **ИЛИ** или операцию **И**.

**E Режим активации выхода:** Выбирает поведение дискретного выхода с учетом:

- **Рост:** Когда входной сигнал становится высоким, таймер ожидает в течение времени, указанного в поле Pickup Time (Время возрастания), прежде чем установить высокий выходной уровень. Если входной сигнал падает, когда время таймера роста истекает, таймер немедленно сбрасывается, удерживая на выходе низкий уровень.
- **Падение:** Когда входной сигнал становится высоким, выход таймера становится высоким. Когда входной сигнал падает, таймер ожидает в течение времени, указанного в поле Dropoff Time (Время падения), прежде чем перевести выход в низкий уровень. Если вход снова срабатывает, когда таймер истекает, таймер немедленно сбрасывается и продолжает отключаться, удерживая выход на высоком уровне (в противоположность таймеру возрастания).
- **Рост/падение:** Этот режим сочетает в себе функции обоих таймеров для создания задержек как при возрастании, так и при падении.
- **Импульс:** Когда входной сигнал становится высоким, таймер импульсов немедленно устанавливает высокий уровень на выходе на время установки импульса с того момента как он начался, независимо от состояния входа. По истечении этого периода выход становится низким.
- **Прямое подключение:** Это выход без какой-либо обработки. Когда входной сигнал становится высоким, выход становится высоким. Когда входной сигнал становится низким, выход становится низким.
- **Фиксация (Установить доминант):** Работает как триггер, когда после того, как вход устанавливает выход, он удерживается в высоком состоянии, пока другой вход не сбросит это состояние.

**F Время роста / падения:** Время роста и/или падения для конфигурации данных режимов вывода.

**G Сигнал сброса:** Раздел для выбора входа, который будет сбрасывать выход после его настройки. Доступно только для режима вывода с фиксацией.

**H Индикатор типа вывода:** Графический способ сообщить пользователю, какой это тип вывода: Form-A или Form-C.

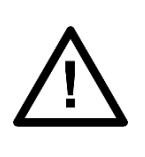

#### *Примечание:*

- *1- Logic имеет максимальное время обработки 1 мс, которое может варьироваться в зависимости от конфигурации.*
- *2- Максимальное общее время активации дискретного выхода – это сумма времени логической обработки и времени работы каждого дискретного выхода.*

## 9.7 Настройки Обновления

Можно обновить конфигурацию аппаратного обеспечения MU320Е версии E, чтобы она соответствовала возможным конфигурациям для текущей версии прошивки.
Этот процесс выполняется автоматически во время обновления прошивки или может выполняться в автономном режиме через ICT, как показано на рисунке ниже.

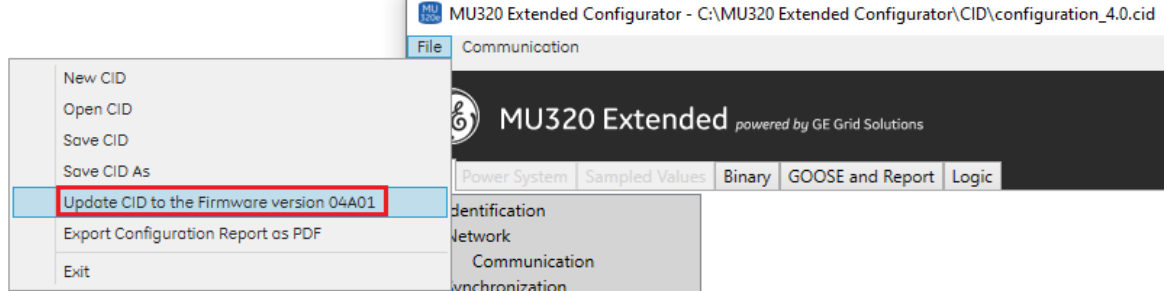

Опции обновления CID конфигурации

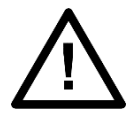

#### *Примечание:*

*Не существует автоматического процесса обновления конфигураций аппаратного обеспечения MU320 A или версии прошивки ниже 04A00.*

## 9.8 Контроль доступа CLI

Чтобы обеспечить интеграцию MU320E со сторонними инструментами управления паролями, можно использовать интерфейс командной строки управления доступом, доступный по адресу *<MU320E Extended Configurator folder>/CLI/AccessControl.exe*.

Команды могут выполняться через CLI в следующем формате:

*AccessControl.exe -действие <action> -пользователь1 <user1> -pass1 <pass1> -ip <ip> -пользователь2 <user2> -pass2 <pass2>*

Через этот интерфейс командной строки CLI доступны два действия:

- **Подтвердить пароль:** проверяет заданный пароль для определенного MU320E с помощью команды. Команда возвращает строку, состоящую из кода и сообщения, подтверждающего правильность пароля. Требуются следующие параметры:
	- o **<action>**: Фиксированное действие **Подтвердить Пароль**
	- o **<user1>**: Имя пользователя, пароль которого будет проверен
	- o **<pass1>**: Пароль пользователя для проверки
	- o **<ip>**: IP адрес этого устройства

**Command Prompt** 

 $\Box$ 

:\MU320 Extended Configurator\CLI>AccessControl.exe -action validatePassword -user1 cfg -pass1 123cfg -ip 10.7.77.162 2000: Password validated

:\MU320 Extended Configurator\CLI>

MU320F-TM-RU-1.2 73

 $\Box$ 

#### Пример действия Подтверждения Пароля

- **Изменить пароль:** Изменяет пароль для определенного пользователя в MU320. Команда возвращает строку, состоящую из кода и сообщения, подтверждающего изменение пароля. Для него требуются следующие параметры:
	- o **<action>**: Фиксированное действие **Изменить Пароль**
	- o **<user1>**: Пользователь контроллера, используемый для изменения пароля **<user2>**. **<user1>** должны иметь полномочия для выполнения этого действия, аналогично тому, что можно сделать на экране администрирования.
	- o **<pass1>**: Пароль пользователя контроллера для аутентификации устройством
	- o **<ip>**: IP адрес устройства
	- o **<user2>**: Контролируемый пользователь, пароль которого будет изменен
	- o **<pass2>**: Новый пароль контролируемого пользователя

#### Command Prompt

::\MU320 Extended Configurator\CLI>AccessControl.exe -action changePassword -user1 cfg -pass1 123cfg -user2 mon -pass2 123123 -ip 10.7.77.162 1000: Password changed

::\MU320 Extended Configurator\CLI>

Пример действия Изменить Пароль

# **MU320E Устройство Сопряжения Расширенное**

# <span id="page-74-0"></span>**Глава 5: Эксплуатация**

MU320E прикладное ПО Конфигуратор устройства сопряжения, с помощью которое загружает файлы журнала регистрации событий, а также имеется локальный интерфейс с важными индикаторами состояния. Файл журнала регистрации событий используется для контроля событий в MU320E.

В этой главе приведено описание локального (местного) и дистанционного (удаленного) интерфейсов MU320E.

Информация по установке программного обеспечения приведена в [Глава](#page-96-0) 7: [Установка](#page-96-0).

1 Локальный интерфейс

Локальный интерфейс MU320E включает шесть индикаторов статуса, как показано на следующем рисунке.

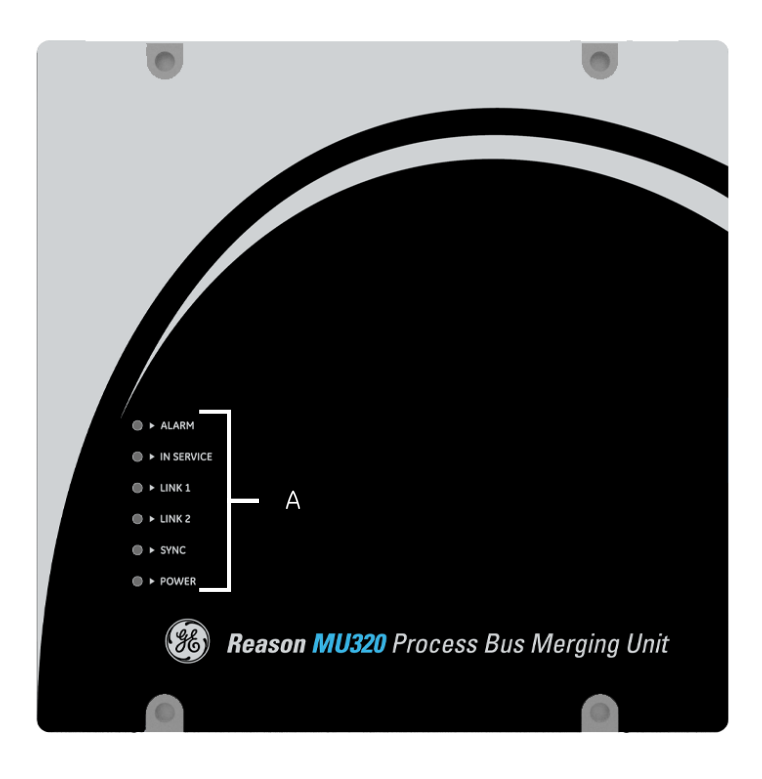

Локальный интерфейс MU320E

**A** Индикаторы статуса MU320E:

- Индикатор ALARM (Тревога) должен вспыхнуть кратковременно в момент инициализации MU320E. После завершения процесса инициализации MU320E начинает работать, и этот индикатор должен погаснуть. Если индикатор ALARM продолжает гореть, MU320E не приходит в рабочее состояние, и потребуется вмешательство оператора.
- Индикатор IN SERVICE (В работе) загорается, когда MU320E находится в нормальном рабочем состоянии, и уже выполнена его конфигурация. Если на передней панели загорелся индикатор IN SERVICE (В работе), то сигнальный контакт IN SERVICE с задней стороны MU320E размыкается.
- Индикаторы LINK 1 (Линия 1) и LINK 2 загораются, когда порт Ethernet 1 и Ethernet 2, соответственно, правильно подключены к сети и активны.
- Индикатор SYNC (Синхронизация) загорается, когда MU320E синхронизирован с источником точного времени, имеющим базовую связь со спутниками системы GPS. Этот индикатор начинает мигать в том случае, когда MU320E синхронизировано с источником точного времени, потерявшим связь со спутниками системы GPS.
- Индикатор POWER (Питание) загорается после включения питания MU320E.

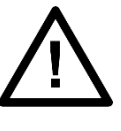

*Примечание:* 

*MU320E не придет в рабочее состояние, и индикатор IN SERVICE не загорится, пока не будет выполнена первая настройка.* 

## 2 Удаленный интерфейс

## 2.1 Экран HMI

Экран HMI, на рисунке ниже, позволяет пользователю с **MON** правами получить доступ <Status>, <General Information> и<Logs> от подключенного MU320E.

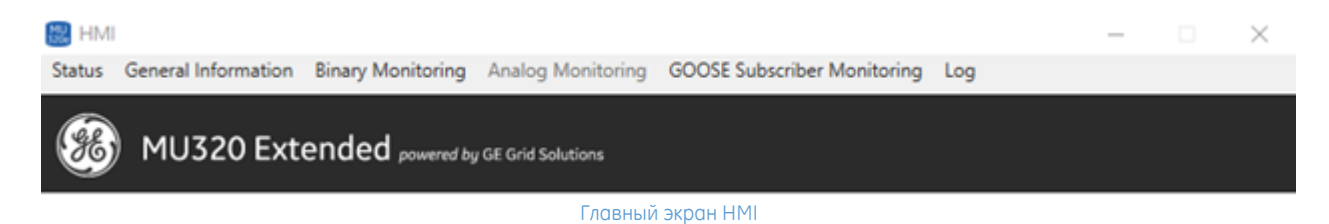

## 2.1.1 ЭКРАН STATUS

Экран Status ниже показывает основную информацию и статусы касательно устройства, включая:

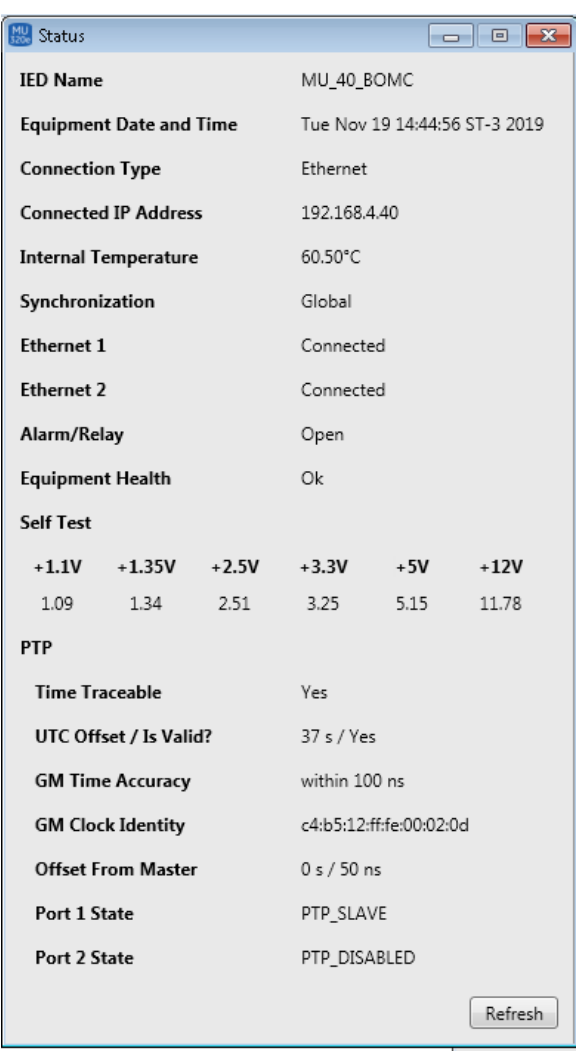

Экран Status

- **Имя IED.**
- **Системная Дата и Время**
- **Тип Подключения:** Ethernet/последовательный.
- Подключенный **IP Адрес.**
- **Внутренняя Температура.**
- **Синхронизация: OK/NOK.**
- **Ethernet (1,2): Подключен/Отключен.**
- **Alarm/Relay: Открыт/Закрыт.**
- **Equipment Healthy:** Ok/Предупреждение/Тревога.
- **Самодиагностика:** для всех внутр. напряжений +1.1В, +1.35В, +2.5В, +3.3В, +5В, +12В.
- **PTP синхронизация:**
	- o **Отслеживаемое время:** Да/Нет.
	- o **UTC сдвиг.**
	- o **Точность времени Grand Master.**
	- o **Id Grand Master часов.**
	- o **Сдвиг от мастера.**

#### o **Состояние порта (1/2).**

Экран обновляется каждые 30 секунд, если вам нужно более быстрое обновление, вы можете использовать кнопку <Обновить>.

Если MU320E настроен на синхронизацию через IRIG-B или не синхронизирован, информация о синхронизации PTP отображаться не будет.

## 2.1.2 ЭКРАН ОБЩЕЙ ИНФОРМАЦИИ

Экран Общей Информации ниже показывает более детальную информацию касательно устройства включая:

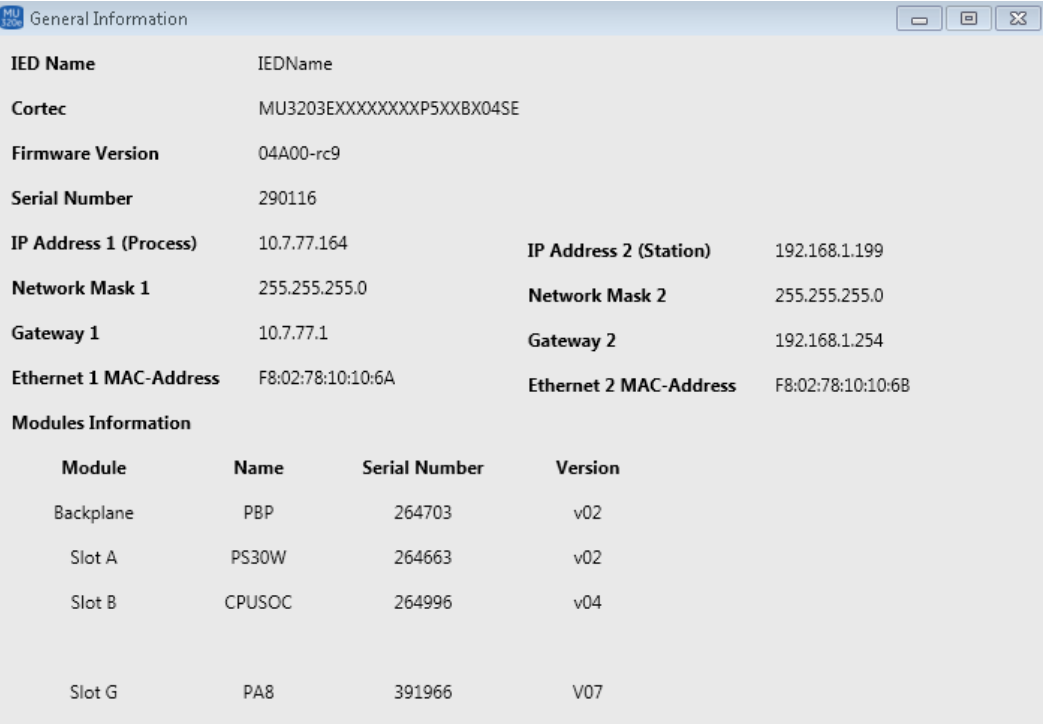

Экран Общая Информация

- Имя **IED.**
- **CORTEC**.
- **Версия прошивки.**
- **Серийный номер.**
- **Сетевая информация (1,2):** IP Адрес, Маска сети, Адрес шлюза и MAC адрес. Если сконфигурировано для PRP, показывается сетевая информация только для одной сети.
- **Информация о модулях:** Идентификаторы Модуля, Имя платы, Серийный номер, Версия платы.

## 2.1.3 ЭКРАН АНАЛОГОВОГО МОНИТОРИНГА

Экран Аналогового Мониторинга ниже показывает основную информацию о статусе аналоговых измерений MU320E.

Данные обновляются каждые 5 секунд для всех установленных аналоговых модулей сбора данных, каждый модуль идентифицируется по имени Кода заказа в позиции слота.

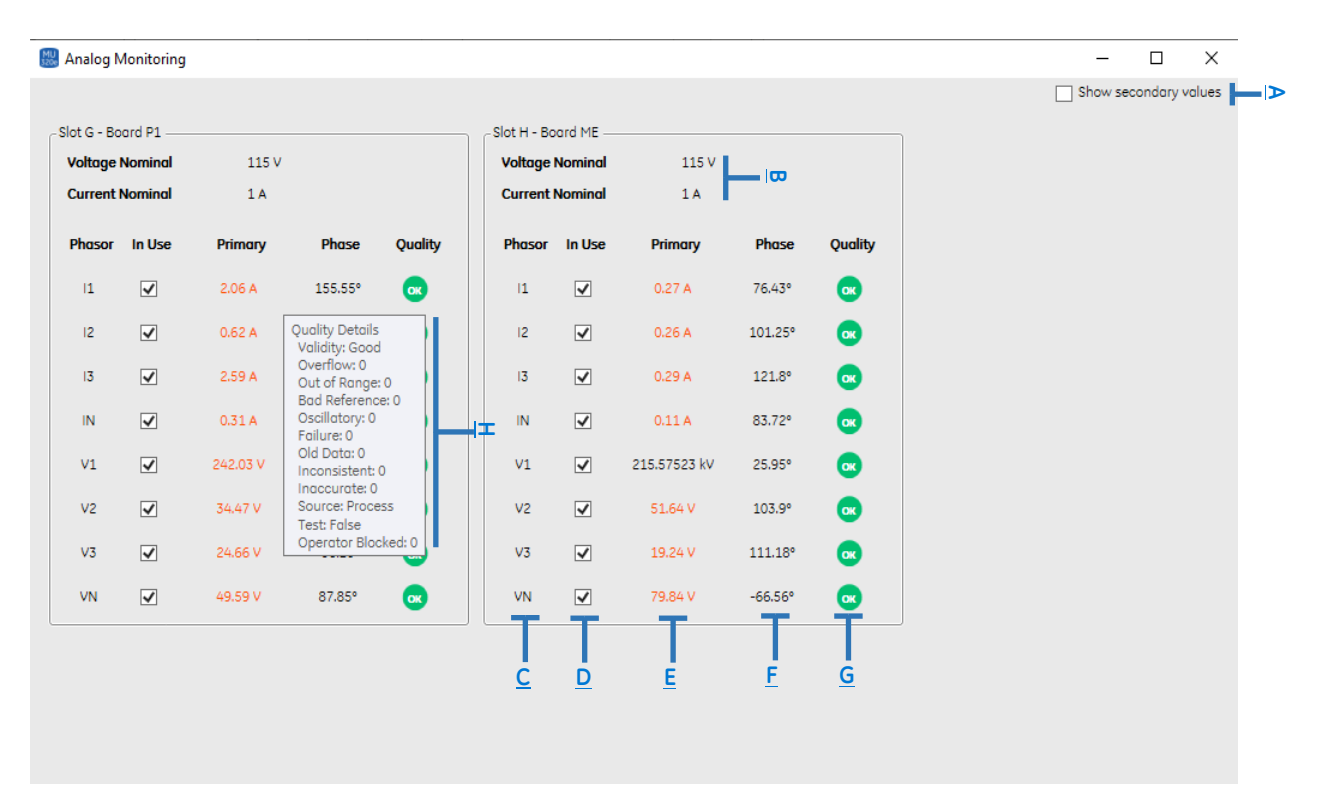

#### Экран Аналогового Мониторинга

Основные разделы экрана:

- **А:** При желании данные могут отображаться также во вторичных значениях, установив этот флажок.
- **B:** Фиксированное поле с номинальными значениями напряжения и тока.
- С: Идентификатор, соответствующий каналу, измеренному в каждом аналоговом модуле сбора данных. Префиксы I и V обозначают ток и напряжение соответственно.
- **D:** Отмечает, «используется ли» канал приложением. Если канал не помечен как «используемый», поля, относящиеся к этому каналу, будут выделены серым цветом.
- **E:** Показывает измеренное значение для канала (напряжение или ток).
	- o Величина векторных значений отображается в первичных или вторичных значениях, в зависимости от того, что выбрано в **A.**
	- o Если канал помечен как «используемый», а измеренное значение **ниже 5% от номинального значения**, оно будет отображаться оранжевым цветом, как показано на рисунке выше.
- **F:** Показывает измеренный угол для канала.
- **G:** Показывает Качество для этого канала.
	- o Если валидность Действительно, то индикатор зеленый (ОК)
	- o Если достоверность Сомнительна или Недействительна, то индикатор становится оранжевым (?)
- **H:** Это всплывающая подсказка, которая отображается при наведении указателя мыши на индикатор качества, расширяя сведения о качестве для этого канала с информацией для полей:
	- o **Валидность (Validity)**
	- o **Переполнение (Overflow)**
	- o **Выход из диапазона (Out of Range)**
	- o **Плохой опорный сигнал (Bad Reference)**
	- o **Сбой (Failure)**
	- o **Устаревшие данные (Old Data)**
	- o **Несоответствие (Inconsistent)**
	- o **Неточно (Inaccurate)**
	- o **Источник (Source)**
	- o **Тест (Test)**
	- o **Колебания (Oscillatory)**
	- o **Оператор заблокирован (Operator Blocked)**

## 2.1.4 ЭКРАН МОНИТОРИНГА ДИСКРЕТНЫХ ВХОДОВ

Экран мониторинга Дискретных Входов ниже показывает основную информацию о статусе дискретных входов MU320E.

Представлены все установленные модули с дискретными входами и данные обновляются каждые 5 секунд.

Дискретные входные каналы сгруппированы в соответствии с положением слота и типом платы, идентифицируемой по коду заказа.

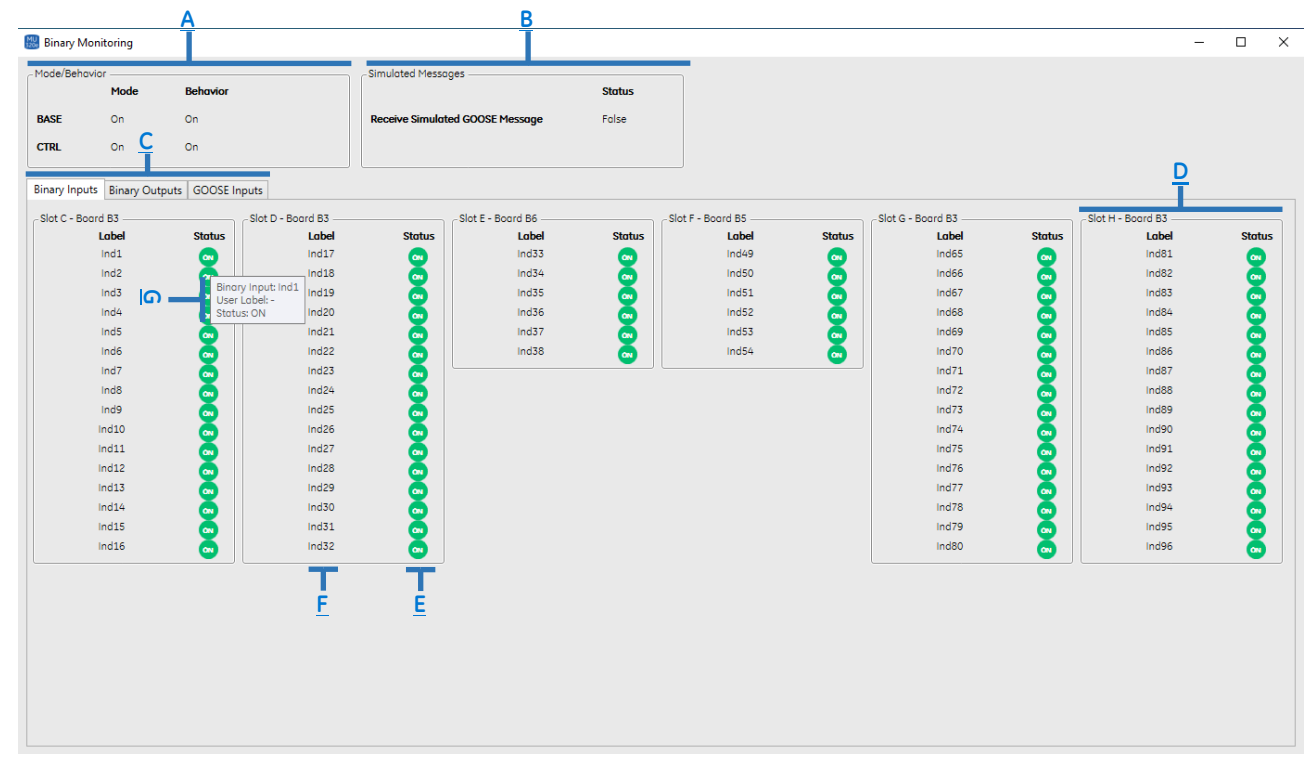

Экран Мониторинга Дискретных Входов

Главные разделы на экране следующие:

- **A:** Индикатор Режим/Поведение для главных Логических Устройств **BASE** и **CTRL**
- **В:** Поле для определения того, принимает ли MU320E симулированное сообщения GOOSE или нет.
- **С:** Вкладка выбора для перехода между дискретными входами, дискретными выходами или GOOSE входами Экрана мониторинга
- **D:** Группа с дискретными входами организованная в слоте/плате
- **Е:** Статус Канала Дискретного Входа:
	- o **ON:** Индикатор зеленый
	- o **OFF:** Индикатор серый
- **F: Название дискретного канала.**
- **G:** Подсказка с основной информацией о дискретном канале, отображаемая при наведении курсора на статус канала

## 2.1.5 ЭКРАН МОНИТОРИНГА ДИСКРЕТНОГО ВЫХОДА

Экран Мониторинга Дискретного Выхода ниже показывает основную информацию о статусе дискретных выходов MU320E.

Представлены все установленные модули с дискретными выходами и данные обновляются каждые 5 секунд.

Дискретные выходы сгруппированы в соответствии с положением слота и типом платы, идентифицируемой по коду заказа.

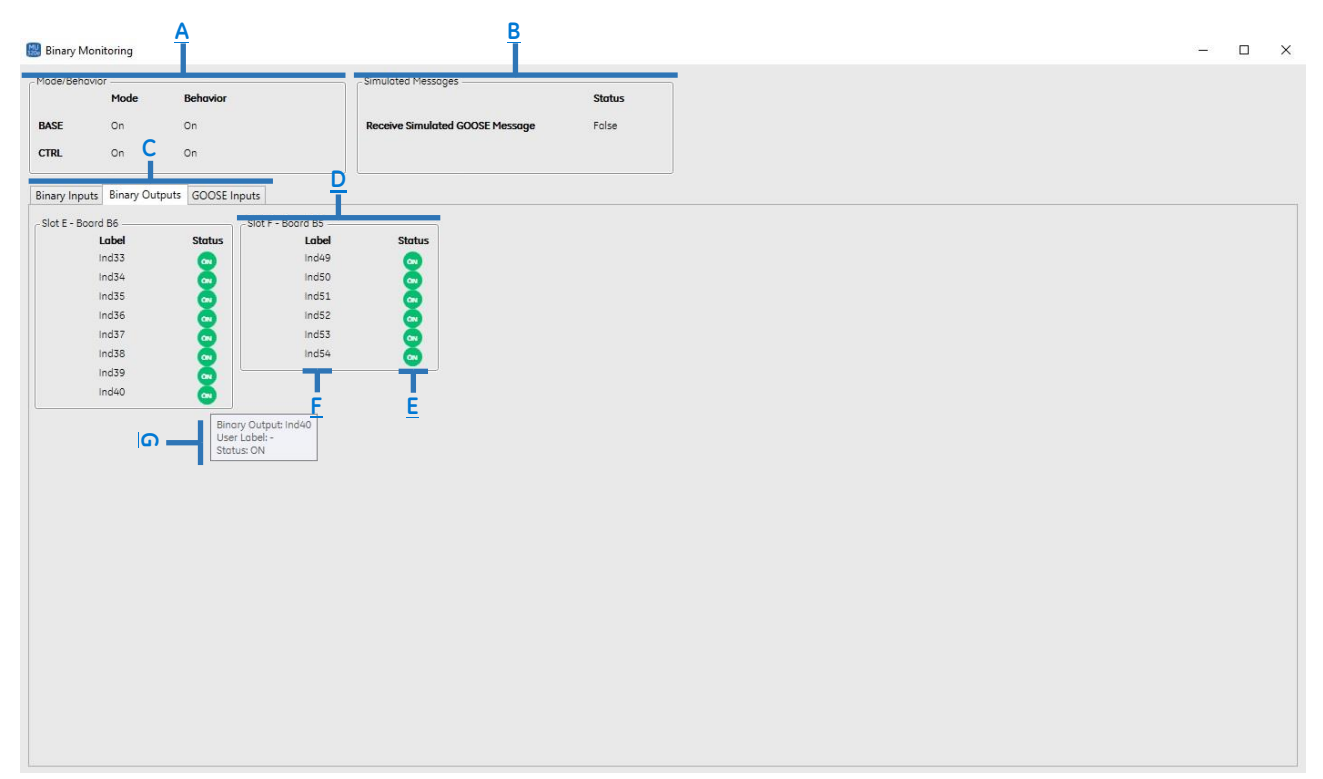

#### Экран Мониторинга Дискретного Выхода

Главные разделы экрана ниже:

- **A:** Индикатор Режима/Характера для Главных Логических Устройств **BASE** и **CTRL**
- **В:** Поле идентифицирует принимает ли MU320E симулированные сообщения GOOSE или нет
- **С:** Вкладка выбора для перехода между дискретными входами, дискретными выходами или входами GOOSE Экран мониторинга
- **D:** Группа дискретных выходов, организованная по слотам/платам
- **Е: Статус Дискретного Выходного канала:** 
	- o **ON:** Индикатор зеленый
	- o **OFF:** Индикатор серый
- **• F:** Название дискретного выхода
- **G:** Всплывающая подсказка с основной информацией о дискретном канале, отображаемая при наведении указателя мыши на статус выхода.

## 2.1.6 ЭКРАН МОНИТОРИНГА GOOSE ВХОДА

Экран Мониторинга GOOSE Входа ниже показывает основную информацию о статусе GOOSE входов, на которые подписан MU320E.

Представлены все установленные модули с дискретными выходами и данные обновляются каждые 5 секунд.

Дискретные выходы сгруппированы в соответствии с положением слота и типом платы, идентифицируемой по коду заказа.

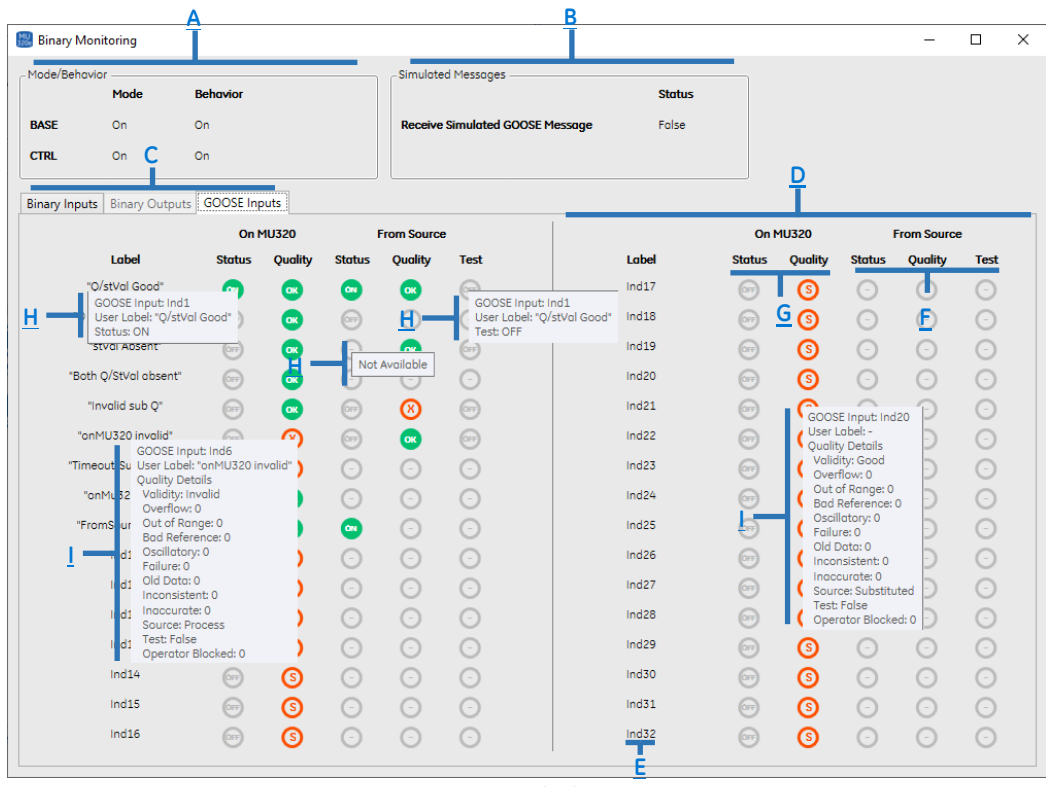

GOOSE Input Monitoring Screen

Главные разделы на экране показаны ниже:

- **A:** Индикатор Режим/Характер для Главных Логических Устройств **BASE** и **CTRL**
- **B:** Поле для определения того, принимает ли MU320E смоделированные GOOSE сообщения или нет.
- **C:** Вкладка выбора для навигации между дискретными входами, дискретными выходами или Экраном Мониторинга GOOSE входов
- **D:** Группировка 16 x GOOSE входов. MU320E имеет 2 x группы, всего 32 x GOOSE входа.
- **E:** Метка входа GOOSE, определяемая конфигурацией MU320E
- **F:** Информация о входящих GOOSE сообщениях **от источника**:
	- o **Статус:**
		- **ОН:** Индикатор Зеленый (On)
		- **ОFF:** Индикатор Серый (Off)
	- o **Качество:**
		- **GOOD:** Индикатор Зеленый (Ok)
		- **INVALID:** Индикатор Оранжевый (X) <sup>8</sup>
		- **QUESTIONABLE:** Индикатор Оранжевый (?) <sup>©</sup>
		- **Not Available:** Индикатор Серый (-)
	- o **Тест:**
		- **ON:** Индикатор Зеленый (On)
		- **ОFF:** Индикатор Серый (Off)
		- **Not Available:** Индикатор Серый (-)
- **G:** Информация об интерпретируемых GOOSE сообщениях на **MU320E**:
	- o **Статус:**
		- **ON:** Индикатор Зеленый (On)
			- **ОFF:** Индикатор Серый (Off)
	- o **Статус:**
		- **GOOD:** Индикатор Зеленый (Ok)
		- **INVALID:** Индикатор Оранжевый (X) <sup>(8)</sup>
		- **QUESTIONABLE:** Индикатор Оранжевый (?) ©
		- **Subscription error:** Может произойти, если подписка не настроена, недействительна, не соответствует тестовому режиму или GOOSE имеет тайм-аут. Индикатор Оранжевый (S) показывает, что GOOSE вход с флагом «Подстановка» (Substituted) и присвоено значения, определенное конфигурацией, описанной в 9.5.2.
- **Н:** Подсказка с основной информацией о состоянии GOOSE входа, отображаемая при наведении курсора мыши на статус свойства из источника или на MU320E.
- **I:** Подсказка с основной информацией о статусе качества GOOSE, отображаемая при наведении курсора мыши на статус свойства из источника или на MU320E. Во всплывающей подсказке отображаются следующие поля:
	- o **Валидность (Validity)**
	- o **Переполнение (Overflow)**
	- o **Выход из диапазона (Out of Range)**
	- o **Плохой опорный сигнал (Bad Reference)**
	- o **Сбой (Failure)**
	- o **Устаревшие данные (Old Data)**
	- o **Несоответствие (Inconsistent)**
	- o **Неточно (Inaccurate)**
- o **Источник (Source)**
- o **Тест (Test)**
- o **Колебания (Oscillatory)**
- o **Оператор заблокирован (Operator Blocked)**

## 2.1.7 ЭКРАН МОНИТОРИНГА ПОДПИСЧИКА GOOSE

Экран Мониторинга подписчика GOOSE ниже показывает список подписанных GOOSE контрольных блоков в MU320E и его основную информацию. Данные обновляются каждые 30 секунд.

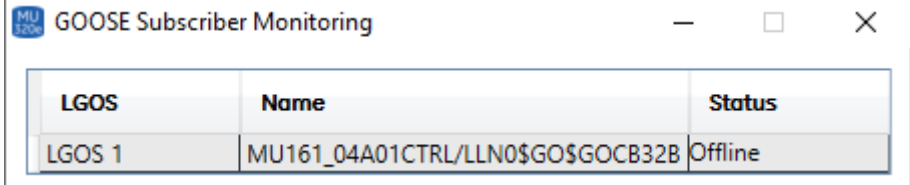

Экран Мониторинга подписчика GOOSE

Отслеживаемая информация:

- **LGOS** экземпляр.
- **Имя** подписанного блока управления в этом экземпляре LGOS.
- **Статус** этой подписки на блок управления.

## 2.2 Экран Журнала

Экран Журнала ниже показывает показывает список журналов, зарегистрированных устройством, и этот список можно отфильтровать по *периоду, коду* и *классу*. Все журналы можно скачать с помощью кнопки <*Скачать*>. Возможен поиск по конкретным журналам или временным интервалам. Например, для поиска в журнале между L300 и L399 просто введите L3??, а для поиска в списке введите L2??, L507, L700. Код вводится 3-мя цифрами. Основная информация в списке журналов:

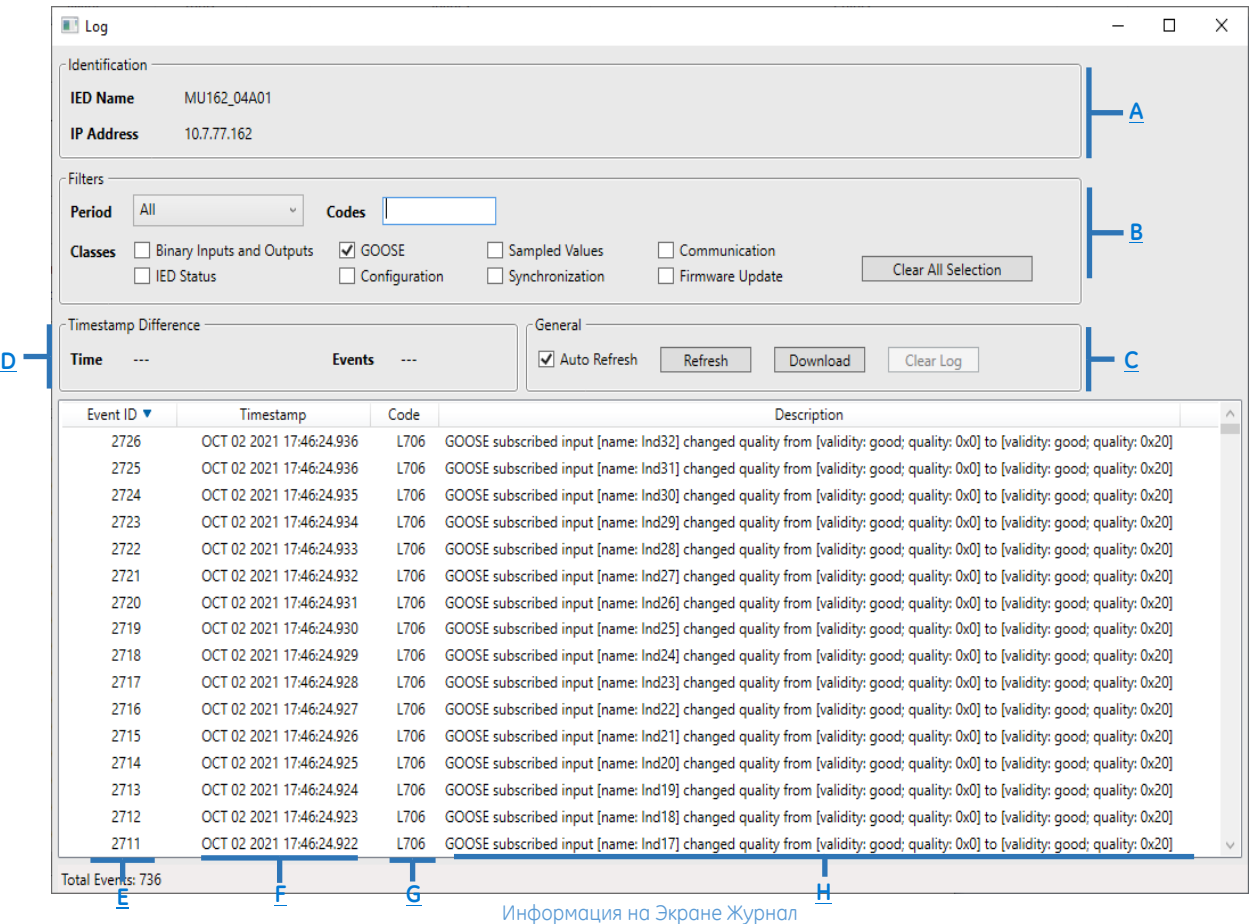

- **А:** Идентификация IED с именем и IP-адресом.
- **B:** Фильтры, позволяющие отображать только отфильтрованные события. Фильтры могут применяться по *периоду*, *коду* или *классам*.
- **C:** Группа полей для общих действий над логами:
	- o **Авто обновление (Auto Refresh):** Включите или отключите автоматическое обновление экрана.
	- o **Обновление (Refresh):** Кнопка принудительного обновления. Особенно полезно, когда автоматическое обновление отключено.
	- o **Загрузка (Download):** Кнопка для загрузки журнала в формате **.txt**.
	- o **Очистить журнал (Clear log):** Кнопка для очистки журналов устройства. Эта кнопка доступна только для пользователя ADM.
- **D:** Группа полей для поддержки анализа событий журнала, позволяющая определить разницу временных меток менее одного часа между двумя выбранными событиями в таблице журналов. Эта опция доступна только если **Авто обновление отключено.**

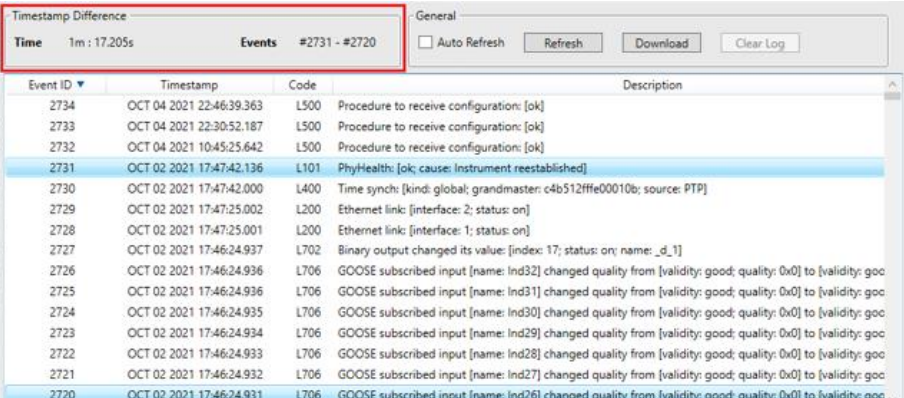

Пример анализа событий в Журнале

- **E:** ID для каждого события журнала. Щелчком в заголовке таблицы можно отсортировать события по ID в порядке возрастания или убывания. Идентификатор события также отображается в анализе различий временных меток.
- **F:** Отметка времени события, отображаемая в формате "*MON DD YYYY HH:MM:SS.FractionOfSecond*".
- **G:** Лог-код события.
- **H:** Описание события.

Список возможных кодов журналов и их описание можно увидеть в Приложении B.

## 2.3 Экран Инструментов Администрирования

Экран Инструментов Администрирования ниже позволяет пользователю администрировать MU320E в следующем:

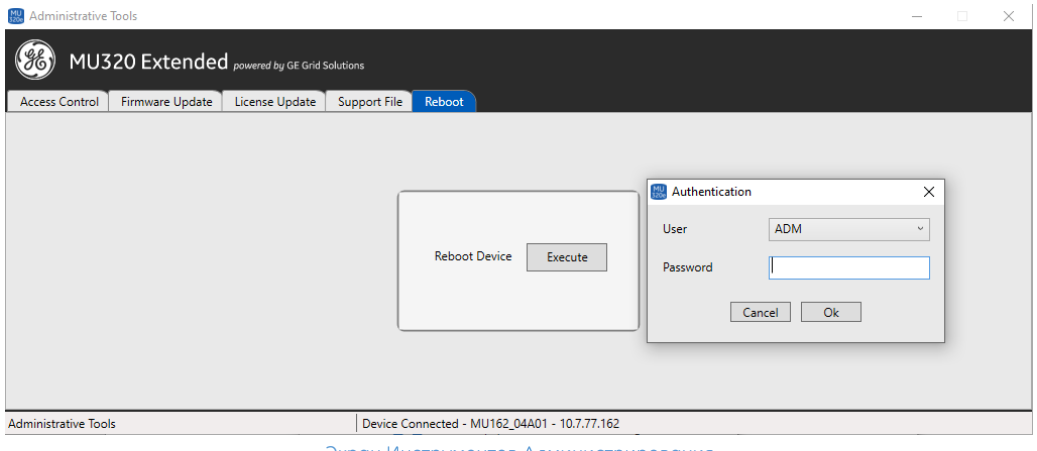

Экран Инструментов Администрирования

▪ **Контроль Доступа (Access Control):** Вкладка изменения пароля всех доступных пользователей.

- **Обновление Прошивки (Firmware update):** Вкладка чтобы загрузить файл прошивки и запустить обновление прошивки.
- **Обновление Лицензии (License update):** Вкладка чтобы загрузить файл лицензии и запустить обновление лицензии.
- **Дополнительный файл (Support File):** Вкладка для загрузки дополнительных файлов.
- **Перезагрузка (Reboot):** Вкладка для удаленного выполнения команды перезагрузки MU320E (требуется аутентификация).

## 3 Поведение измерений

Когда аналоговые значения, измеренные MU320E, превышают динамический диапазон, *т. е.* когда показания превышают **40 x In**, MU320E установит бит качества в кадре SV, известный как **outOfRange (превышение диапазона)** и описанный в IEC 61850-7-3 ред. 2. Назначение этого бита – указать IED в шине процесса, что данные, отправленные MU320E, не представляют собой фактическую физическую величину, поскольку аналоговый сигнал превысил динамический диапазон MU320E и, таким образом, измерение выходит за пределы диапазона.

В течение периода времени, когда MU320E находится за пределами диапазона, значение, отправленное MU320E, будет максимальным значением динамического диапазона (40 x In). Следующий рисунок демонстрирует это на примере. Верхний рисунок – это фактический сигнал, а нижний рисунок – это измерение, отправленное с установленным битом **outOfRange**.

Когда значение **outOfRange** равно true, качество оценивается как сомнительное.

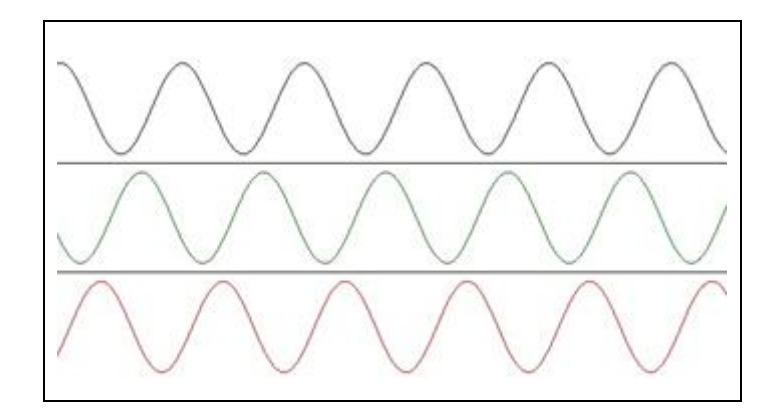

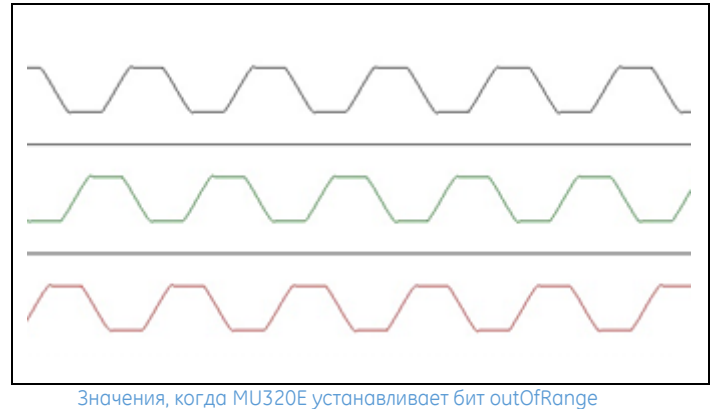

## 4 Удержание, автономная работа и повторная синхронизация

В случае потери сигнала синхронизации MU320E переходит в состояние **удержания**, которое длится примерно 60 секунд, в течение этого времени MU320E будет сохранять статус синхронизации как заблокированный. После этого MU320E перейдет в режим **автономной работы** и выдаст статус синхронизации сигнализации без блокировки. Когда сигнал синхронизации будет восстановлен, MU320E запускает процесс повторной синхронизации, который зависит от продолжительности потери синхронизации по времени.

В зависимости от разницы между внутренним тактовым временем и полученным временем существует два вида повторной синхронизации:

- Разница с тактовым временем ≤ 5 мс, MU320E будет подстраивать синхронизирующий импульс постепенно, пока внутренний сгенерированный сигнал PPS (импульсов в секунду) не достигнет заблокированной зоны.
- Разница с тактовым временем > 5 мс, повторная синхронизация будет произведена сдвигом фазы на новый базовый сигнал.

В таблице ниже показаны состояния флажка *SmpSynch*, отправленного в SV потоке, с учетом состояния синхронизации MU320E и флажка отслеживания времени из источника времени и гроссмейстерские часы ClassTime.

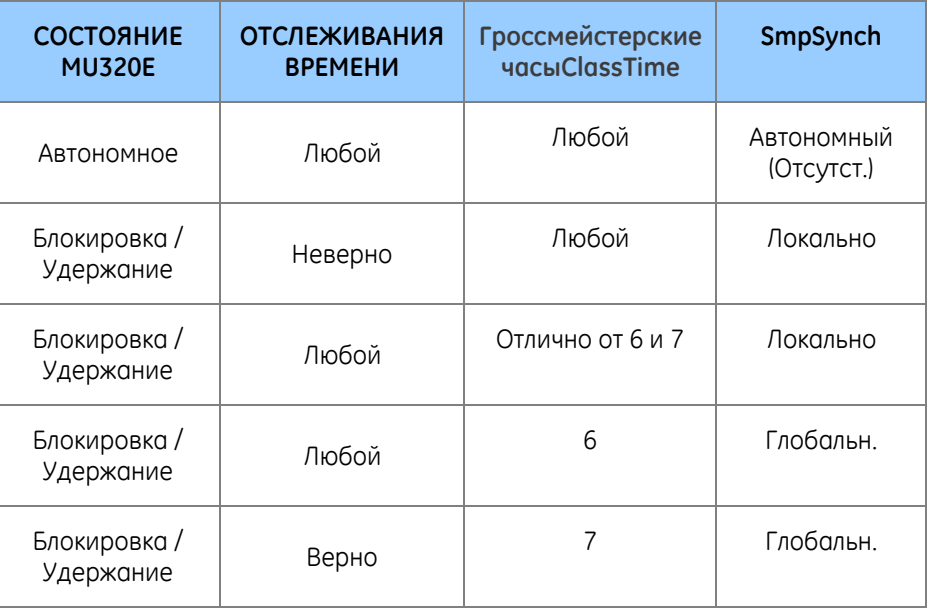

## 5 Режим / Поведение

Можно настроить MU320E в соответствии с режимом и поведением, описанными в IEC 61850-7-4, редакция 2.

Конфигурация режима / поведения осуществляется путем управления атрибутом данных (Data Attribute Oper) объекта данных (Data Object Mod) в LN (Логический узел) LLN0 логических устройств (LD) MU320E.

Режим / поведение можно настроить с помощью программного обеспечения конфигурации MU320E, с помощью команды MMS и дискретных входов. [Глава](#page-74-0) 5: [Эксплуатация,](#page-74-0) Раздел 6: MMS показывает адрес для настройки режима / поведения через MMS.

Режим / Поведение настраивается во вкладке IED Глава 4: [Конфигурация](#page-30-0) , раздел [9.1.4.](#page-45-0) Режим / [Поведение](#page-45-0).

MU320E не придет в рабочее состояние, и индикатор IN SERVICE не загорится, пока не будет выполнена первая настройка.

### 6 Взаимодействие через MMS

Все интервальные переменные MU320E реализованы в соответствии с IEC 61850. Любой атрибут данных, на который имеется ссылка в наборе данных, может быть отправлен через MMS с использованием опросов либо блоков управления отчетом [9.5.4](#page-62-0) [Публикует блоки управления отчетом](#page-62-0)

MU320E может одновременно подключаться к 20 клиентам MMS.

### 7 Биты качества

Ниже указаны биты качества, поддерживаемые MU320E.

## 7.1 Биты качества значений в выборке

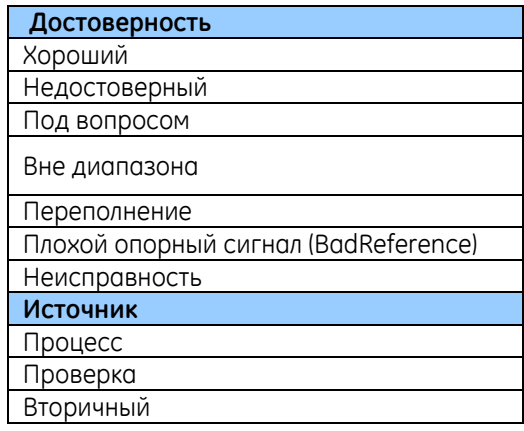

## 7.2 Биты качества GOOSE и MMS

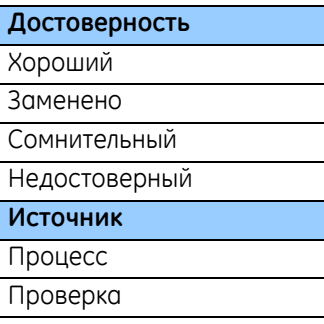

## 8 Сигнализация об исправности MU320E

Через GOOSE можно сигнализировать о работоспособности MU320E с помощью логических узлов PhyHealth и Health.

Исправное состояние делится на три ситуации:

- **OK:** Устройство полностью работоспособно, сигнал неисправности отсутствует. Индикатор «В РАБОТЕ»: ВКЛ; индикатор «АВАРИЙН.»: ВЫКЛ; РЕЛЕ «В РАБОТЕ»: РАЗОМКН.
- **ПРЕДУПРЕЖДЕНИЕ:** Устройство работоспособно, присутствуют сигналы неисправности. Индикатор «В РАБОТЕ»: ВКЛ; индикатор «АВАРИЙН.»: КЛ; РЕЛЕ «В РАБОТЕ»: РАЗОМКН.
- **АВАРИЙН.:** Устройство неработоспособно. Индикатор «В РАБОТЕ»: ВЫКЛ; индикатор «АВАРИЙН.»: ВКЛ; РЕЛЕ «В РАБОТЕ»: ЗАМКН.

Логический узел LN PhyHealth обнаружен на *MU320EBASE>LPHD>PhyHealth*.

Логический узел LN Health обнаружен на *MU320EBASE>LLN0>Health*.

Для получения подробной информации о том, какие условия приводят к изменению MU320E Health, используйте таблицу ниже.

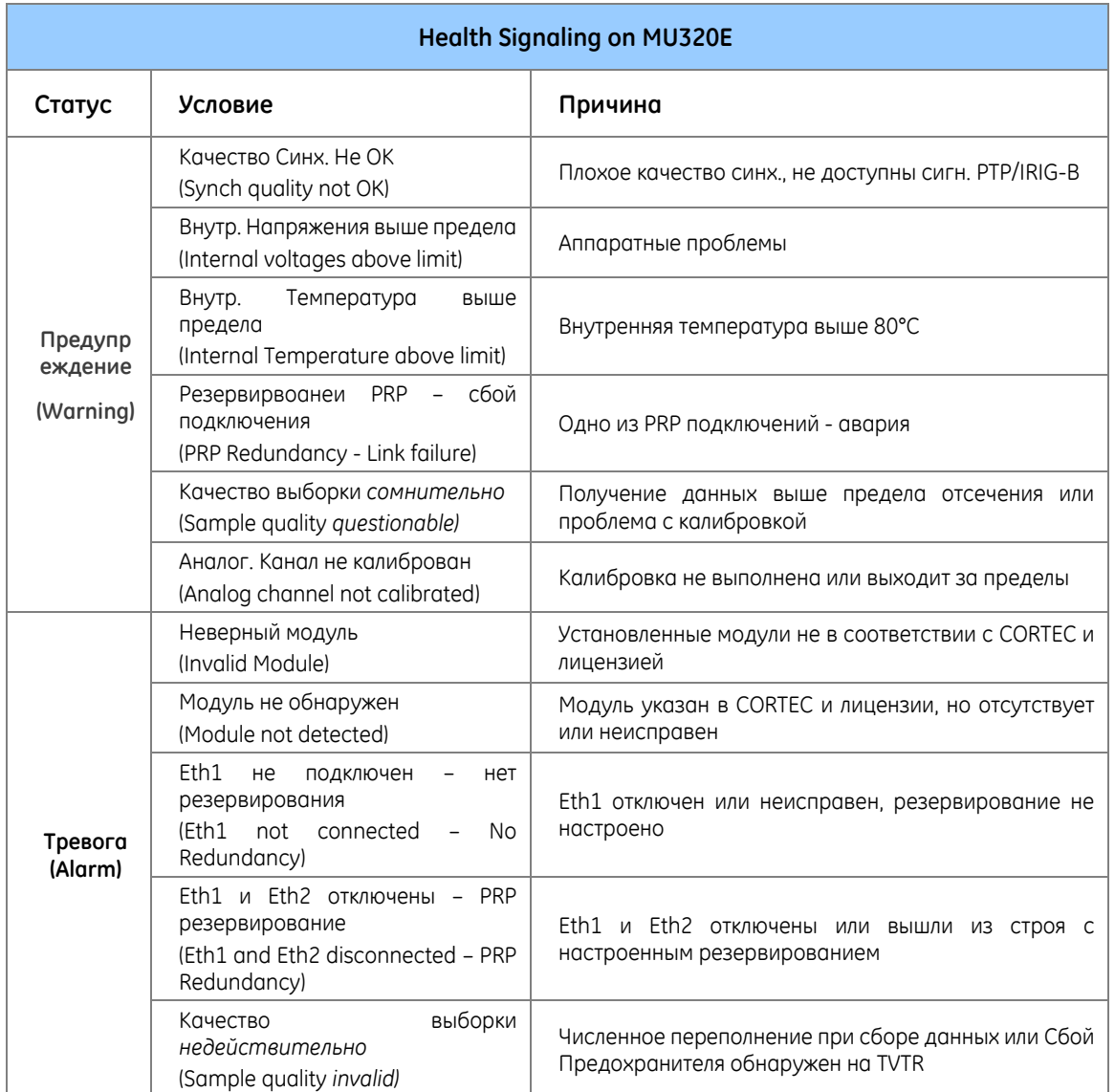

## 9 Контроль сетевого трафика

Механизм фильтрации или разделения в коммутаторах позволяет ограничивать многоадресный трафик только для тех IED, которые являются абонентами трафика GOOSE или SV. Если эта фильтрация не применяется, сеть переполняется многоадресными сообщениями, что приводит к чрезмерному потреблению полосы пропускания и обременяет IED ненужной обработкой нежелательного трафика.

#### Примечание:

Порты Ethernet MU320E не рассчитаны на высокую пропускную способность. В случае если сообщения с высокой пропускной способностью считываются портами Ethernet MU320E, для интерпретации сообщений потребуется чрезмерная обработка, что может вызвать нестабильное и нежелательное поведение MU320E. Чтобы этого избежать, в управляемых коммутаторах приложения необходимо настроить фильтрацию многоадресной рассылки или разделение VLAN.

## 9.1 MAC-фильтрация по четности

MU320E имеет автоматический фильтр бит четности MAC на уровне FPGA аппаратной базе. Настройка сообщений GOOSE и SV потоков в сети под MACадреса с разной четностью во пятом октете позволит избежать коллизии сообщений между GOOSE и SV потоками. Фильтр отбрасывает нежелательные сообщения до того, как они попадут на уровень операционной системы и перегрузят процесс обработки устройства.

На следующем рисунке показан уровень, на котором отбрасываются нежелательные сообщения.

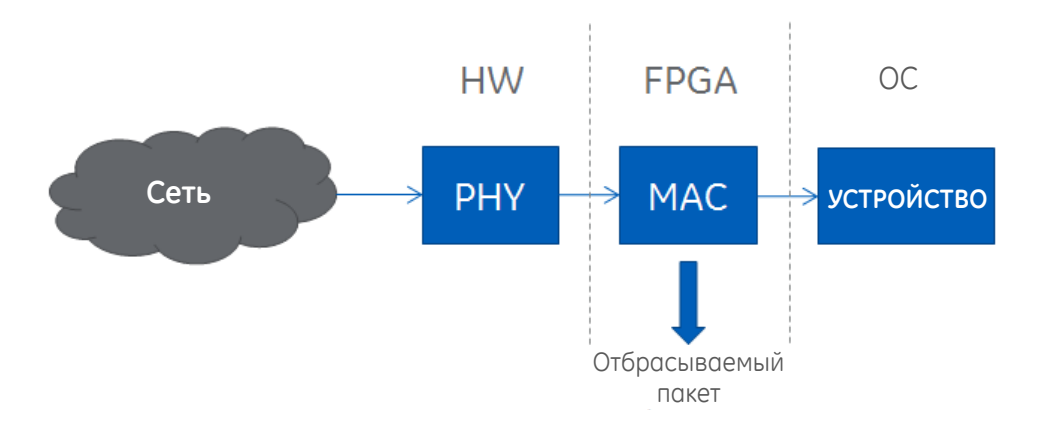

В приведенной ниже таблице показан пример предлагаемой конфигурации: MACадрес сообщений GOOSE и SV потоков. Обратите внимание, что пятый октет не должен иметь ту же четность.

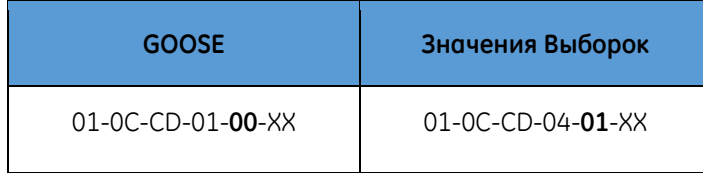

## 9.2 Фильтрация SV потоков

Чтобы избежать ненужной нагрузки на процессор, MU320E имеет внутренний фильтр, который позволяет не обрабатывать SV потоки. MU320E осуществляет это путем блокировки любого сообщения, содержащее Ethertype 88-BA, которое присутствует во всех SV потоках в соответствии с IEC 61850-9-2.

# **MU320E Устройство Сопряжения Расширенное**

## <span id="page-93-0"></span>**Глава 6: Коммуникации**

MU320E имеет два интерфейса связи, которые используются для станционной шины и шины процесса.

Значения аналоговых и дискретных величин, а также пакеты данных GOOSE посылаются соответствующему IED по интерфейсам связи. Эти же интерфейсы могут использоваться для доступа к П.О. конфигурации, чтения и загрузки конфигурации в устройство.

В главе содержится такая информация по коммуникациям MU320E: интерфейсы связи, протоколы и схемы подключения.

## 1 Интерфейсы связи

У MU320E имеется два интерфейса связи, показанных ниже:

- Интерфейс Ethernet 100BASE-FX с использованием малогабаритного соединителя (B01);
- Интерфейс Ethernet 100BASE-FX с использованием малогабаритного соединителя (B02);

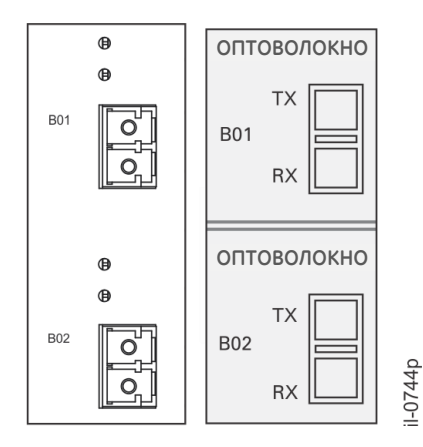

#### Интерфейсы связи Ethernet

Каждый Ethernet интерфейс имеет два светодиодных индикатора для соединителей RX и TX, которые загораются, когда по ним принимаются или передаются данные.

В зависимости от конфигурации интерфейсы MU320E поддерживают различные протоколы.

Когда задействуется протокол резервирования PRP, оба порта Ethernet (1 и 2) будут активированы для: SV потоков (IEC61850-9-2), GOOSE (IEC61850-8-1), PTP, MMS и конфигурации. И у них будет одинаковый IP-адрес.

Когда PRP не задействован:

- Порт Ethernet 1 будет активирован для: SV потоков (IEC61850-9.2), GOOSE (IEC61850-8.1), PTP, MMS (ISO 9506) и конфигурации (TCP/IP, SSHv2);
- А порт 2 Ethernet для: MMS (ISO 9506) и конфигурация (TCP/IP, SSHv2).

## 1.1 Ethernet порты – IP-адрес по умолчанию

В таблицах ниже показаны IP-адреса по умолчанию для Ethernet портов:

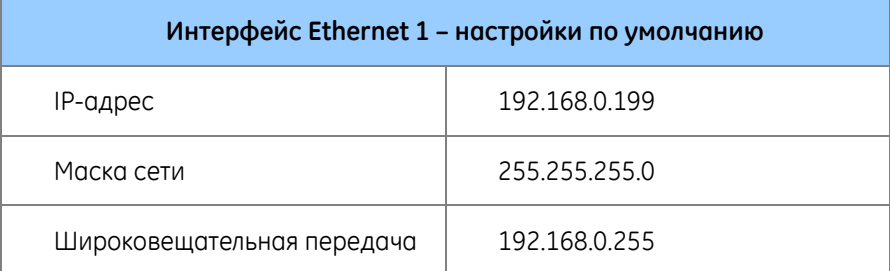

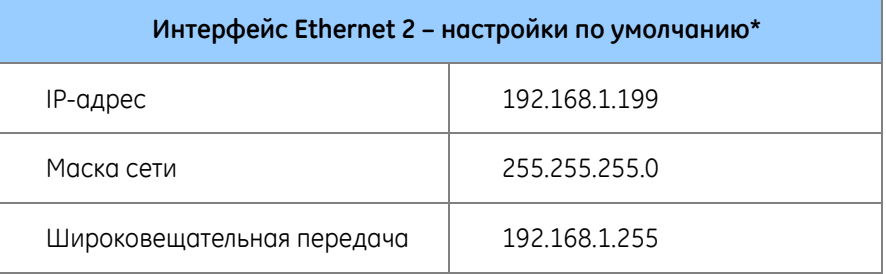

\* Когда PRP не задействован.

## 2 Коммуникация по сети через оптический Ethernet интерфейс

Для осуществления коммуникации MU320E по сети Ethernet IP адрес, маска сети и широковещательная рассылка оборудования должны быть в одной сети с рабочей станцией.

Для того чтобы удостовериться в правильности настроек связи MU320E подключите его к той же сети рабочей станции и, используя командную строку, пошлите команду ping на IP-адрес MU320E.

## 2.1 Порты и протоколы

Для гарантии разрешения на полный доступ к MU320E через интерфейс Ethernet необходимо разблокировать следующие порты и протоколы:

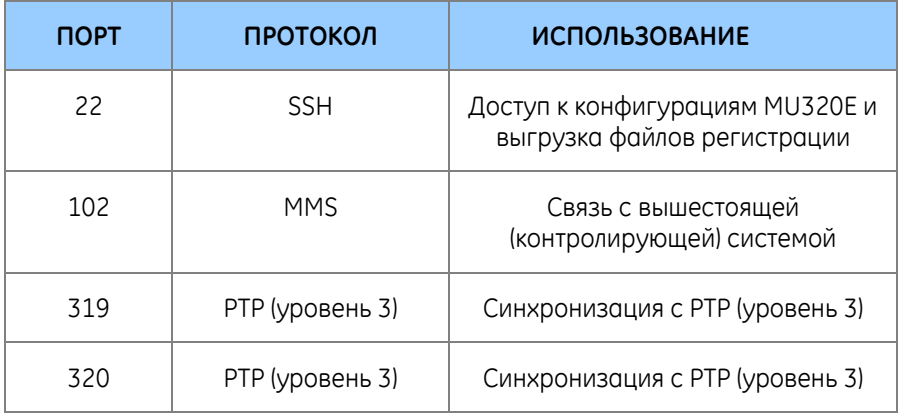

## 2.2 Настройка

С помощью прикладного П.О. можно выполнить конфигурацию интерфейса связи (IP Адрес Ethernet и наименование связи). Описание настроек связи приведено в Глава 6: [Коммуникации](#page-93-0)

# <span id="page-96-0"></span>**MU320E Устройство Сопряжения Расширенное Глава 7: Установка**

Для начала использования MU320E необходимо на первом этапе выполнить монтаж и подключение MU320E к оборудованию в коммутационной ячейке, которая должна защищаться.

Для правильного монтажа и подключения пользователю необходимо знать основные функции и характеристики MU320E, представленные в Главе 1.

В главе представлена информация по монтажу MU320E, которая включает характеристики контактных клемм, расположение и функциональное назначение каждого соединения, а также типовые варианты подключения цепей тока и напряжения. MU320E сможет работать правильно при условии выполнения указаний данной главы.

## 1 Обращение с MU320E

MU320E имеет прочную конструкцию, но требует осторожного обращения до монтажа на объекте. Раздел описывает требования к приемке и распаковке MU320E, а также указания по уходу и технике безопасности.

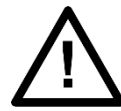

Перед выполнением подъема или перемещения MU320E необходимо ознакомиться с главой «Информация по технике безопасности» настоящего руководства.

## 1.1 Приемка

При получении груза убедитесь в том, что доставлено именно заказанное MU320E. Немедленно распакуйте MU320E, чтобы проверить отсутствие внешних повреждений во время транспортировки. Если MU320E повреждено, составьте соответствующую претензию в транспортную компанию и немедленно уведомите нас.

Если MU320E не предполагается устанавливать немедленно, то вновь запакуйте его в оригинальную упаковку.

## 1.2 Распаковка

При распаковке и установке MU320E соблюдайте осторожность во избежание повреждения каких-либо деталей и убедитесь в том, что в упаковке случайно не осталось каких-либо деталей, или что они не потеряны. Не выбрасывайте CDROMдиски или техническую документацию. Они должны входить в комплект MU320E до

момента прибытия на соответствующую подстанцию, и должны храниться в соответствующем месте.

Место установки должно быть хорошо освещено для проведения осмотра, должно быть чистым, сухим и по возможности защищено от пыли или слишком высокой вибрации. Все вышеперечисленное в особенности относится к ситуациям, когда установка проводится одновременно со строительными работами.

## 1.3 Хранение

Если MU320E не предполагается устанавливать немедленно, то поместите его на хранение в защищенное от пыли и влаги место в оригинальной упаковке. Сохраните пакетики с влагопоглотителем, имеющиеся в упаковке. Кристаллы влагопоглотителя теряют эффективность при контакте с окружающей средой. Высушите кристаллы перед обратным помещением в упаковку. Самый оптимальный способ восстановления предполагает сушку в циркуляционной печи с вентиляцией при температуре примерно 115 °C. Пакетики следует размещать на плоских стеллажах на расстоянии друг от друга для обеспечения циркуляции воздуха между ними. Продолжительность восстановления зависит от размера пакетика. Если циркуляционной печи с вентиляцией нет в наличии, то воспользуйтесь обычной печью, регулярно открывая дверцу, чтобы выпустить пар от восстанавливающего силикагеля.

При последующей распаковке убедитесь в том, что пыль с картонной упаковки не попала внутрь. Не храните MU320E в помещениях с высоким уровнем влажности. В помещениях с высокой влажностью упаковка может разбухнуть от влаги, и кристаллы поглотителя влаги утратят эффективность.

MU320E можно хранить при температуре от –25 °C до +70 °C расширенное время или от –40 °C до +85 °C в течение до 96 часов (см. технические характеристики).

## 1.4 Демонтаж

При демонтаже MU320E всегда соблюдайте стандартные меры защиты от электростатических разрядов. Минимальные меры предосторожности:

- Наденьте антистатический браслет с соответствующим заземлением.
- Не прикасайтесь к электронным компонентам и печатным платам.

## 2 Нормальное использование

Для обеспечения сохранности MU320E, степени защиты и безопасности персонала, он должен устанавливаться в шкафу с рекомендуемой степенью защиты корпуса IP54 или выше.

Шкаф гарантирует, что подключения с задней панели MU320E и боковые поверхности корпуса защищены от случайного прикосновения и попадания воды, а температура и влажность находятся в пределах, допустимых для устройства. Более того, к MU320E должны быть присоединены все задние разъемы, даже если они не используются, для обеспечения максимального уровня защиты от проникновения пыли и воды.

При использовании MU320E в штатном режиме только его лицевая панель должна быть доступна.

## 3 Монтаж

## 3.1 Механическая установка

Для монтажа MU320E в панели необходимо просверлить отверстия, как описано в Главе 7 – Размеры корпуса. Для фиксации используются винты М6. В качестве опции могут быть заказаны адаптированные для 19-дюймовой стойки панели, рассчитанные на установку одного или двух MU320E. Для монтажа одного или двух MU320E используйте опционные шасси, показанные в Главе 7 – Размеры корпуса.

Информация о габаритах MU320E приведена в Глава 9[: Технические](#page-116-0)  [характеристики](#page-116-0).

MU320E рассчитан на установку в закрытом шкафу. Шкаф должен быть рассчитан на климатические условия, в которых он будет эксплуатироваться.

MU320E должен быть всегда защищен от прямого воздействия погодных факторов. Для эксплуатации внутри помещений MU320E должен быть установлен в шкафу со степенью защиты IP41 (IEC) или не ниже Типа 3 (NEMA). Для наружного использования MU320E должен быть установлен внутри шкафа со степенью защиты корпуса IP55 (IEC) или типа 3, 3Х, 3S или 3SX (NEMA), в соответствии с местными условиями окружающей среды, и отвечая требованиям стандартов IEC 60529 и NEMA 250-2003.

Шкафы должны пройти испытания изоляции в соответствии со стандартом IEC 60255-5:2000. (Должны иметь минимальное сопротивление изоляции не менее 10 МОм; должны пройти испытание диэлектрической прочности изоляции напряжением 2 кВ ~)

По запросу может быть предоставлена дополнительный шкаф, разработанный для климатических условий эксплуатации MU320E. Более подробную информацию о вариантах панели можно получить в GE support.

### 4 Кабели и разъемы

В разделе описываются типы кабелей и соединений, необходимых для монтажа MU320E, а также приводятся схемы подключения.

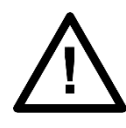

Перед выполнением любых работ с MU320E необходимо ознакомиться с содержанием раздела «Техника безопасности», а также величинами параметров, приведенных на шильдике устройства.

Для соблюдения уровней электромагнитной совместимости CISPR22 для подключения соединений питания, ТТ, ТН и дискретных сигналов используют экранированные кабели площадью покрытия экрана 70 %; жилы должны иметь максимально короткую длину; экран подключают к любому из двух рабочих зажимов заземления, расположенных в верхней и нижней частях лицевой панели MU320E посередине, с помощью коротких кабельных выводов. Рекомендуется под наконечник кабельного вывода использовать разъем с ушком.

## 4.1 Подключение питания

MU320E может получать питание от источника постоянного или переменного тока в пределах, указанных в Глава 9[: Технические характеристики](#page-116-0).

Для подключения питания должны использоваться гибкие кабели с жароустойчивой изоляцией (типа BWF) сечением + - 2,5 мм<sup>2</sup> , термического класса 70 °C и стойкостью изоляции 750 В.

Для снижения риска поражения электрическим током необходимо использовать изолированные трубчатые штырьковые наконечники на концах проводников питания.

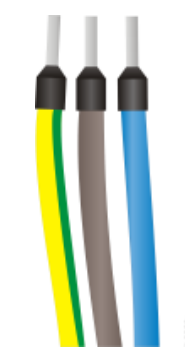

Изолированные трубчатые штырьковые наконечники

Штырьковые наконечники следует полностью установить в штатный разъем MU320E, так, чтобы отсутствовали открытые металлические части, как показано на следующем рисунке.

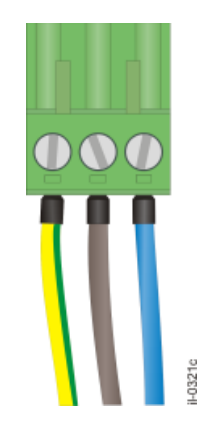

#### Штатный разъем в сборе

Для обеспечения безопасности шлейф заземления сечением 1,5 мм<sup>2</sup> должен быть подключен к зажиму с маркировкой защитного заземления.

Для оптимальной электромагнитной совместимости заземлите MU320E с помощью шлейфа заземления экранированный/экранированный кабель с изолированными гибкими жилами сечением 4,0 мм², подключенными к задней стенке корпуса MU320E.

## 4.1.1 ПОДКЛЮЧЕНИЕ ПИТАНИЯ ПЕРЕМЕННЫМ ИЛИ ПОСТОЯННЫМ ТОКОМ

На следующем рисунке представлена схема подключения соединений питания переменным и постоянным током. Фаза или положительный полюс источника питания должна быть подключена к клемме А04, нейтраль или отрицательный полюс – к клемме А05, а земля – к клемме А03.

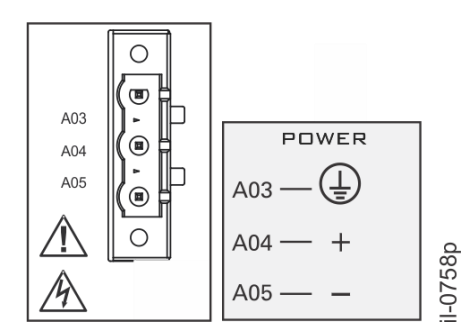

Подключение питания переменным и постоянным током

Для соответствия требованиям IEC 61010 установите подходящий внешний коммутатор или автомат в цепи каждого токоведущего проводника питания MU320E; этот коммутационный аппарат должен прерывать как цепь проводника фаза/+, так и цепь проводника нейтраль/-. Рекомендуется использовать внешний двухполюсный автоматический выключатель на 10 А категории С. Этот автоматический выключатель должен иметь отключающую способность не менее 25 кА и должен соответствовать стандарту IEC 60947-2. Коммутатор или автоматический выключатель должен располагаться в удобном для доступа месте и не должен разрывать цепь проводника защитного заземления.

Информация о номинальном рабочем диапазоне напряжения питания, а также о максимально допустимом напряжении питания и частоте приведена в [Глава](#page-116-0) 9: [Технические характеристики](#page-116-0).

## 4.2 Включение питания

- 1. Перед включением питания MU320E необходимо ознакомиться со всеми предупреждающими надписями на корпусе.
- 2. Подключить питание (в т. ч. шину заземления) к соответствующим зажимам. MU320E начнет перезагрузку.
- 3. MU320E выполняет процедуру самодиагностики. После самодиагностики, если оно исправно и уже настроено, загорится индикатор IN SERVICE (В работе) на лицевой панели, и включится сигнальный контакт IN SERVICE на задней панели.
- 4. Если это первое включение MU320E, то необходимо выполнить его конфигурацию (настройку). До выполнения конфигурации MU320E не может быть в работе.
- 5. Для выключения MU320E следует отсоединить питание (в т. ч. шину заземления) от зажимов. Все индикаторы на лицевой и задней панели выключатся.

В том случае, когда поведение MU320E отличается о описанного выше, или если загорается индикатор ALARM (Тревога), отключите питание MU320E и тщательно

проверьте правильность подключения питания и сигнальных проводов. Повторить описанную процедуру и, если проблема не исчезнет, необходимо обратиться в контакт-центр GE.

Для получения дополнительных рекомендаций по диагностике проблемы обратитесь к Главе 6.

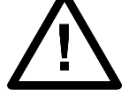

#### *Примечание:*

*MU320E не перейдет в рабочий режим, при этом индикатор IN SERVICE не загорится, пока MU320E не будет настроен* 

## 4.3 Подключение заземления

Для обеспечения правильной работы MU320E в неблагоприятных условиях электромагнитной совместимости клемму защитного заземления соедините с панелью экранированным кабелем с изолированными гибкими проводами сечением 4,0 мм². Это показано на следующем рисунке:

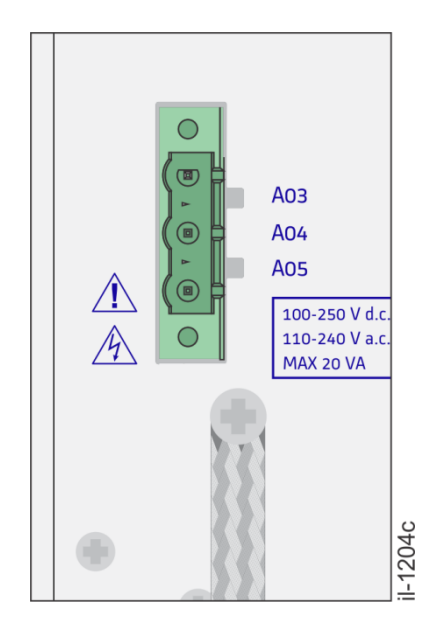

Заземление MU320E

Кроме того, для соблюдения уровней электромагнитной совместимости CISPR22 предусмотрены другие два зажима заземления в верхней и нижней частях лицевой панели посередине (см. главу «Установка», раздел 3.1 «Лицевая панель MU320E»), маркированного следующим знаком:

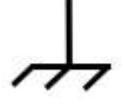

Для питания, ТТ, ТН и дискретных сигналов используют экранированный / защитный кабель.

Подключить экран кабеля к обоим зажимам рабочего заземления с помощью коротких кабельных разъемов с ушком.

## 4.4 Контакт IN SERVICE (В работе)

В MU320E предусмотрен контакт для сигнализации неисправности устройства. Он располагается в слоте А, как показано на следующем рисунке. IN SERVICE (В РАБОТЕ) это нормально замкнутый контакт, который размыкается, когда MU320E переходит в режим нормальной работы. В случае отказа встроенного П.О. или аппаратных средств либо отключения MU320E, контакт замкнется.

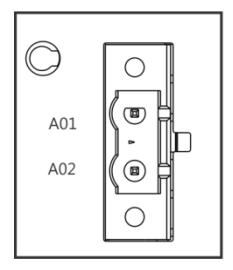

Контакт IN SERVICE для сигнализации об отказе оборудования

Информация о характеристиках контакта IN SERVICE приведена в [Глава](#page-116-0) 9: [Технические характеристики](#page-116-0).

Информация по установке программного обеспечения приведена в [Глава](#page-96-0) 7: [Установка](#page-96-0).

Для подключения должны использоваться гибкие изолированные проводники сечением 1,5 мм<sup>2</sup> , рассчитанные на напряжение 300 В эфф.

## 4.5 Оптический вход IRIG-B

Синхронизация времени обеспечивается временным сигналом формата IRIG-B004. IRIG-B обеспечивает стабильную частоту сбора данных и синхронную работу внутренних часов.

В MU320E предусмотрен оптический вход IRIG-B, расположенный в Слоте В, как показано на следующем рисунке.

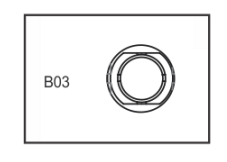

Оптический вход IRIG-B

Сигналы на передней панели SYNC (СИНХ.) MU320E сообщают, когда частота сбора данных соответствует номинальному значению, а внутренние часы синхронизированы (обновились).

Для синхронизации MU320E через оптоволоконный вход используйте оптоволоконный кабель соответствующего типа, с учетом минимального радиуса кривизны. Информация о характеристиках данного оптического входа приведена в Глава 9[: Технические характеристики](#page-116-0).

## 4.6 Дискретные выходы и входы

Дискретные входы и выходы поддерживаются в слотах MU320E от C до H, что позволяет комбинировать его с логическими операциями для использования в ряде приложений.

Существуют три разные модели плат дискретного ввода/вывода:

- Модель **В3**: 16 дискретных входов 24/48/125/250 В;
- Модель **В4**: 6 дискретных входов 24/48/125/250 В и 8 дискретных выходов, формат А;
- Модель **B5**: 6 дискретных входов 24/48/125/250 В и 4 дискретных выхода, формат С + 2 дискретных выхода, формат А;
- Модель **B6**: 6 дискретных входов 24/48/125/250 В и 8 быстродействующих дискретных выходов, формат А.

Подключения и полярность должны соответствовать тому, что указано на наклейке, прикрепленной к каждой плате.

Для дискретных входов существуют группы изолированных каналов. Эти группы разделены тире, а полярность определяется по отрицательному сигналу (**-**), который представляет собой отрицательный эталон для группы, и положительному сигналу (**+**), который представляет собой положительный эталон для конкретного канала.

Схема B3 дискретной платы

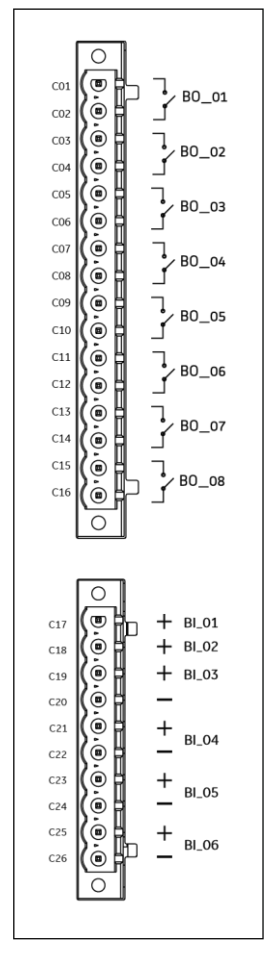

Схема B4 дискретной платы

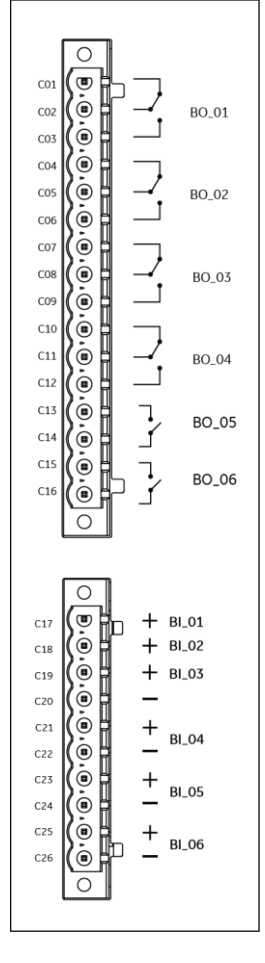

Схема B5 дискретной платы

Обратите внимание, что MU320E может работать при использовании 100 % своих дискретных входов и 50 % своих дискретных выходов, запитанных одновременно при максимальной температуре окружающего воздуха (с учетом максимального количества имеющихся входов/выходов).

## 4.6.1 ДИСКРЕТНЫЕ ВХОДЫ

Дискретные входы можно использовать для получения информации от энергосистемы, например, о состоянии выключателей.

Все каналы дискретных входов MU320E изолированы, а уровень рабочего напряжения настраивается программно.

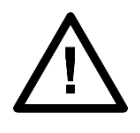

#### *Примечание:*

*Входы канала имеют настраиваемые уровни напряжения, но канал не будет защищен, если настроить уровень напряжения ниже имеющегося опорного напряжения.*

Для подключения должны использоваться гибкие изолированные проводники сечением 1,5 мм<sup>2</sup> , рассчитанные на напряжение 300 В эфф.

Информация о характеристиках оптических входов приведена в [Глава](#page-116-0) 9: [Технические характеристики](#page-116-0).

## 4.6.2 ДИСКРЕТНЫЕ ВЫХОДЫ

Дискретные выходы могут быть использованы для управления коммутационными аппаратами, такими как, например, выключатели или АПВ, а также для дистанционной сигнализации о случившихся событиях или изменениях состояния. Для подключения должны использоваться гибкие изолированные проводники сечением 1,5 мм<sup>2</sup> , рассчитанные на напряжение 300 В эфф.

Информация о характеристиках оптических выходов приведена в [Глава](#page-116-0) 9: [Технические характеристики](#page-116-0).

## 4.7 Аналоговые входы

Аналоговые входы преобразуют токи и напряжения, поступающие от трансформаторов до уровня, используемого при обработке сигнала в MU320E. Каждый слот (G и H) обеспечивает 4 токовых входа и 4 входа напряжения, как показано на следующем рисунке.

Токи фаз отслеживаются на входах IA, I<sup>B</sup> и IC. Ток нейтрали, отслеживаемый входом I<sub>N</sub>, может быть использован для измерения тока короткого замыкания на землю (нулевой провод трансформаторов тока, собранных в звезду) или тока трансформатора на землю (для обнаружения замыкания на землю и его направления).

Напряжения фаз отслеживаются на входах VA, VB, и Vc. Вход V<sub>X</sub> используется для отслеживания напряжения нейтрали.

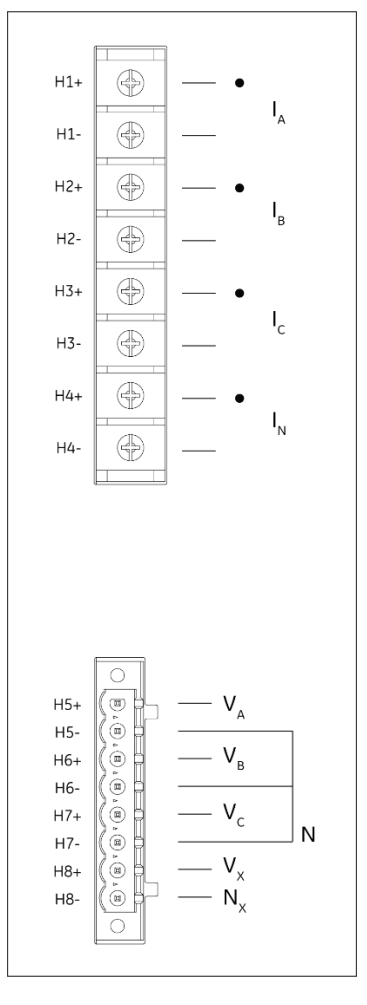

Аналоговые входы напряжения и тока

## 4.7.1 АНАЛОГОВЫЕ ВХОДЫ ТОКОВ

MU320E имеет четыре токовых входа IA, IB, Ic и IN для моделей аналоговых плат. Для подключения должны использоваться гибкие изолированные проводники сечением + - 2,5 мм<sup>2</sup>, 8 мм<sup>2</sup> кольцевые наконечники и отверстия М3. Проводник должен быть рассчитан на напряжение 300 В эфф.

Прежде чем выполнять электрическое подключение убедитесь в том, что подаваемый сигнал соответствует техническим характеристикам MU320E.

Информация о характеристиках аналоговых входов напряжения приведена в Глава 9[: Технические характеристики](#page-116-0).

## 4.7.2 АНАЛОГОВЫЕ ВХОДЫ НАПРЯЖЕНИЯ

MU320E имеет четыре входа напряжения  $V_{A}$ ,  $V_{B}$ ,  $V_{C}$  и  $V_{X}$  для всех аналоговых моделей.

Для подключения должны использоваться гибкие изолированные проводники сечением 1,5 мм<sup>2</sup> и штекерные разъемы с шагом 5,08 мм. Проводник должен быть рассчитан на напряжение 300 В эфф.
Прежде чем выполнять электрическое подключение убедитесь в том, что подаваемый сигнал соответствует техническим характеристикам MU320E. Информация о характеристиках аналоговых входов напряжения приведена в Глава 9[: Технические характеристики](#page-116-0).

### 5 Размеры корпуса

## 5.1 Размеры и вес MU320E

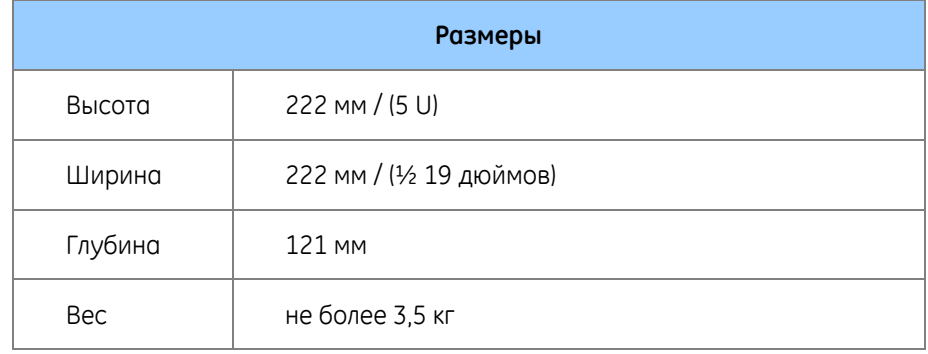

Размеры MU320E показаны на следующем рисунке.

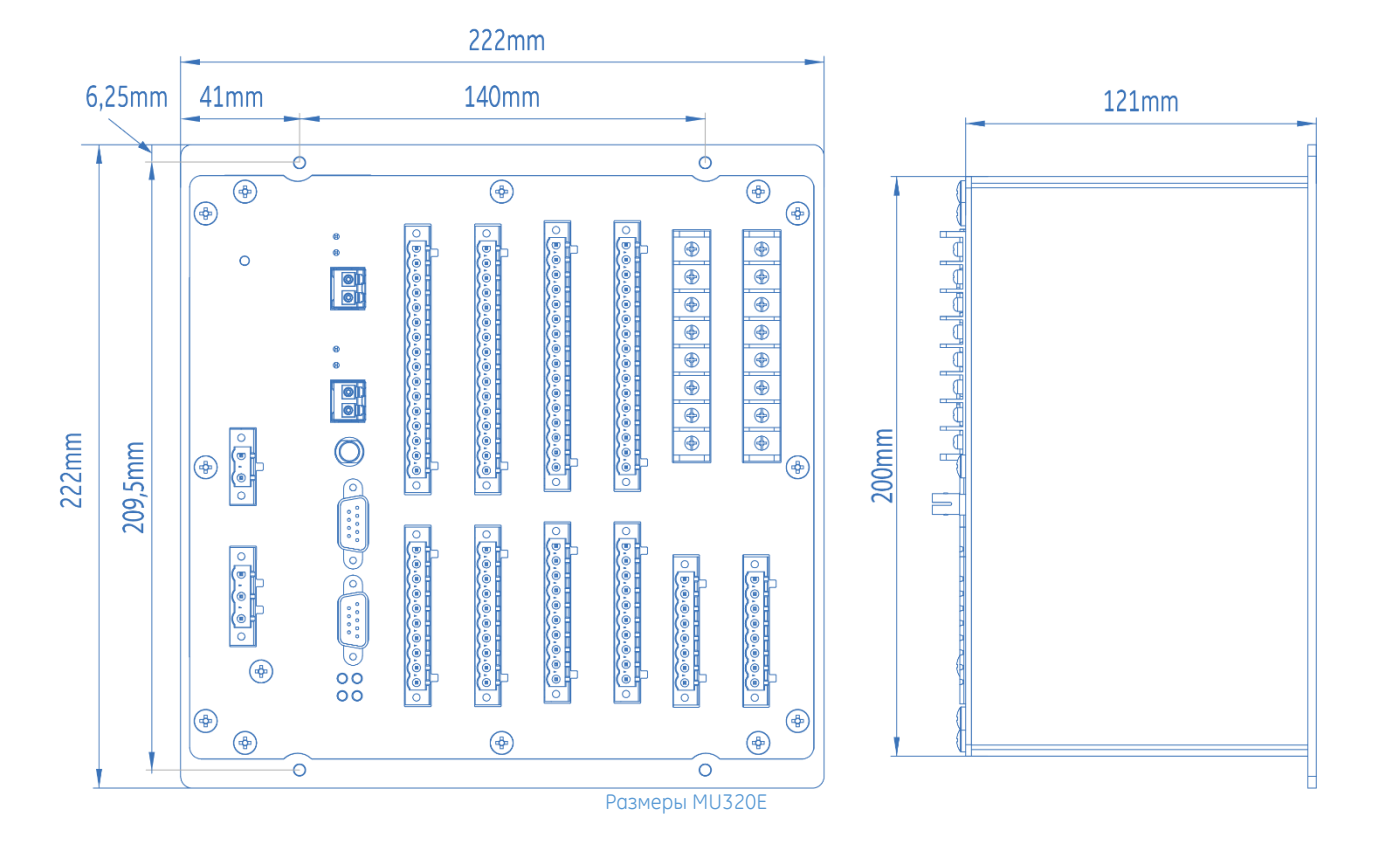

## 5.2 Вырез в шкафу

На следующем рисунке показан вырез в шкафу под MU320E.

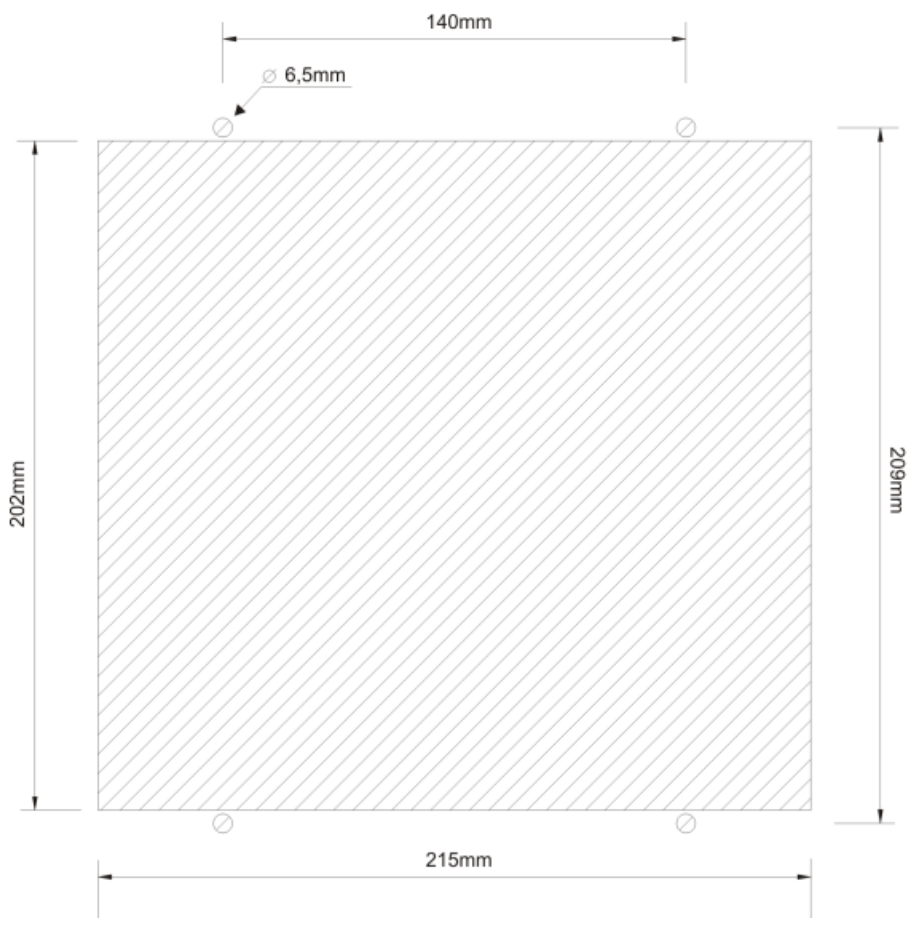

Вырез в шкаф для монтажа MU320E

# 5.3 Аксессуары

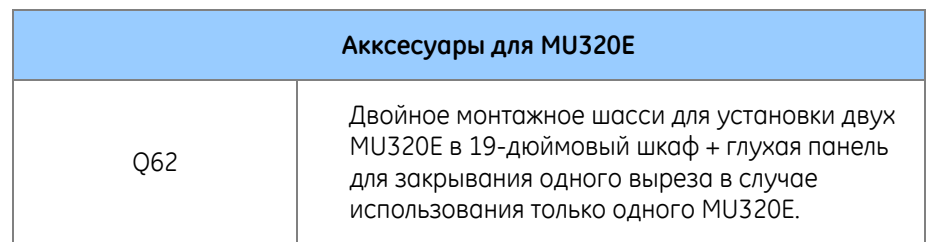

#### 5.3.2 ШАССИ ДЛЯ МОНТАЖА ДВУХ MU320E (Q62)

Двойное шасси для монтажа двух MU320E в 19-дюймовом шкафу показано на следующем рисунке.

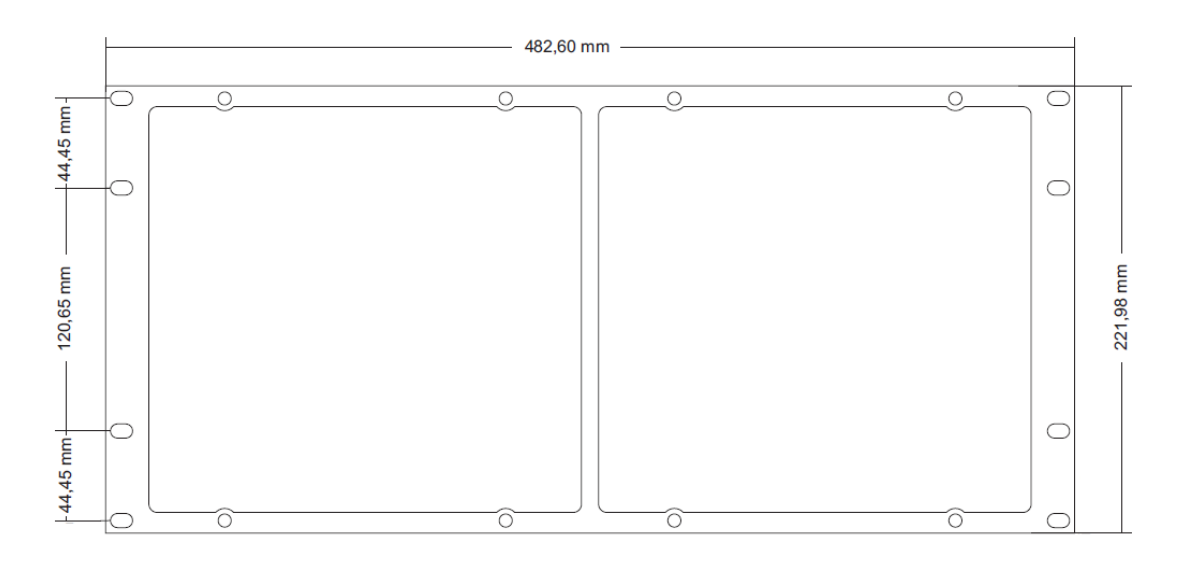

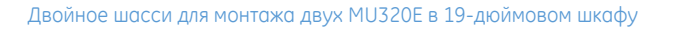

### 6 Установка П.О. Конфигуратор MU320E

#### 6.1 Минимальные требования

Минимальные требования к аппаратным средствам, поддерживаемой операционной системе и приложениям, необходимым для установки и использования ПО Конфигуратора MU320E.

Минимальные требования к рабочей станции:

- Процессор 1 ГГц или более, 32-разрядный (x86) или 64-разрядный (x64);
- ОЗУ не менее 1 ГБ (32-разрядная) или 2 ГБ (64-разрядная);
- Минимум 250 MБ свободного места на диске;
- DirectX 9 или выше.

Поддерживаемая операционная система:

- Операционная система Windows<sup>®</sup> XP или выше, 32-разрядная (х86) или 64-разрядная (х64);
- Windows© 7 32-разрядная (x86) или 64-разрядная (x64).

Приложения:

- Microsoft dot.Net версия 4.0 или выше;
- FTDI Driver версия 2.08.24 или выше;
- Microsoft Visual C++ 2010 распространяемый пакет (x86) SP1;
- Windows<sup>®</sup> Installer 3.1;
- Microsoft Visual C++ 2010 распространяемый пакет (x86) (необходимо устанавливать даже для x64 Windows©);
- Microsoft Visual C++ 2010 распространяемый пакет (x64) (необходимо устанавливать даже для x64 Windows©);

Для установки Конфигуратора необходимо иметь права системного администратора. Для того чтобы проверить, является ли пользователь системным администратором, необходимо войти в панель управления Windows© и перейти в учетные записи пользователей.

#### 6.2 Установка

п

Приложение Конфигуратор устройства сопряжения устанавливается путем исполнения файла инсталляции.

Для установки данного П.О. выполните следующую процедуру:

**1.** Откроется начальный экран установщика (инсталлятора). Кликните на кнопке <NEXT> (Далее).

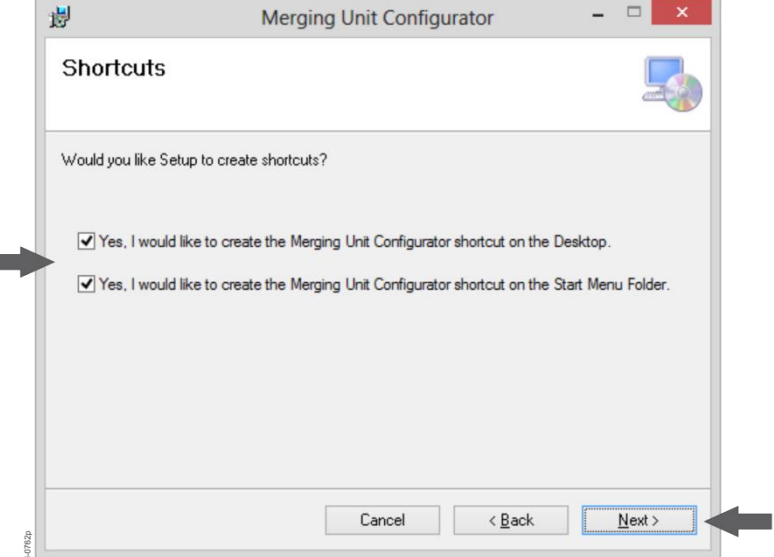

Начальный экран установщика Конфигуратора MU320E

**2.** Выберите, хотите ли вы создать ярлык на рабочем столе и/или включить данное П.О. в меню Опции Windows©, а затем кликните на кнопке <NEXT>.

**3.** Выберите папку для установки и подтвердите установку, снова нажав кнопку <Next>. Программное обеспечение будет установлено. Этот процесс может занять несколько минут, дождитесь полной установки программного обеспечения.

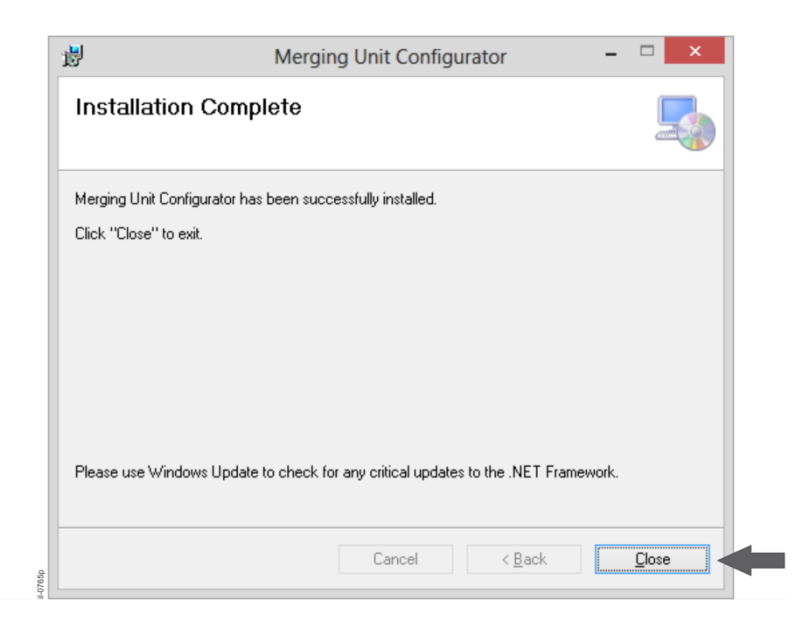

Опция выбора папки для установки программы

**4.** После завершения установки кликните на кнопке <CLOSE> (Закрыть), и программное обеспечение будет готово к использованию.

После завершения установки программного обеспечения, на диске **С:** будет создана папка, в которой будут сохраняться файлы c MU320E:

#### **C:\MU320E Расширенный конфигуратор**

Если на компьютере была установлена старая версия ПО, то перед установкой новой версии следует вручную удалить старую.

### 6.3 Деинсталляция

Для деинсталляции программного обеспечения откройте Панель Управления (Control Panel) Windows© и используйте опцию "Добавить или Удалить Программу". Затем выберите в списке Конфигуратор устройства сопряжения (Merging Unit Configurator), кликните на <Remove> (Удалить) и следуйте инструкциям. Процесс удаления может занять несколько минут.

# **MU320E**

# **Устройство Сопряжения Расширенное**

# **Глава 8: Техническое обслуживание**

В главе описывается порядок технического обслуживания MU320E, поиск и устранения неисправностей.

В разделе «Поиск и устранение неисправностей» приводится информация, позволяющая определить возникшие ошибки и принять соответствующие меры по их устранению.

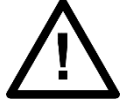

Перед выполнением любых работ с MU320E необходимо ознакомиться с содержанием раздела Техники Безопасности.

#### 1 Техническое обслуживание

### 1.1 Ошибка синхронизации (индикатор SYNC не горит)

Если MU320E работает без синхронизации по оптическому входу IRIG-B, то эта неисправность сигнализируется тем, что на лицевой панели не горит индикатор SYNC. При обнаружении ошибки синхронизации рекомендуются следующие действия:

Проверьте конфигурацию, загруженную в MU320E. При пересылке MU320E немедленно выходит из рабочего режима для перезагрузки. Это нормальная реакция устройства и каких-либо действий не требуется. Индикатор SYNC загорится, как только MU320E возобновит работу.

Убедитесь в надежности подключения оптоволоконного кабеля ко входу IRIG-B, согласно характеристикам, приведенных в Глава 9[: Технические характеристики](#page-116-0).

#### 1.2 Указания по чистке

Прежде чем приступать к чистке MU320E убедитесь в том, что отключено первичное напряжение. При необходимости чистки наружной поверхности используйте только сухую ткань. Внутренняя чистка MU320E не требуется.

#### 1.3 Инструкции по ремонту

Для запроса на ремонт MU320E в сервисном центре свяжитесь с GE для уточнения вариантов транспортировки и получите номер авторизации возврата. Контактная информация GE приведена на последней странице настоящего руководства. MU320E должно быть упаковано в оригинальную или иную упаковку, гарантирующую защиту от толчков / сотрясений и влаги. Отправьте MU320E по адресу, полученному от сервисного центра по ремонту, с

указанием кода идентификации и технической помощи, отмеченного на внешней стороне упаковки.

# <span id="page-116-0"></span>**MU320E Устройство Сопряжения Расширенное Глава 9: Технические характеристики**

В этой главе приведено описание технических характеристик MU320E.

#### 1 Технические характеристики

#### 1.1 Питание

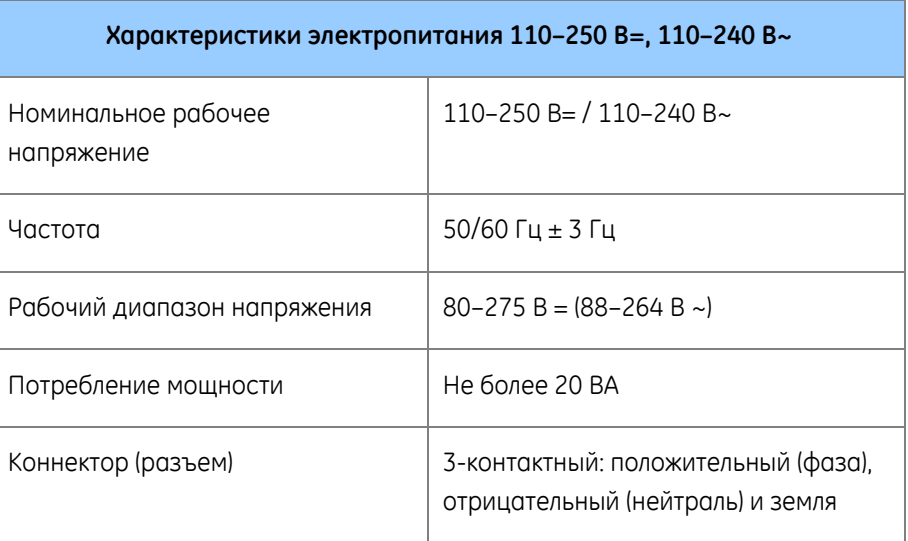

## 1.2 Контакт IN SERVICE (В РАБОТЕ)

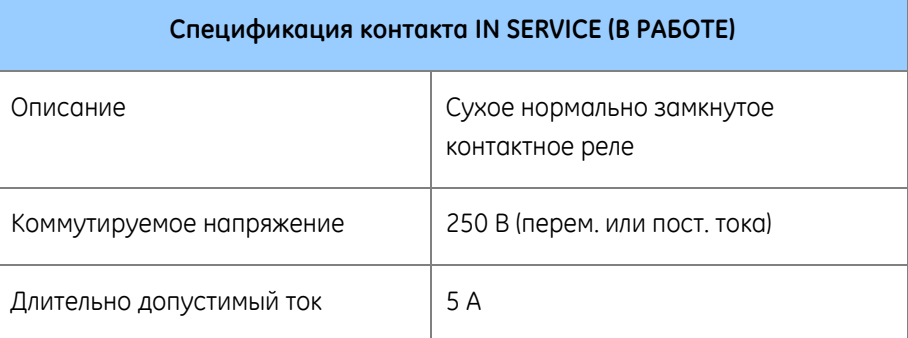

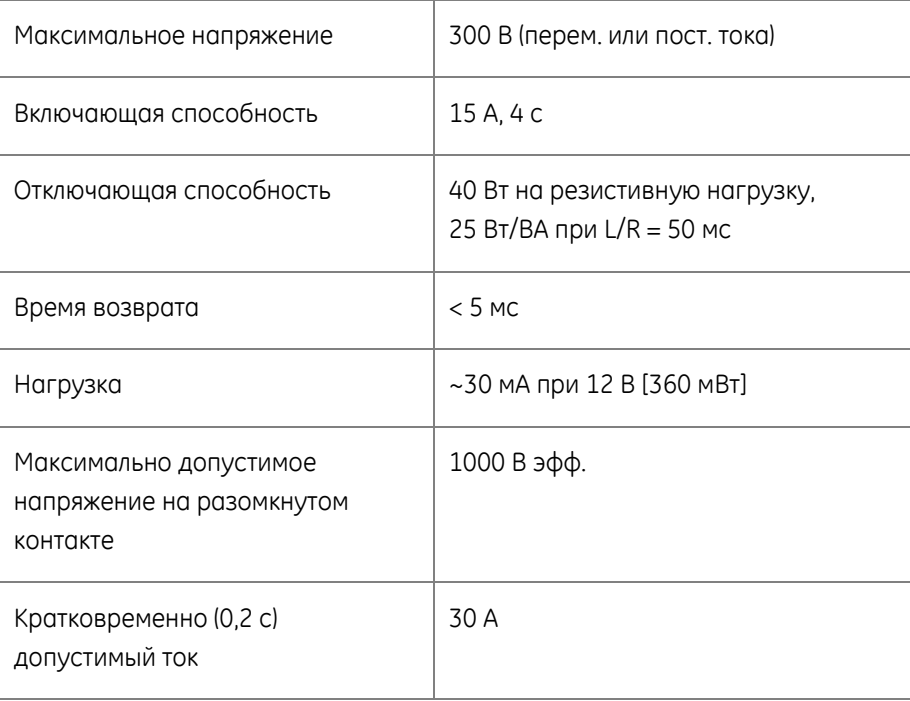

## 1.3 Оптический вход IRIG-B

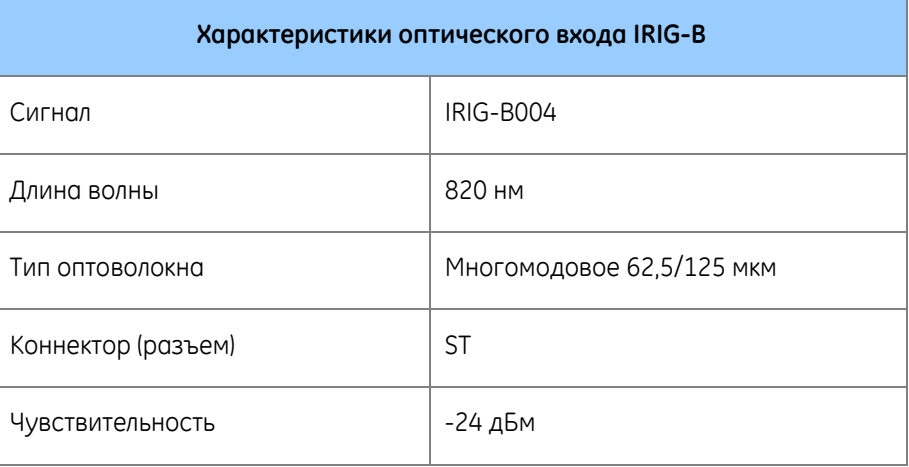

## 1.4 Внутренний генератор сигналов точного времени

#### **Технические характеристики внутреннего генератора сигналов**

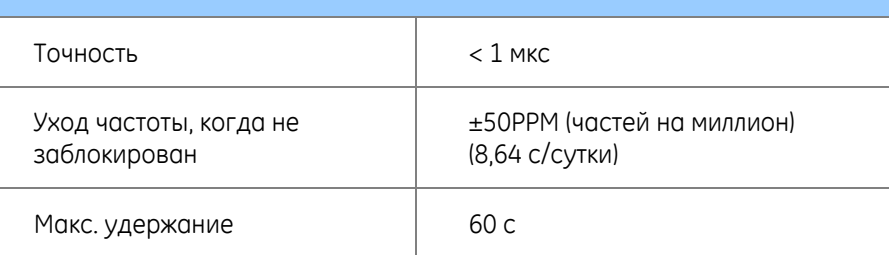

## 1.5 Дискретные входы

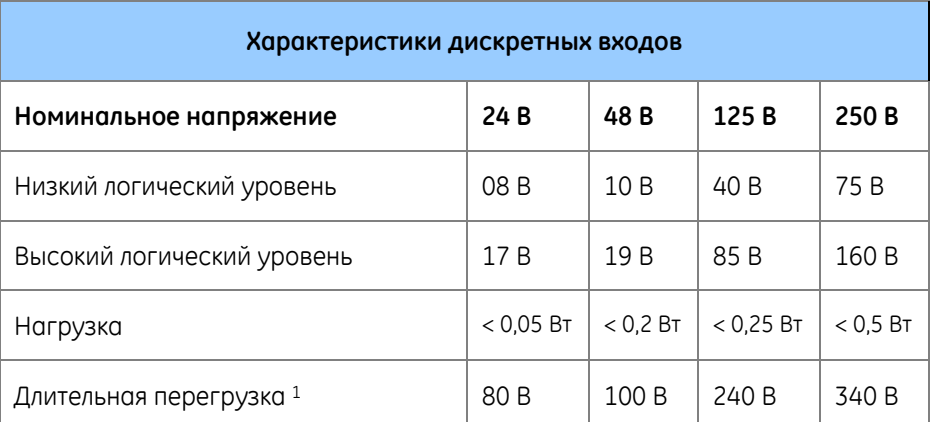

<sup>1</sup> Дискретные входы защищены от длительной обратной полярности вплоть до номинального напряжения.

## 1.6 Дискретные выходы

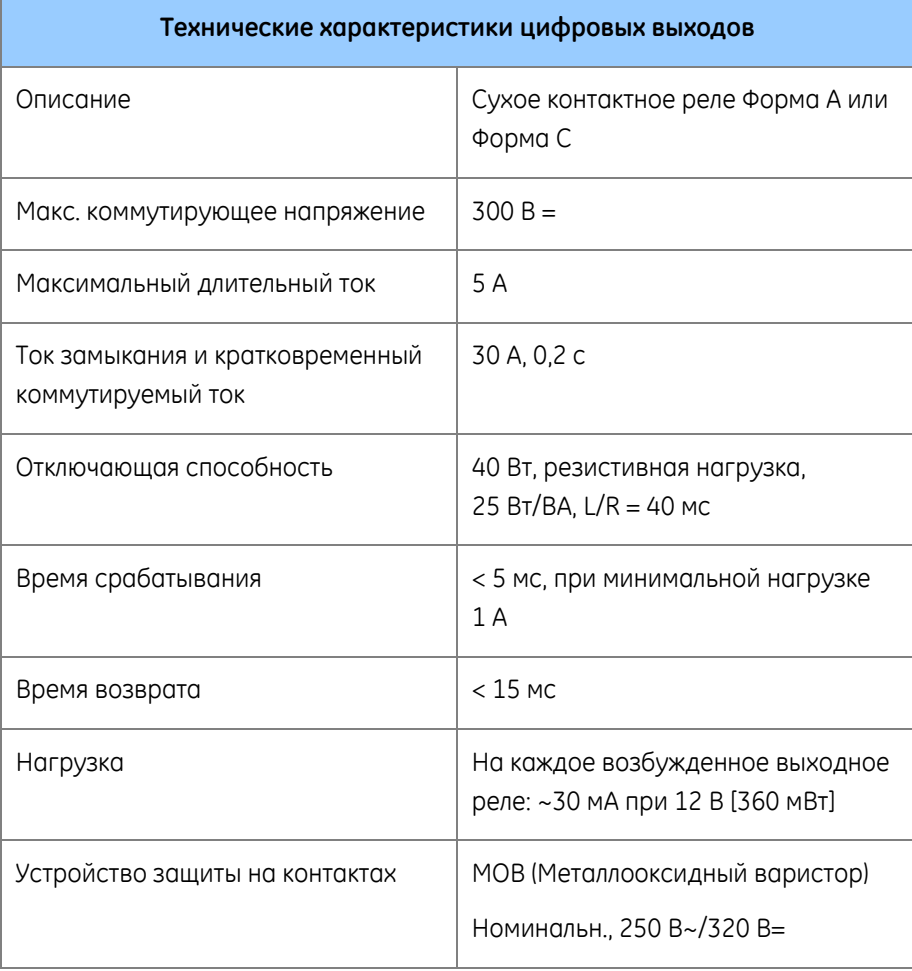

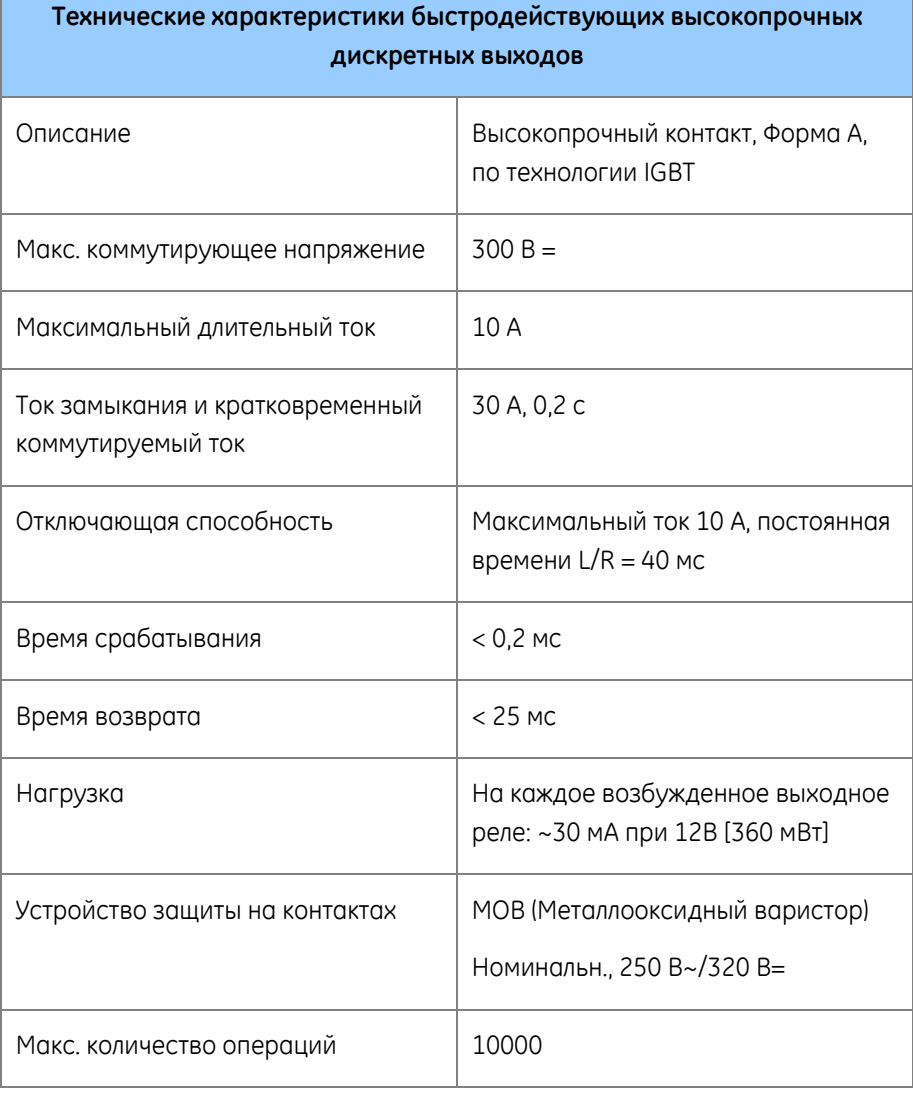

## 1.7 Аналоговый сигналы

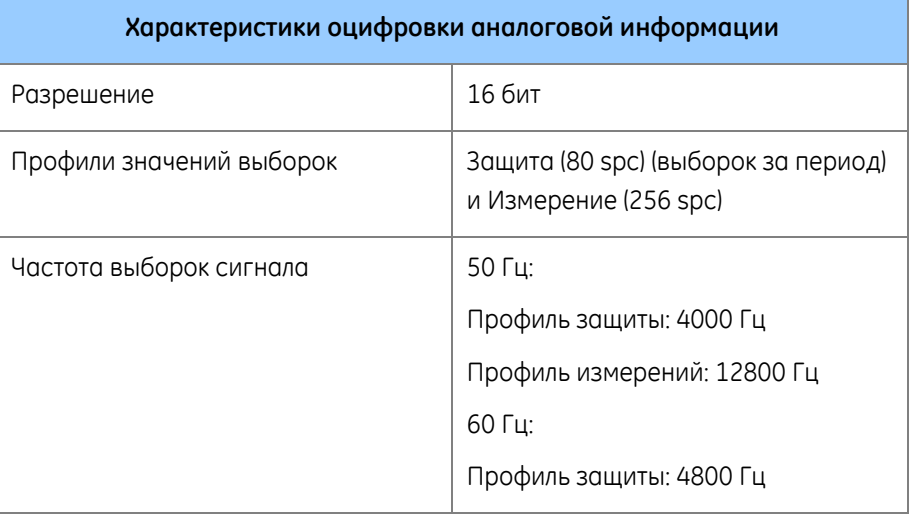

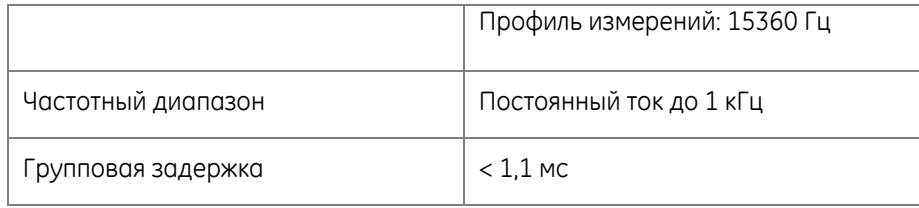

## 1.8 Токовые входы

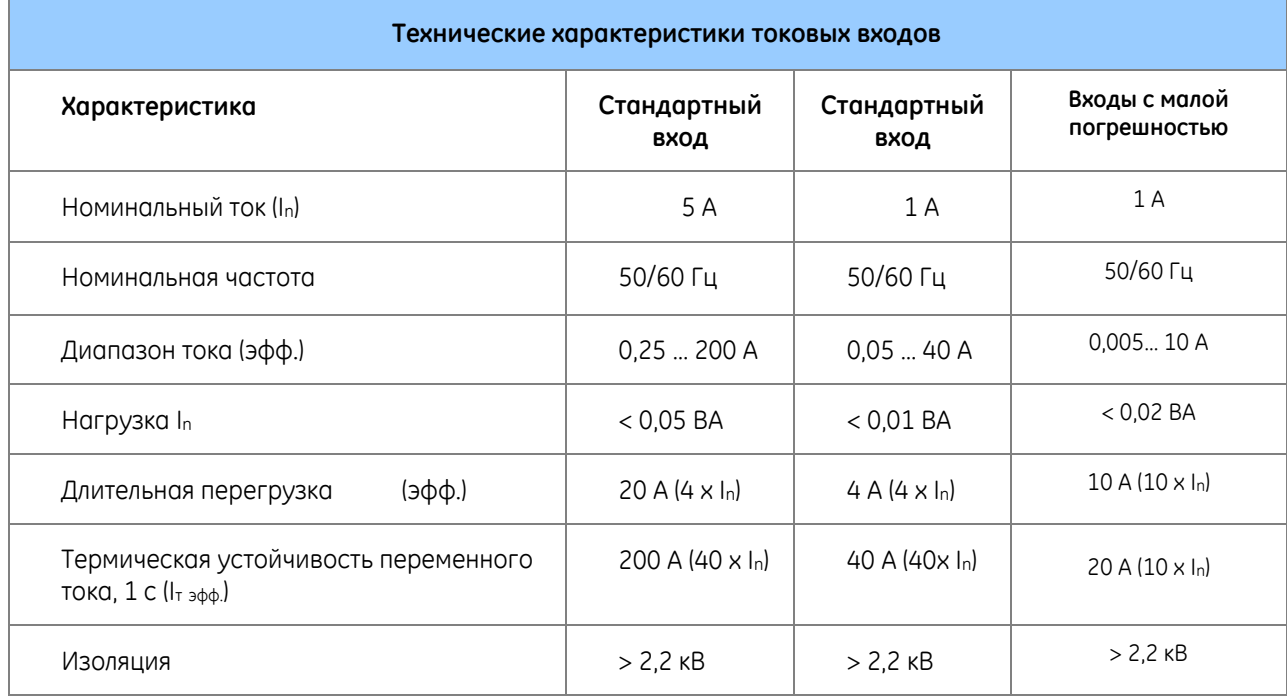

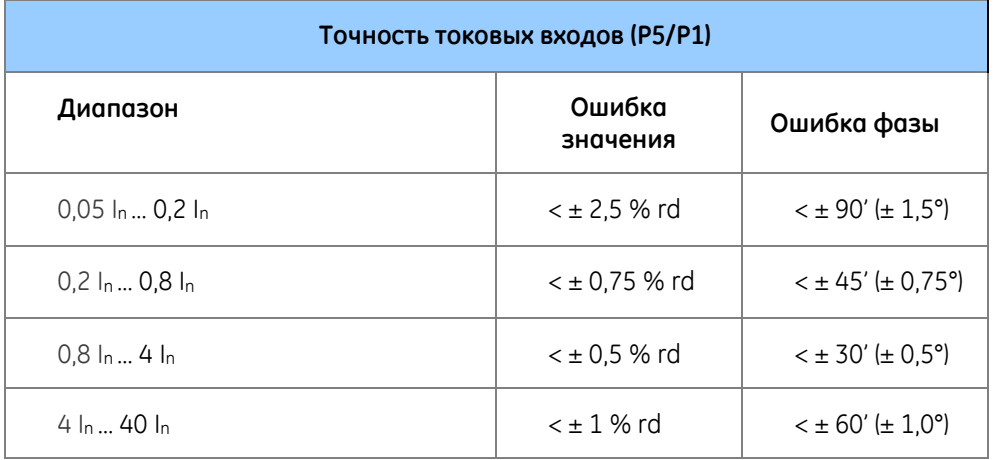

**Малая погрешность входов напряжения (ME)**

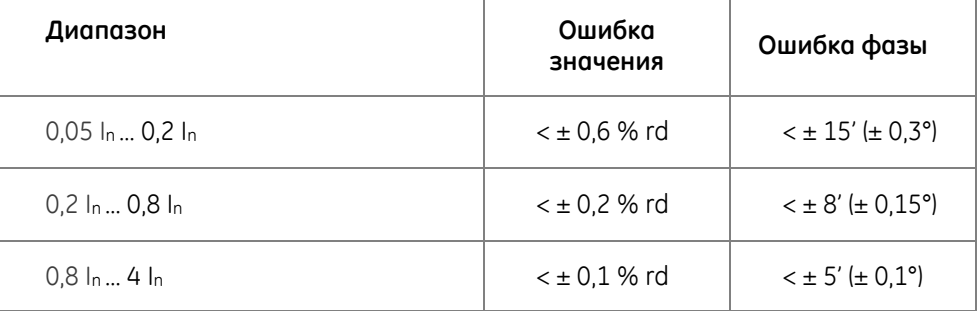

• rd – относится к ошибкам считывания значения

## 1.9 Входы по напряжению

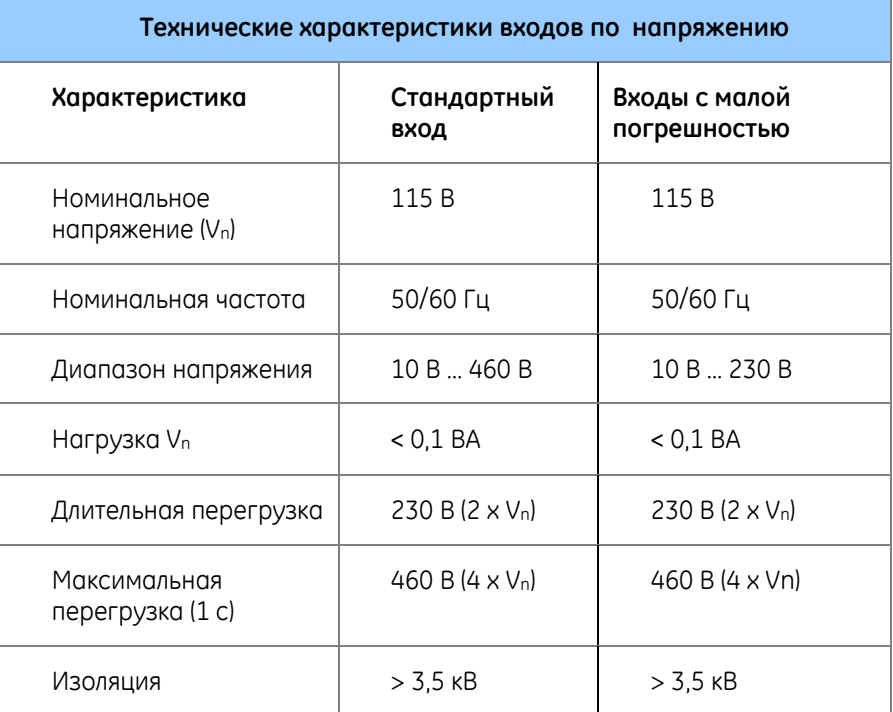

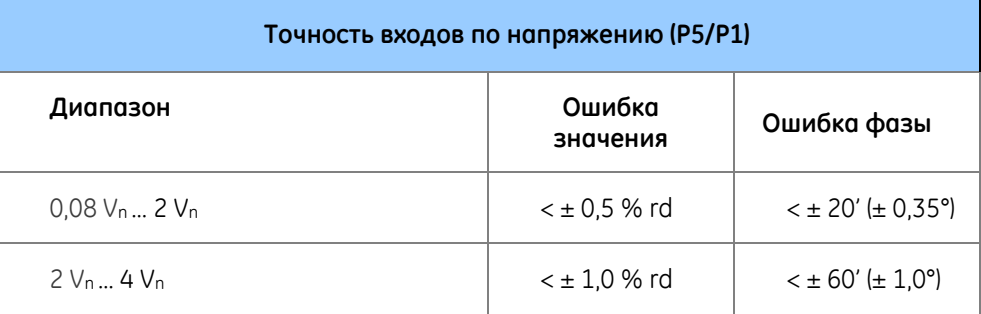

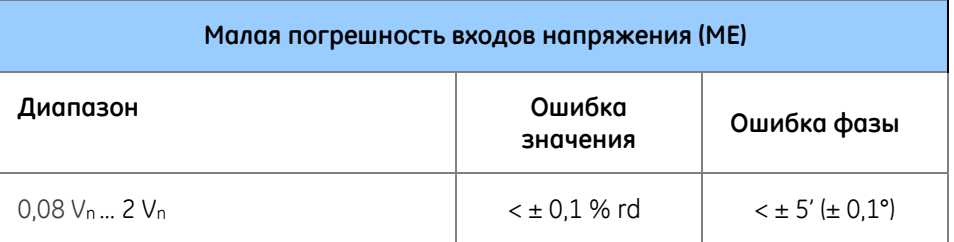

• rd – относится к ошибкам считывания значения

## 1.10 Оптические порты Ethernet

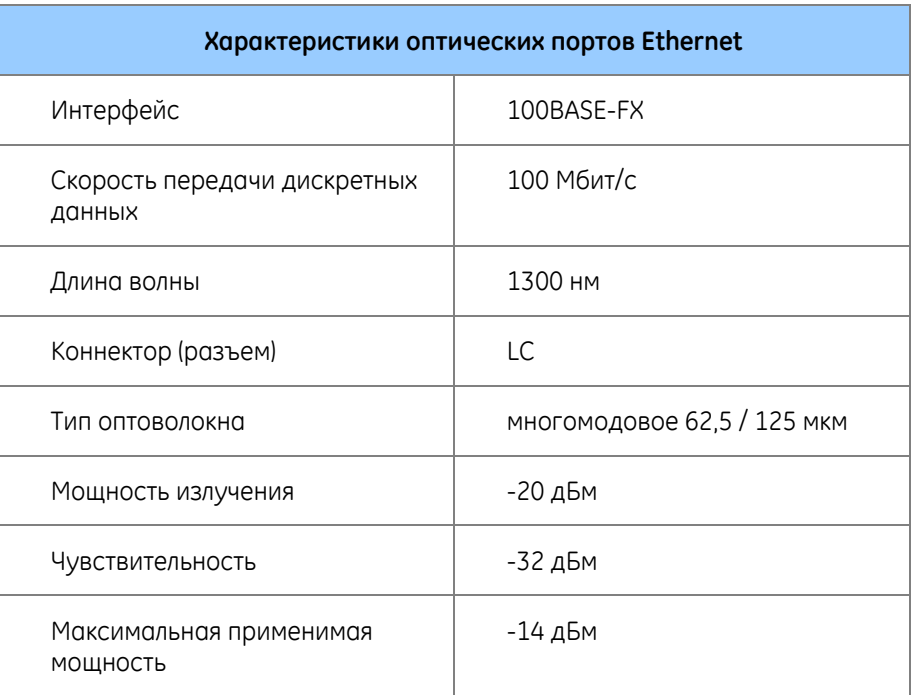

# 1.11 Последовательные порты

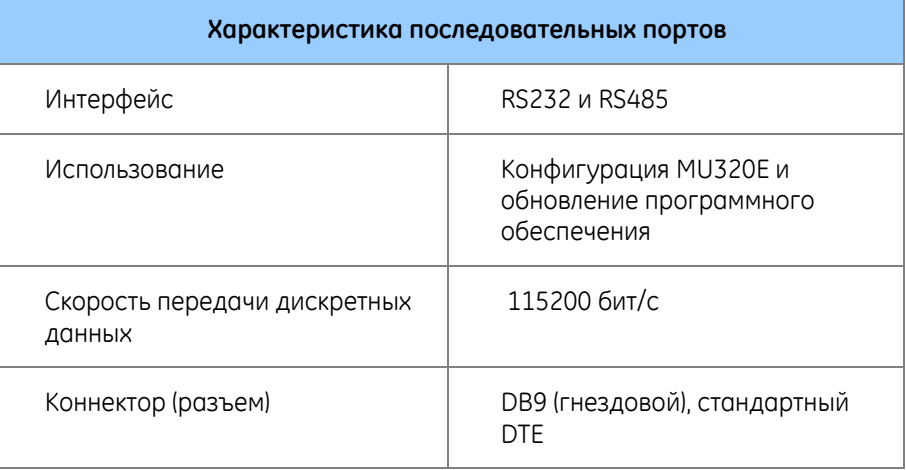

## 1.12 Условия окружающей среды

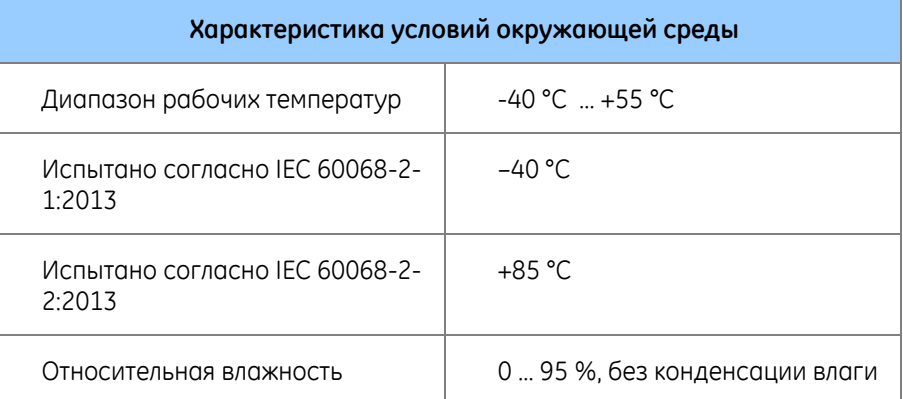

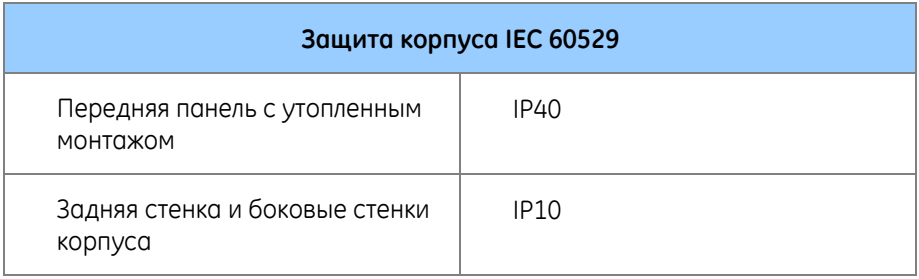

## 1.13 Габаритные размеры и вес

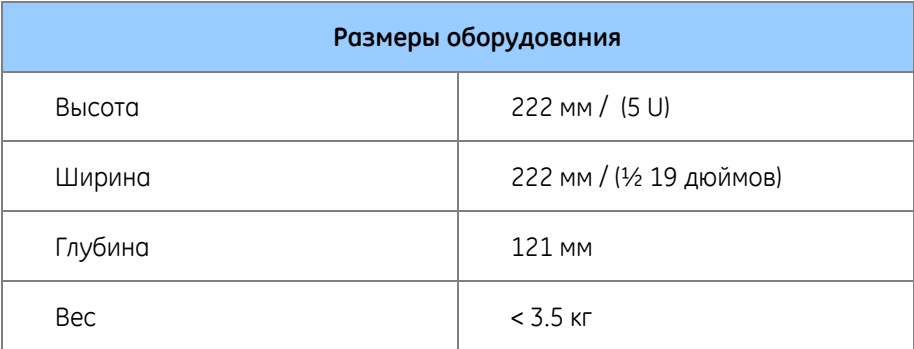

Размеры MU320E показаны на следующем рисунке.

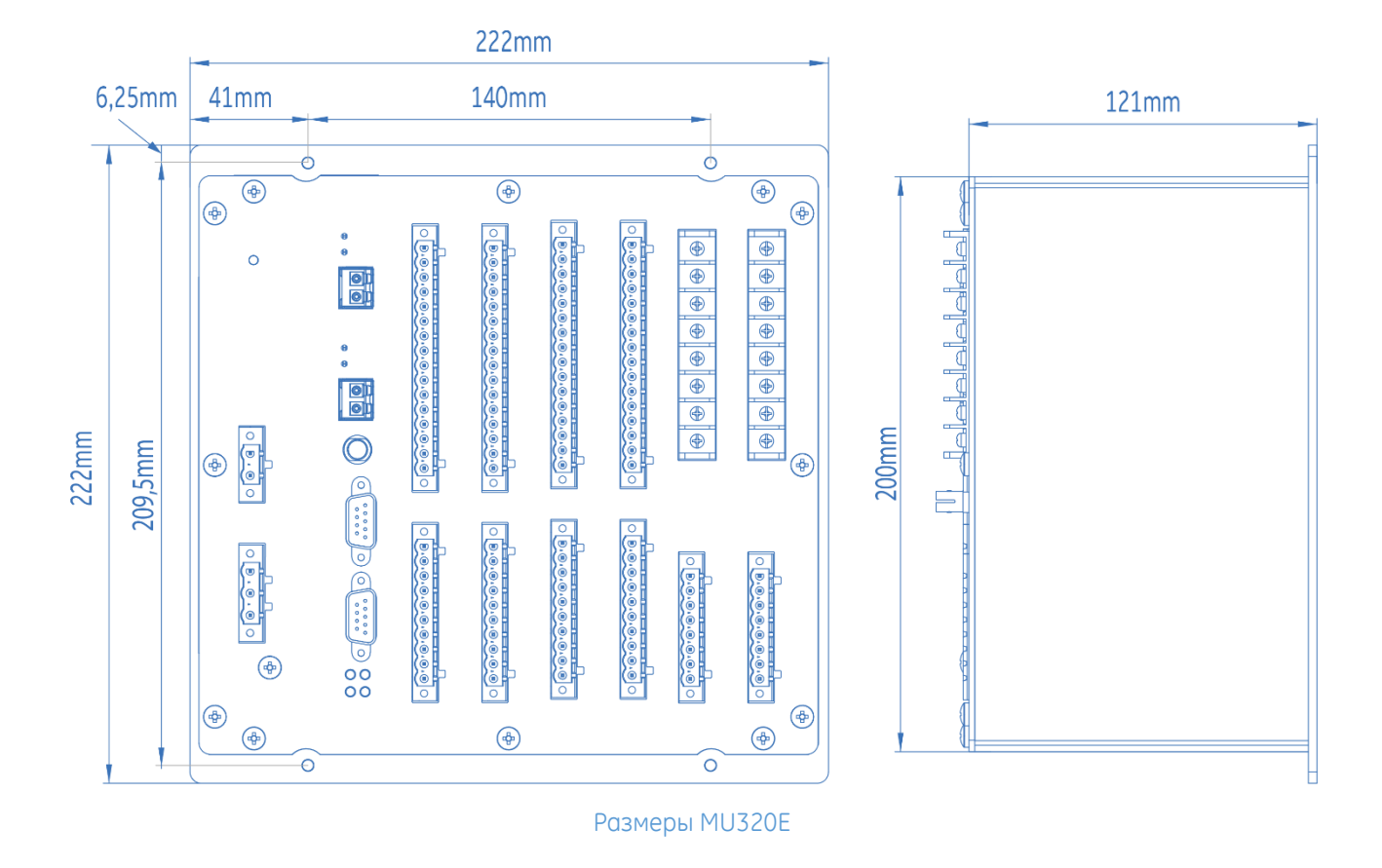

## 1.14 Типовые испытания

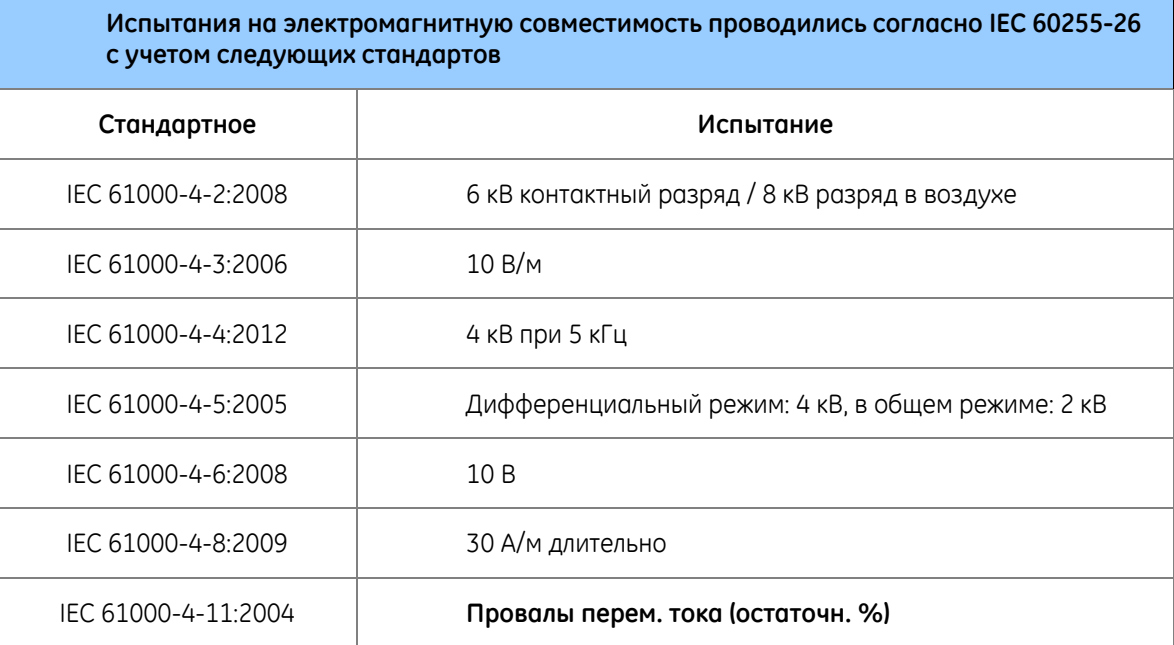

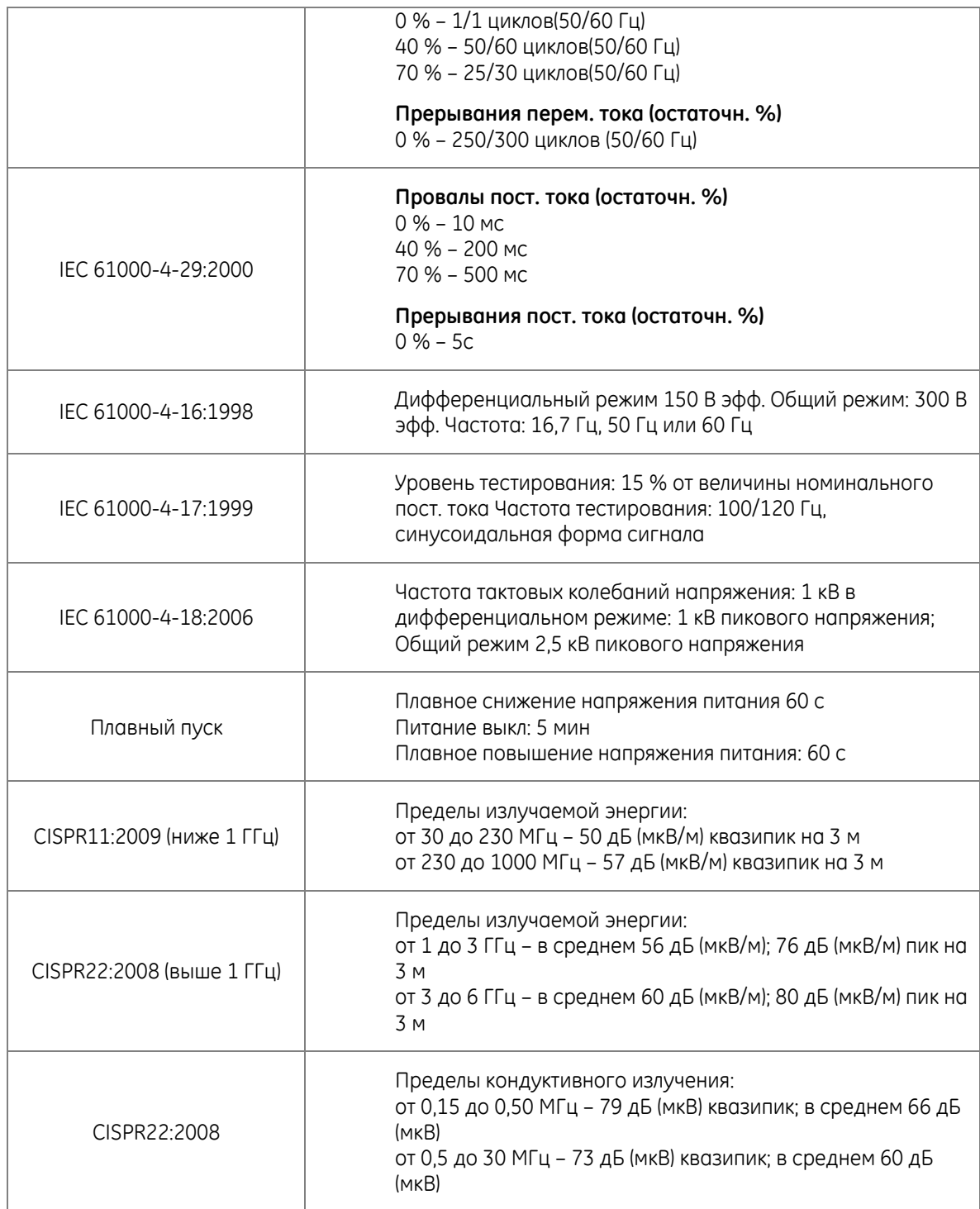

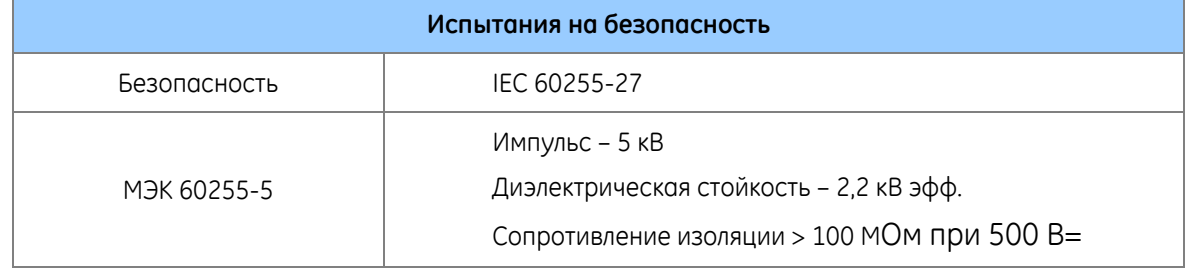

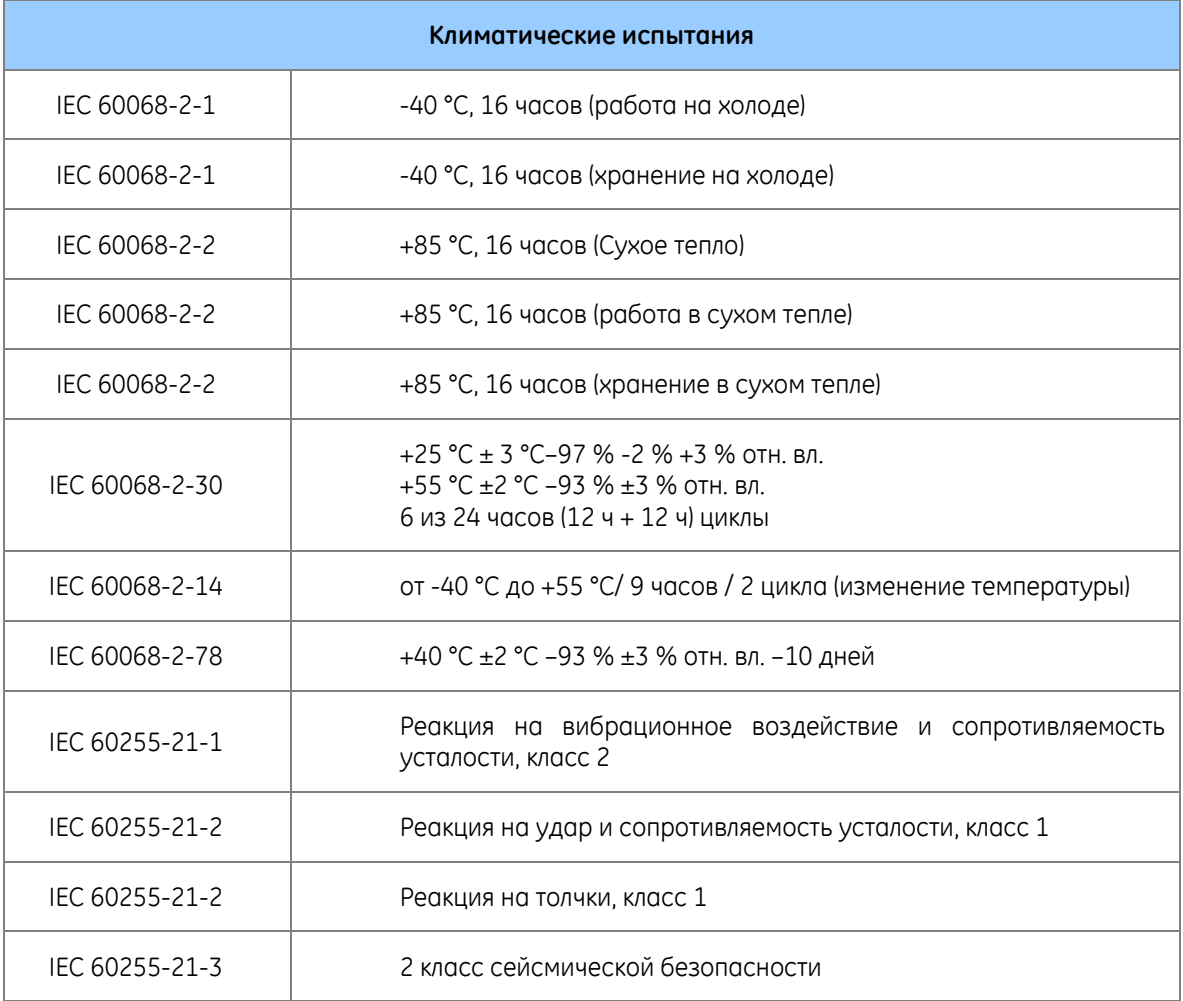

# **MU320E Устройство Сопряжения Расширенное Глава 10: Принципиальные электрические схемы**

В главе содержатся все возможные схемы подключения аналоговых входов. Дополнительную информацию о входах см. в Глава 7[: Установка](#page-96-0).

1 Подключения цепей тока

На следующей схеме показано типовое подключение трех ТТ с измерением тока I<sub>N</sub> от нейтральной точки в клеммах MU320E.

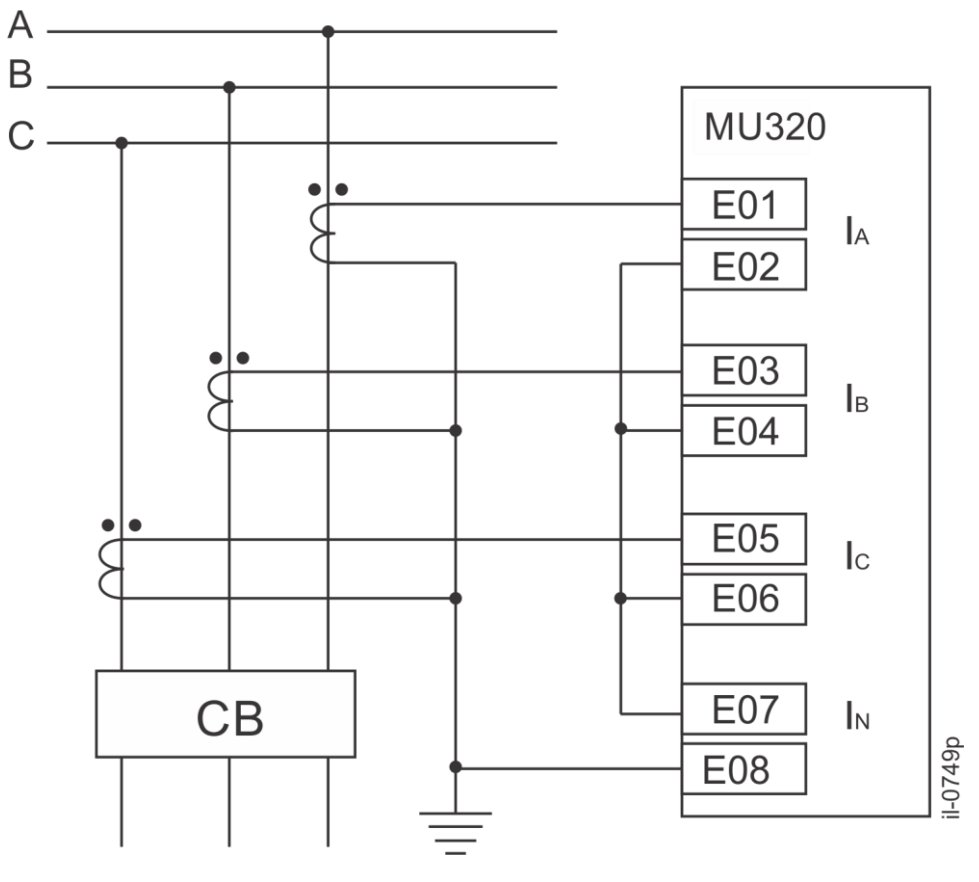

Типовая схема подключения токовых цепей

Схема, показанная ниже, представляет собой типичное соединение трех ТТ для фаз тока и I<sub>N</sub> от TT остаточного тока.

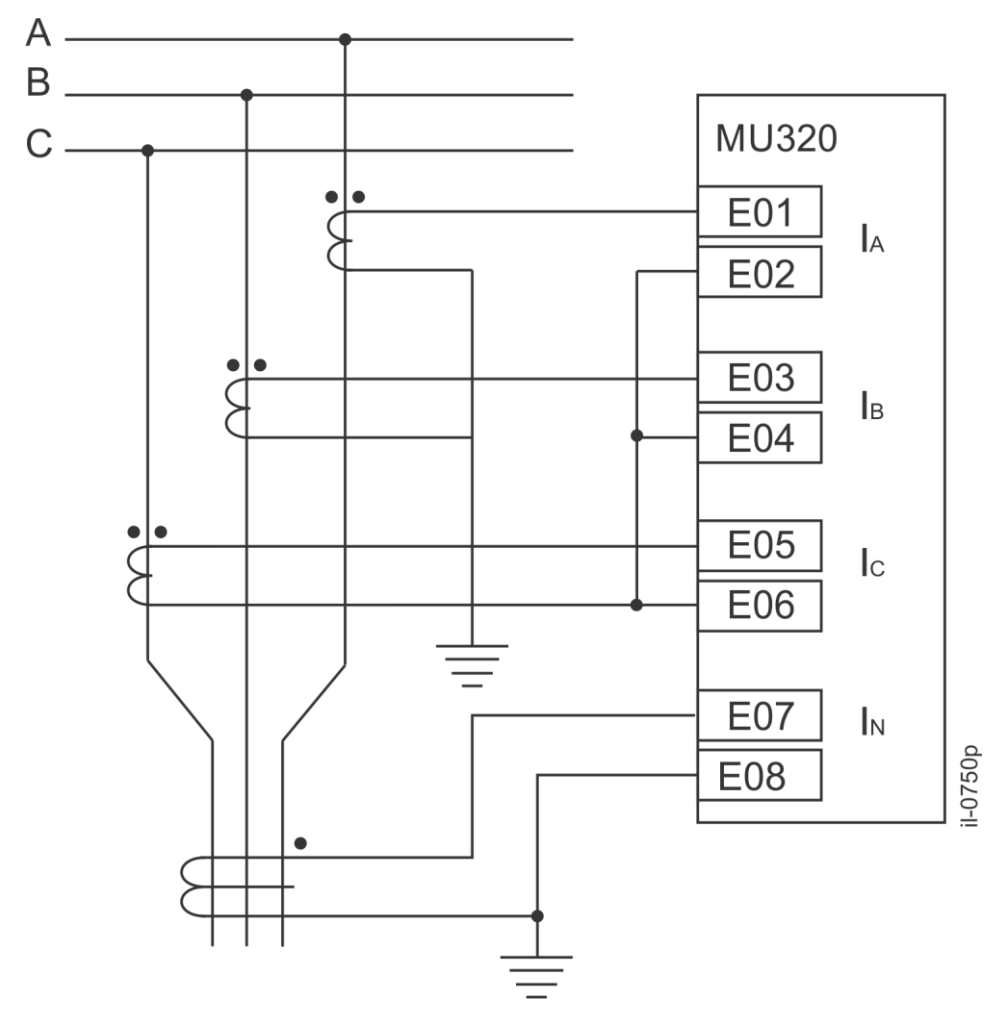

Типовая схема подключения токовых цепей с током I<sub>N</sub> от TT остаточного тока

2 Подключения цепей напряжения

На рисунке ниже показана типичная установка ТН с использованием соединения «двойная звезда» для измерения фазы и соединения «звезда – разомкнутый треугольник» для 3V0.

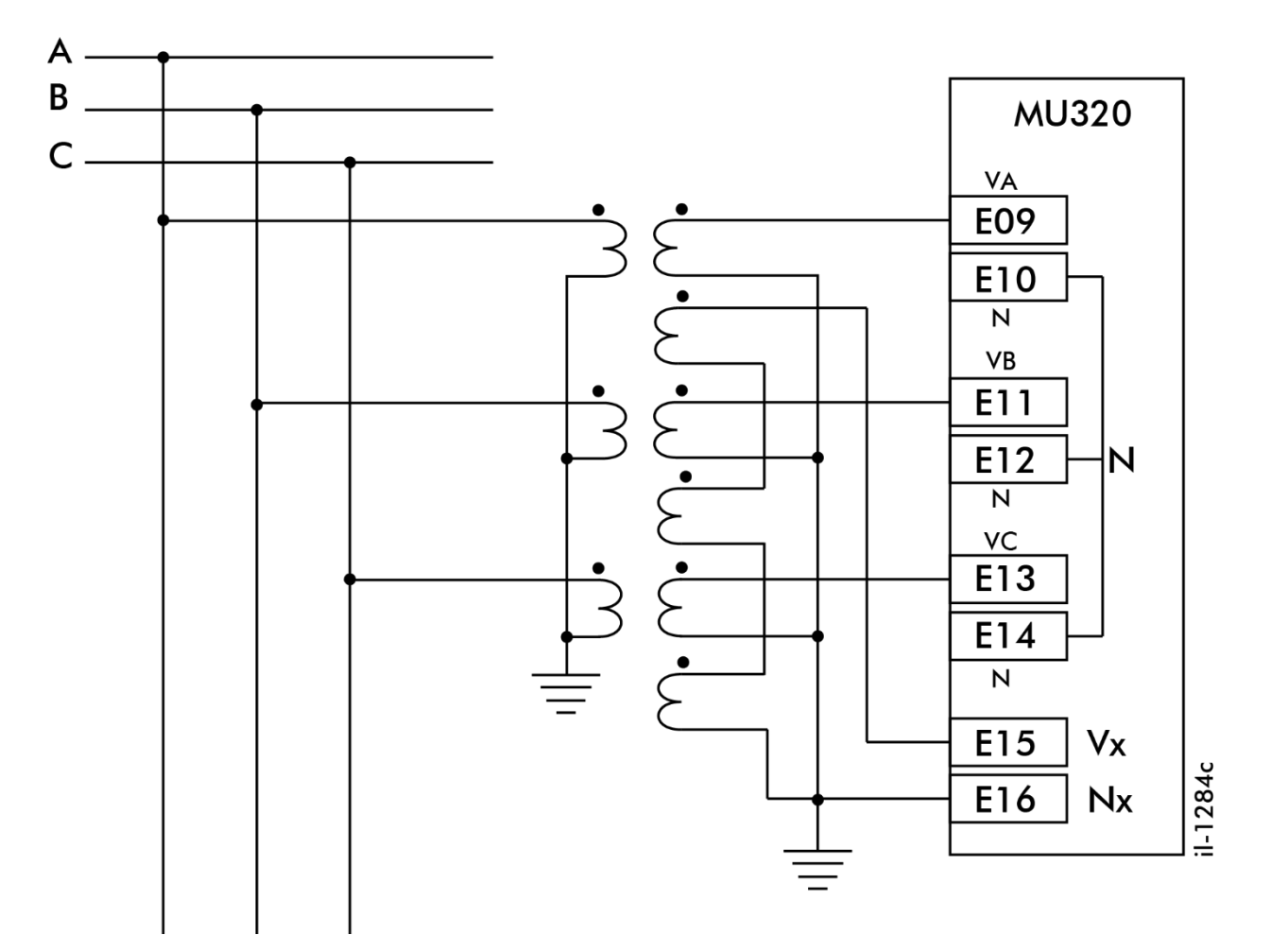

*Схема подключения цепей напряжения*

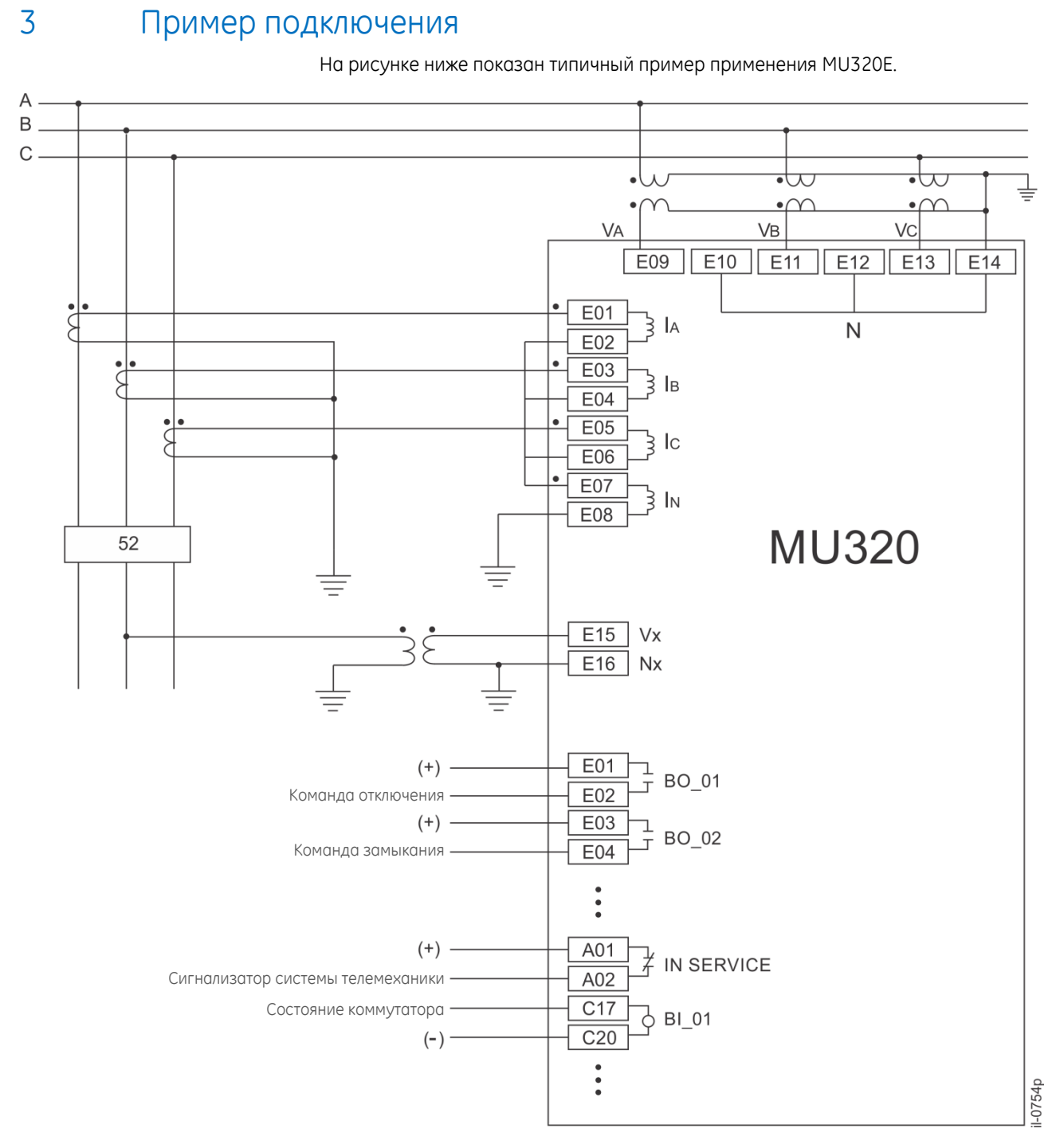

*Типичный пример применения MU320E*

# **MU320E Устройство Сопряжения Расширенное Приложение A – Протокол PRP**

#### 1 Протокол параллельного резервирования (PRP)

Протокол обеспечивает резервирование для получения двух независимых каналов между двумя IED. Основным преимуществом PRP являются его бесперебойные переключения, которые совсем не требуют времени на переключение в аварийных ситуациях и, таким образом, обеспечивают максимально возможную доступность при условии, что обе сети не выйдут из строя одновременно. IED отправителя использует два независимых сетевых интерфейса, которые передают одни и те же данные одновременно. Затем протокол мониторинга резервирования проверяет, что получатель использует только первый пакет данных и отбрасывает второй. Если получен только один пакет, то устройство IED получателя знает, что на другом канале произошел сбой. Этот принцип используется протоколом параллельного резервирования (PRP), который описан в стандарте IEC 62439-3. PRP использует две независимые сети любой топологии и не ограничивается сетями с кольцевой топологией.

PRP реализован в конечных устройствах, тогда как сетевые коммутаторы являются стандартными коммутаторами, не знающими о наличии PRP. Конечное устройство с функцией PRP называется узлом с двойным подключением для PRP (DAN) и имеет соединение с каждой из двух независимых сетей. Стандартное устройство с одним сетевым интерфейсом (единично прикрепленный узел, SAN) можно подключать напрямую к одной из двух сетей. Естественно, что в этом случае, при отказе у устройства не будет доступного резервного пути. В качестве альтернативы сеть SAN может быть подключена к блоку резервирования (RedBox), который соединяет одну или несколько сетей SAN с обеими сетями. SAN не нужно ничего знать о PRP, это могут быть стандартные устройства. Во многих приложениях только наиболее важное оборудование будет нуждаться в PRP интерфейсе, а менее важные устройства могут быть подключены как сети SAN, с блоком резервирования или без него.

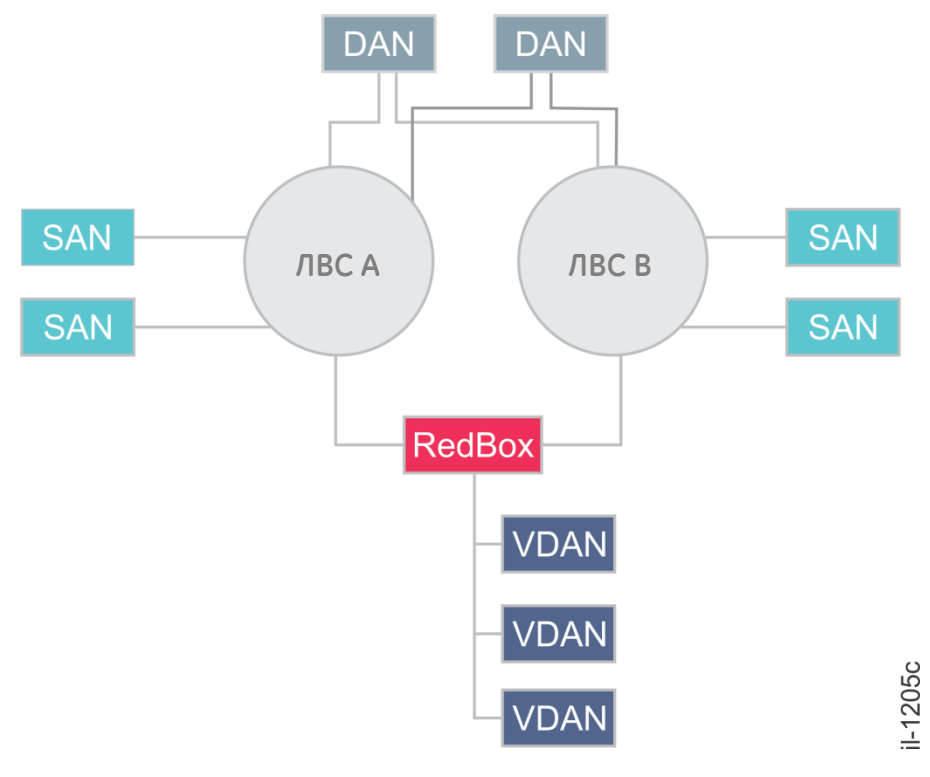

Пример топологии сети

# **MU320E Устройство Сопряжения Расширенное Приложение B – Коды журнала**

1 Перечень кодов журнала

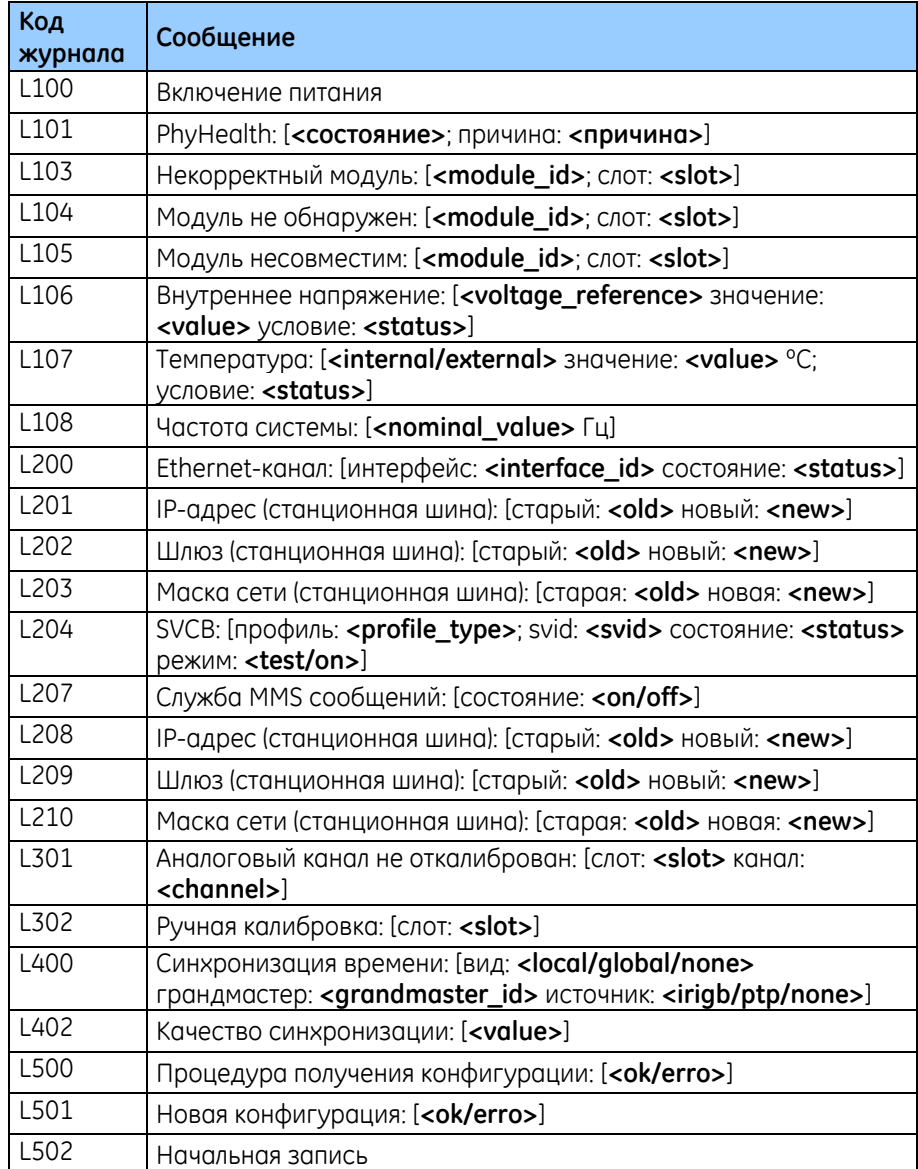

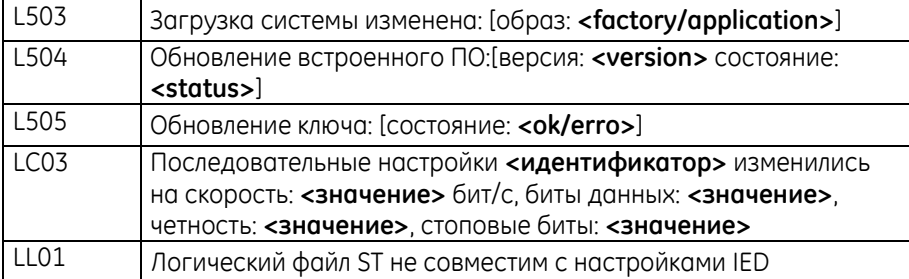